# Registrare il prodotto e richiedere assistenza all'indirizzo www.philips.com/welcome

# **Streamium**

### MCi900/12

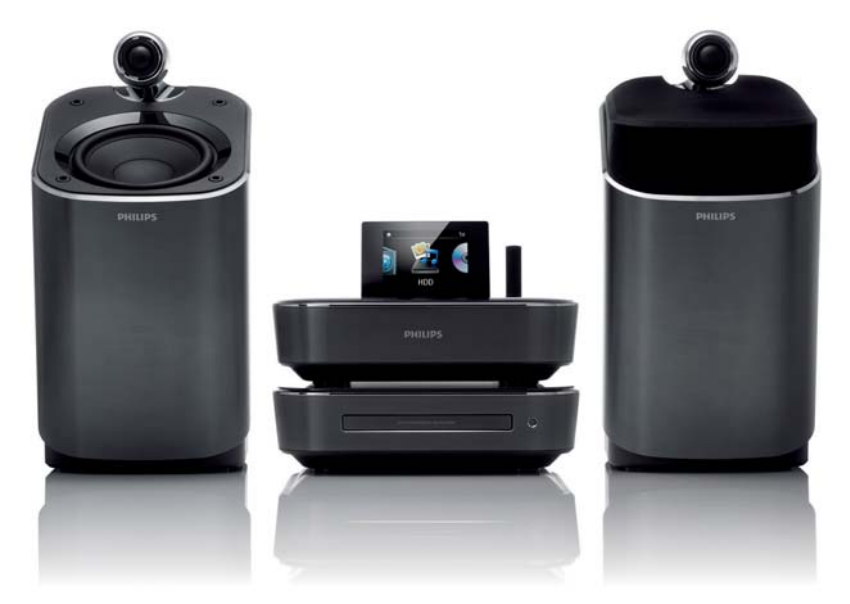

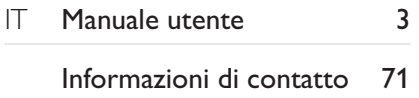

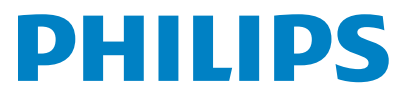

Philips Consumer Lifystyle **AMB** 544-9056

#### Philips Consumer Lifestyle

HK-1008-MCi900 2010

*........................................................ ........................................................................... (Report No. / Numéro du Rapport) (Year in which the CE mark is affixed / Année au cours* 

# **EC DECLARATION OF CONFORMITY**

(DECLARATION DE CONFORMITE CE)

#### We / Nous, PHILIPS CONSUMER LIFESTYLE B.V.

(Name / Nom de l'entreprise)

### TUSSENDIEPEN 4, 9206 AD DRACHTEN, THE NETHERLANDS

(address / adresse)

Declare under our responsibility that the electrical product(s): (Déclarons sous notre propre responsabilité que le(s) produit(s) électrique(s):)

Philips........................................................... ....................MCi900/12, /05........... Wi-Fi Component Hi-Fi System

*(brand name, nom de la marque) (Type version or model, référence ou modèle)* 

*.............................................................................................. (product description, description du produit)* 

\_

To which this declaration relates is in conformity with the following harmonized standards: (Auquel cette déclaration se rapporte, est conforme aux normes harmonisées suivantes)

*(title, number and date of issue of the standard / titre, numéro et date de parution de la norme)* 

EN62311 : 2008 EN62301 : 2005

EN55020 : 2007 EN55013 : 2001 + A1:2003 + A2:2006 EN55022 : 2006 + A1:2007 EN55024 : 1998 + A1:2001 + A2:2003 EN301489-1 V1.8.1. : 2008 EN301489-17 V1.3.2. : 2008 EN300328 V1.7.1 :2006 EN60065 : 2002 + A1:2006 +A11:2008

#### Following the provisions of :

(Conformément aux exigences essentielles et autres dispositions pertinentes de:)

1999/5/EC (R&TTE Directive) 2004/108/EC (EMC Directive) 2009/125/EC (ErP Directive) – EC/1275/2008

And are produced under a quality scheme at least in conformity with ISO 9001 or CENELEC Permanent Documents

(Et sont fabriqués conformément à une qualité au moins conforme à la norme ISO 9001 ou aux Documents Permanents CENELEC)

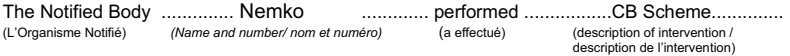

#### NO56043

And issued the certificate, .................................................................

*(et a délivré le certificat) (certificate number / numéro du certificat)*

Remarks: (Remarques:)

Leuven, February 24, 2010 Development Manager, Innovation Lab Leven

Frank Dethier Frank Dethier

*........................................................... ............................................................................................ (place,date / lieu, date) (signature, name and function / signature, nom et fonction)*

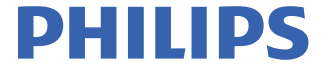

*de laquelle le marquage CE a été apposé)* 

\_

\_

# Sommario

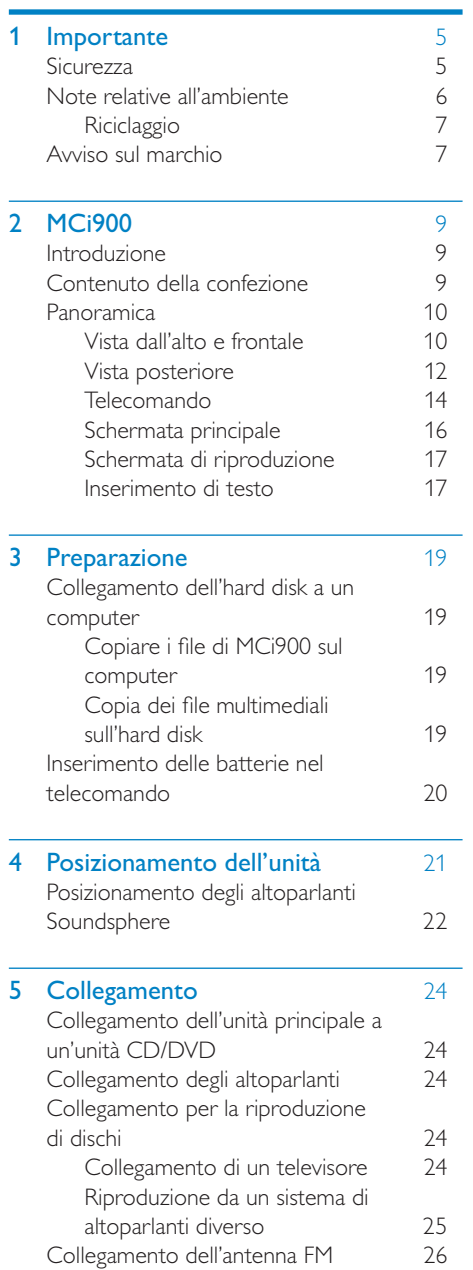

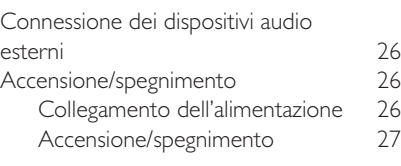

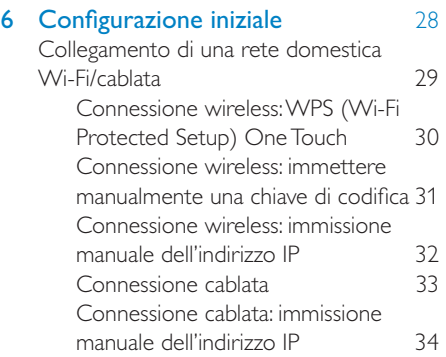

## 7 Riproduzione dalla rete domestica<br>Wi-Fi/cablata 36 Wi-Fi/cablata 36

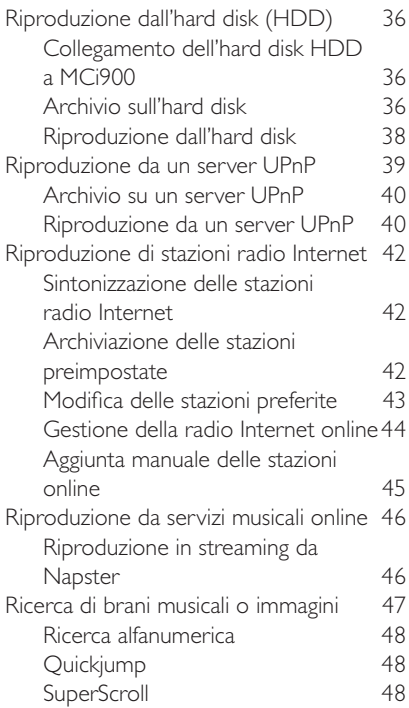

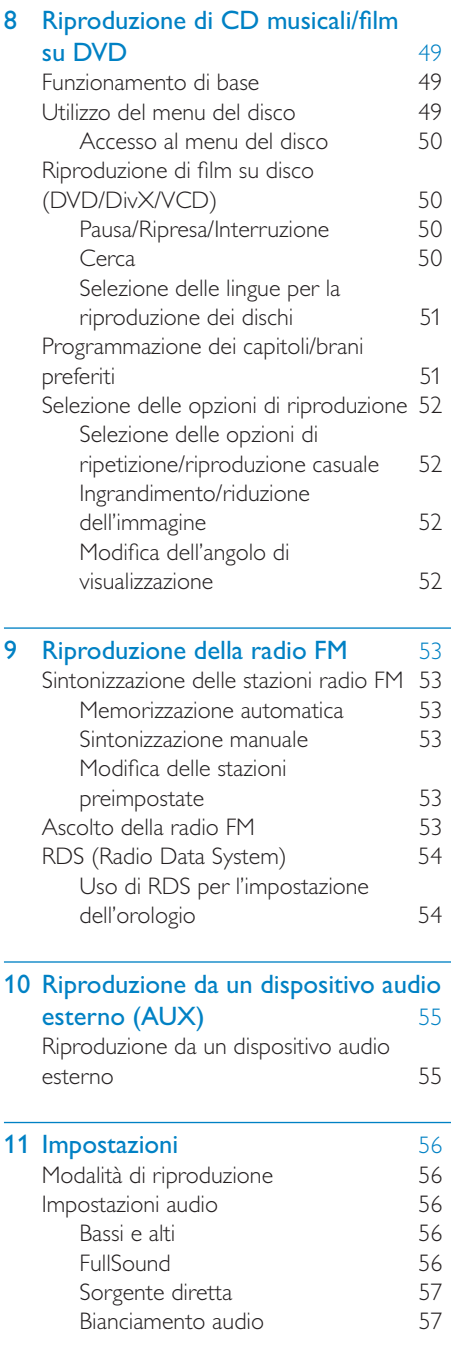

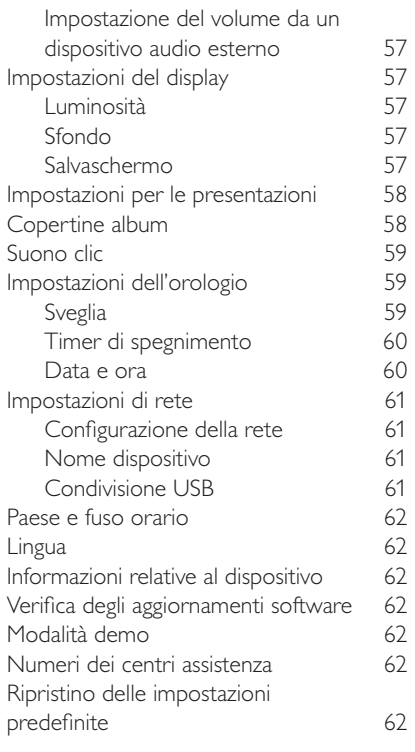

### 12 Registrazione di MCi900 sul sito Philips 63

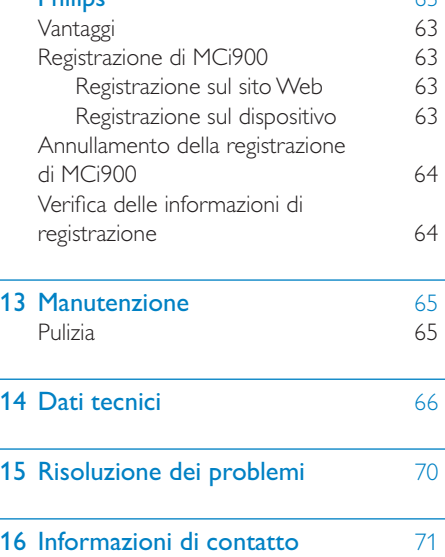

# **Importante**

# **Sicurezza**

Informazioni per l'Europa

Simboli relativi alla sicurezza

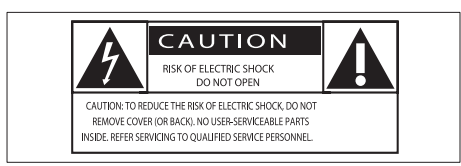

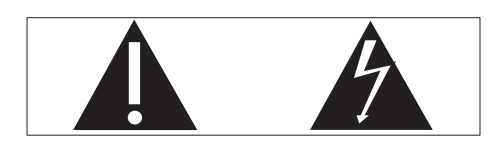

Il "punto esclamativo" richiama l'attenzione sulle funzioni per le quali è necessario leggere attentamente la documentazione allegata per evitare problemi relativi a funzionamento e manutenzione.

Il simbolo del "fulmine" indica componenti non isolati all'interno del prodotto che possono causare uno shock elettrico.

Per ridurre il rischio di incendi o scosse elettriche, non esporre il prodotto a pioggia o umidità e non posizionare alcun oggetto contenente liquidi (ad esempio un vaso) sull'apparecchio.

- $(1)$  Leggere le istruzioni.
- Conservare le istruzioni.
- Fare attenzione a tutte le avvertenze.
- Seguire tutte le istruzioni.
- Non utilizzare l'apparecchio vicino all'acqua.
- Pulire solo con un panno asciutto.
- $(7)$  Non ostruire le aperture per la ventilazione. Eseguire l'installazione in base a quanto previsto dalle istruzioni del produttore.
- $\left( 8\right)$  Non rimuovere il rivestimento del prodotto.
- Utilizzare il prodotto solo in interni. Non esporre il prodotto a sgocciolii/ spruzzi d'acqua, pioggia o forte umidità.
- (10) Tenere lontano il prodotto dalla luce diretta del sole, fiamme vive o calore.
- $(h)$  Non installare vicino ad alcuna fonte di calore, come radiatori, termoregolatori, fornelli o altri apparecchi elettrici (inclusi gli amplificatori).
- $(12)$  Non posizionare alcuna apparecchiatura elettrica sul prodotto.
- $(13)$  Non posizionare potenziali oggetti pericolosi sul prodotto (ad esempio oggetti che contengono liquidi, candele accese, ecc...).
- (14) Il prodotto potrebbe contenere batterie. Per le istruzioni relative alla sicurezza e allo smaltimento delle batterie, fare riferimento al manuale dell'utente.
- $(15)$  Il prodotto potrebbe contenere piombo e mercurio. Lo smaltimento di questi materiali potrebbe essere soggetto a normative per il rispetto ambientale. Fare riferimento alle istruzioni di smaltimento presenti su questo manuale.

### **Attenzione**

• L'uso dei comandi o delle impostazioni o l'esecuzione delle procedure in modo diverso da quanto indicato nel presente documento potrebbe provocare l'esposizione a radiazioni pericolose o altri funzionamenti nocivi.

# Avvertenza

- Non rimuovere il rivestimento dell'apparecchio per nessun motivo.
- Non lubrificare mai alcuna parte dell'apparecchio.
- Non posizionare mai l'apparecchio su un'altro dispositivo.
- Tenere lontano l'apparecchio dalla luce diretta del sole, fiamme vive o fonti di calore.
- Non guardare mai il raggio laser all'interno dell'apparecchio.
- Assicurarsi di poter raggiungere facilmente il cavo di alimentazione, la presa o l'adattatore per scollegare l'apparecchio dall'alimentazione.
- Se si usa la spina di alimentazione o un accoppiatore per scollegare il dispositivo, assicurarsi che la spina e l'accoppiatore siano facilmente accessibili.

Rischio di surriscaldamento! Non installare questo apparecchio in spazi ristretti. Lasciare almeno 10 cm di spazio libero attorno all'apparecchio per garantire un corretto ricircolo dell'aria. Accertarsi che tende o altri oggetti non coprano le aperture di ventilazione dell'apparecchio.

### Sicurezza per l'udito

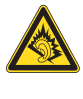

### Ascoltare a volume moderato.

L'utilizzo delle cuffie a volume elevato può danneggiare l'udito. Questo prodotto è in grado di riprodurre suoni a un livello di decibel che può provocare la perdita dell'udito in persone normali, anche in caso di esposizioni inferiori a 1 minuto. I livelli di decibel maggiori sono previsti per persone che hanno già subito danni all'udito.

La percezione dei suoni può essere ingannevole. Con il passare del tempo, l'orecchio si abitua a volumi di ascolto sempre più elevati. Per questa ragione, in caso di ascolto prolungato, i suoni avvertiti come "normali" potrebbero essere alti e dannosi per l'udito. Al fine di evitare questo problema, impostare il volume a un livello di sicurezza, prima che l'orecchio si abitui, e non alzarlo.

Per impostare un livello sicuro del volume:

Impostare il volume a un livello basso.

Aumentarlo lentamente fino a quando il suono non risulta piacevole, chiaro e non distorto.

Non ascoltare per periodi di tempo prolungati:

L'esposizione prolungata ai suoni, anche se a livelli normalmente "sicuri", può causare la perdita dell'udito.

Utilizzare l'apparecchio senza eccedere e interrompere l'ascolto di tanto in tanto.

Quando si utilizzano le cuffie, attenersi alle indicazioni seguenti.

La riproduzione deve avvenire a un volume ragionevole e per periodi di tempo non eccessivamente lunghi.

Non regolare il volume dopo che l'orecchio si è abituato.

Non alzare il volume a un livello tale da non sentire i suoni circostanti.

Nelle situazioni pericolose è necessario prestare attenzione o interrompere temporaneamente l'ascolto.

# Note relative all'ambiente  $\epsilon$

Questo prodotto è conforme ai requisiti sulle interferenze radio della Comunità Europea.

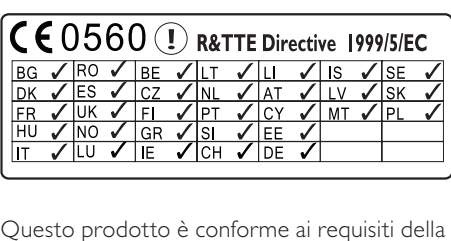

Questo prodotto è conforme ai requisiti della direttiva 1999/5/CE.

Questo apparecchio è dotato della seguente etichetta:

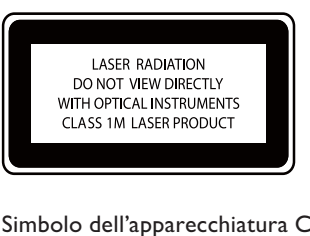

### Simbolo dell'apparecchiatura Classe II

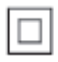

Il simbolo indica che il prodotto dispone di un doppio sistema di isolamento.

### Modifiche

Le modifiche non autorizzate dal produttore rendono nullo il diritto dell'utente ad utilizzare il prodotto.

## **Riciclaggio**

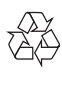

Questo prodotto è stato progettato e realizzato con materiali e componenti di alta qualità, che possono essere riciclati e riutilizzati.

Se su un prodotto si trova il simbolo di un bidone con ruote, ricoperto da una X, vuol dire che il prodotto soddisfa i requisiti della Direttiva Comunitaria 2002/96/CE.

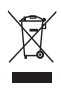

Non smaltire questo prodotto con i rifiuti domestici. Informarsi sui regolamenti locali per la raccolta differenziata dei prodotti elettrici ed elettronici. Il corretto smaltimento dei prodotti usati contribuisce a prevenire potenziali effetti negativi sull'ambiente e sulla salute.

### Informazioni relative all'uso delle batterie

### **Attenzione**

- Rischio di perdite: utilizzare solo il tipo di batterie indicato. Non utilizzare insieme batterie nuove e usate. Non mischiare tipi diversi di batterie. Rispettare la giusta polarità. Rimuovere le batterie dai prodotti che non vengono utilizzati per un lungo periodo di tempo. Conservare le batterie in un luogo asciutto.
- Rischio di lesioni: rimuovere le batterie che perdono indossando dei guanti. Tenere le batterie lontano dalla portata di bambini e animali.
- Rischio di esplosione: evitare il corto circuito delle batterie. Non esporre le batterie a temperature troppo elevate. Non gettare le batterie nel fuoco. Non danneggiare o disassemblare le batterie. Non ricaricare le batterie non ricaricabili.

### Smaltimento delle batterie

Il prodotto contiene batterie che rientrano nell'ambito della Direttiva Europea 2006/66/ CE e non possono essere smaltite con i rifiuti domestici.

Informarsi sui regolamenti locali per la raccolta differenziata delle batterie. Il corretto smaltimento delle batterie contribuisce a prevenire potenziali effetti negativi sull'ambiente e sulla salute.

# Avviso sul marchio HƏMI

HDMI, il logo HDMI e High-Definition Multimedia Interface sono marchi o marchi registrati di HDMI licensing LLC.

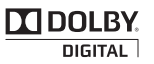

Prodotto sotto licenza da Dolby Laboratories. Dolby e il simbolo con la doppia D sono marchi di Dolby Laboratories.

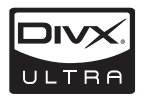

DivX® e DivX Ultra® sono marchi commerciali registrati di DivX, Inc. e vengono utilizzati su licenza. DivX Ultra® Certified per la riproduzione di video DivX® con funzioni avanzate e contenuti aggiuntivi.

INFORMAZIONI SUL FORMATO VIDEO DIVX: il formato DivX® è un formato video digitale creato da DivX, Inc. Il presente dispositivo è dotato di certificazione DivX ufficiale per la riproduzione di video DivX. Per ulteriori informazioni e per strumenti software per convertire i file in video DivX, visitare il sito www.divx.com.

INFORMAZIONI SU DIVX VIDEO-ON-DEMAND: questo dispositivo con certificazione DivX Certified® deve essere registrato al fine di riprodurre contenuti DivX Video-on-Demand (VOD). Per generare il codice di registrazione, individuare la sezione DivX VOD nel menu di impostazione del dispositivo. Accedere al sito vod.divx.com con questo codice per completare il processo di registrazione e ottenere ulteriori informazioni su DivX VOD.

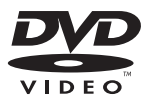

"DVD Video" è un marchio di DVD Format/ Logo Licensing Corporation.

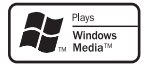

Windows Media e il logo Windows sono marchi o marchi registrati di Microsoft Corporation negli Stati Uniti e/o in altri paesi.

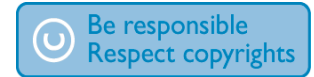

La copia non autorizzata di materiale protetto da copia, inclusi programmi per computer, file, trasmissioni e registrazioni audio, può rappresentare una violazione della legge sul copyright e costituire un reato penale. Questo apparecchio non deve essere utilizzato a tale scopo.

Il presente prodotto contiene una tecnologia coperta da copyright protetta da alcuni brevetti USA e altri diritti sulle proprietà intellettuali. L'uso di questa tecnologia coperta da copyright deve essere autorizzato da Macrovision ed è riservata solo all'uso domestico o ad altri usi limitati, fatti salvi i casi autorizzati da parte di Macrovision. Sono proibite la decodifica o il disassemblaggio.

# Italiano

# **MCi900**

Congratulazioni per l'acquisto e benvenuti in Philips! Per usufruire di tutti i servizi di assistenza offerti da Philips, registrare il prodotto sul sito Web www.philips.com/welcome.

# Introduzione

### MCi900 è in grado di:

- Collegarsi a un hard disk (dispositivo USB di memorizzazione di massa).
- Collegarsi a una rete domestica Wi-Fi/cablata esistente, che può consistere di computer e dispositivi UPnP.
- Collegarsi ai sistemi domestici audio/ video esistenti, tra cui TV, sistemi audio e lettori MP3.

### Con tali connessioni, è possibile:

- Riprodurre brani musicali memorizzati su un hard disk (HDD) tramite gli altoparlanti Soundsphere.
- Riprodurre stazioni radio su Internet e \*i servizi di musica online su Internet;
- Riprodurre film su DVD su un televisore.
- Riprodurre brani musicali e foto memorizzati su un computer/server UPnP.
- Riprodurre musica da sistema audio/ lettore multimediale portatile tramite gli altoparlanti Soundsphere.

## Suggerimento

• \*I servizi online sono disponibili solo in alcuni paesi.

Il lettore DVD presente su MCi900 supporta i seguenti formati di dischi:

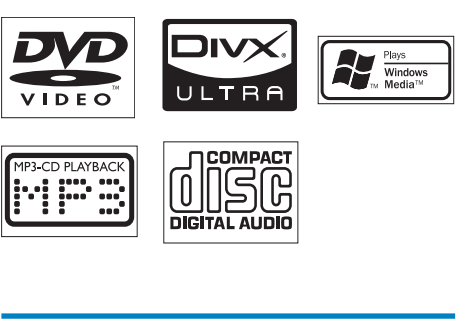

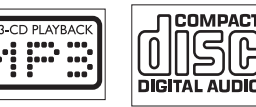

# Contenuto della confezione

Controllare e identificare i seguenti contenuti della confezione:

- Unità principale e unità CD/DVD
- Hard disk (HDD) con spina USB
- 2 altoparlanti SoundSphere (con cavi di connessione)
- Telecomando con batterie
- Cavi Composite audio/video
- Antenna FM di tipo T
- Cavo di alimentazione CA
- Supporto per hard disk (HDD)
- Suite di software (memorizzati sull'hard disk fornito)
- Guida di avvio rapido

# **Panoramica**

## Vista dall'alto e frontale

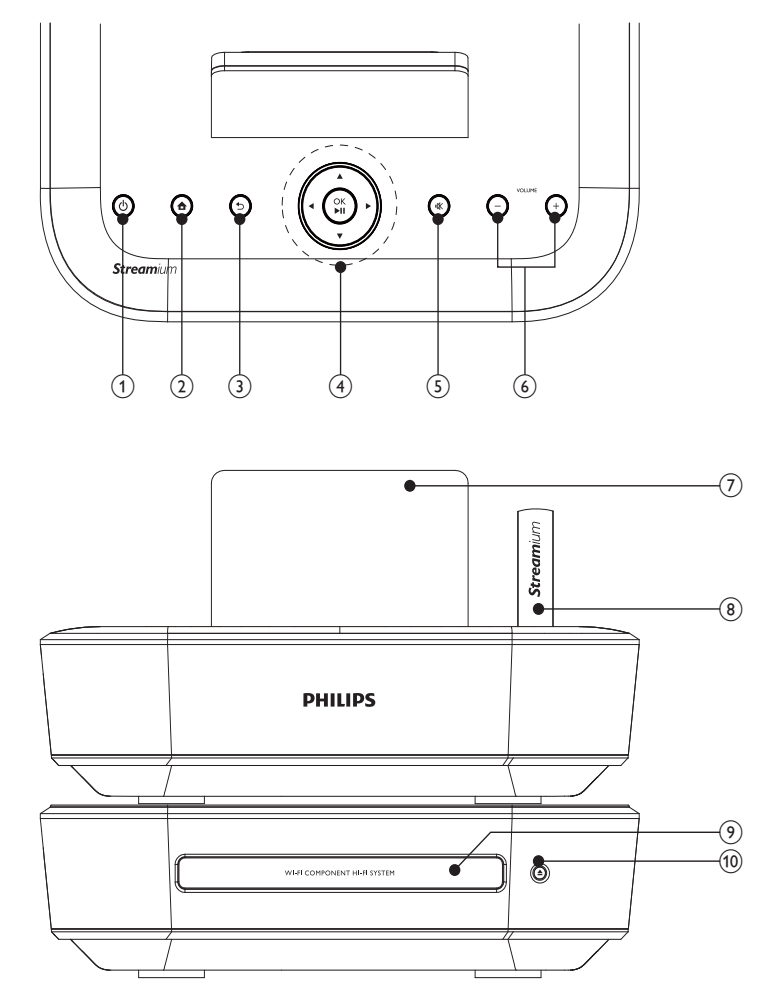

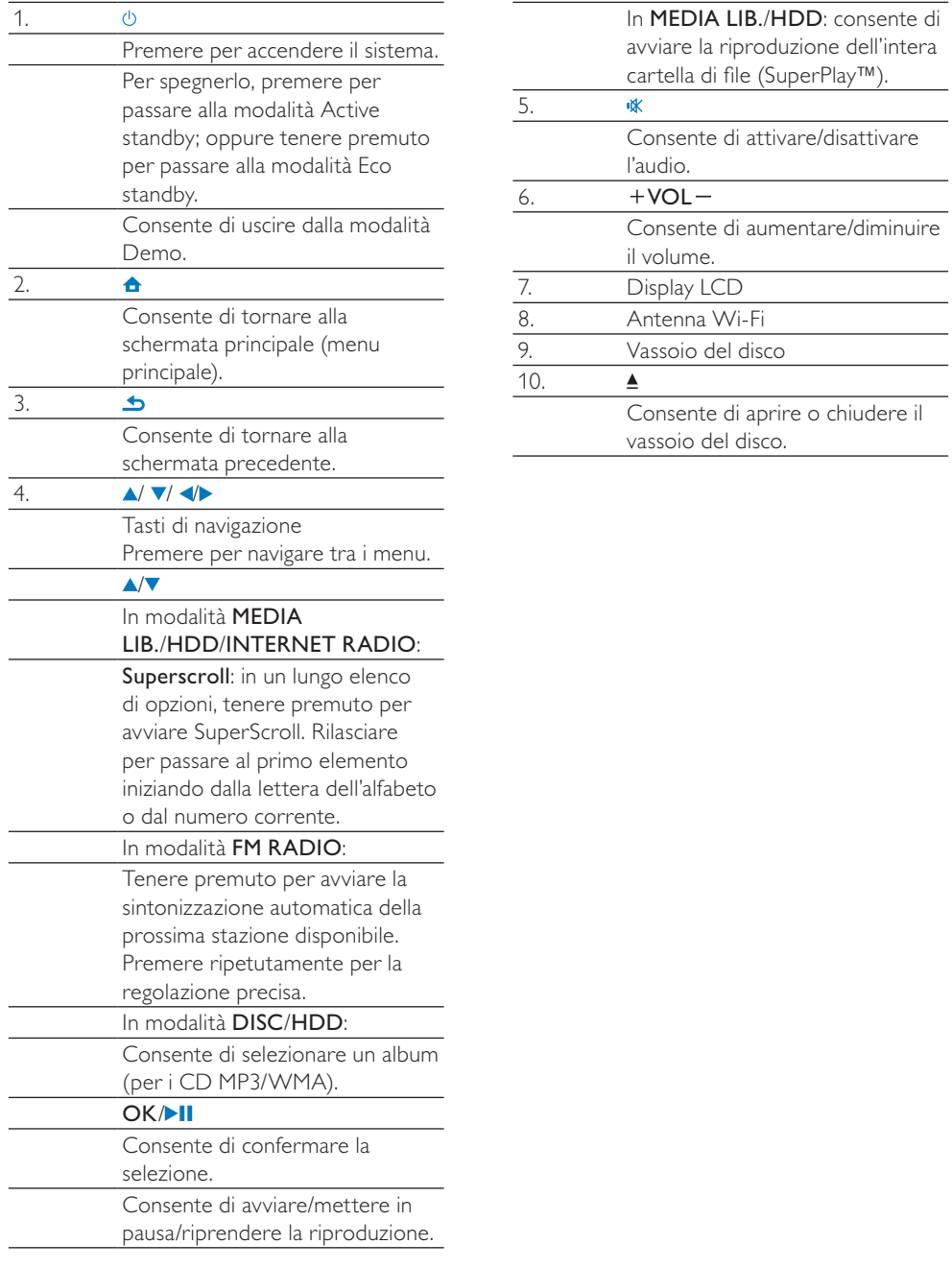

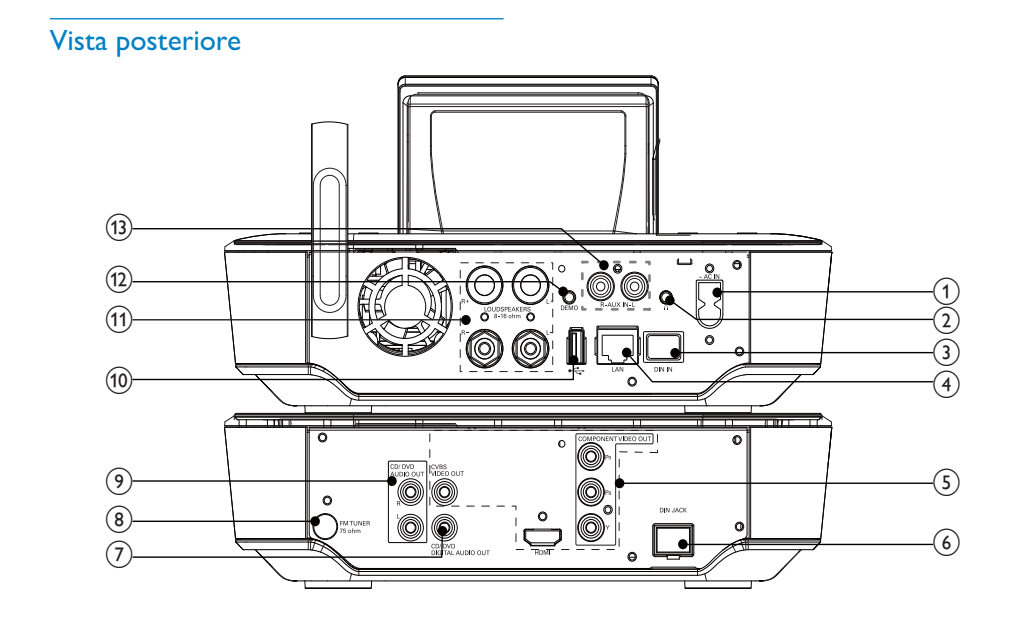

vedere 'Collegamento' a pagina 24

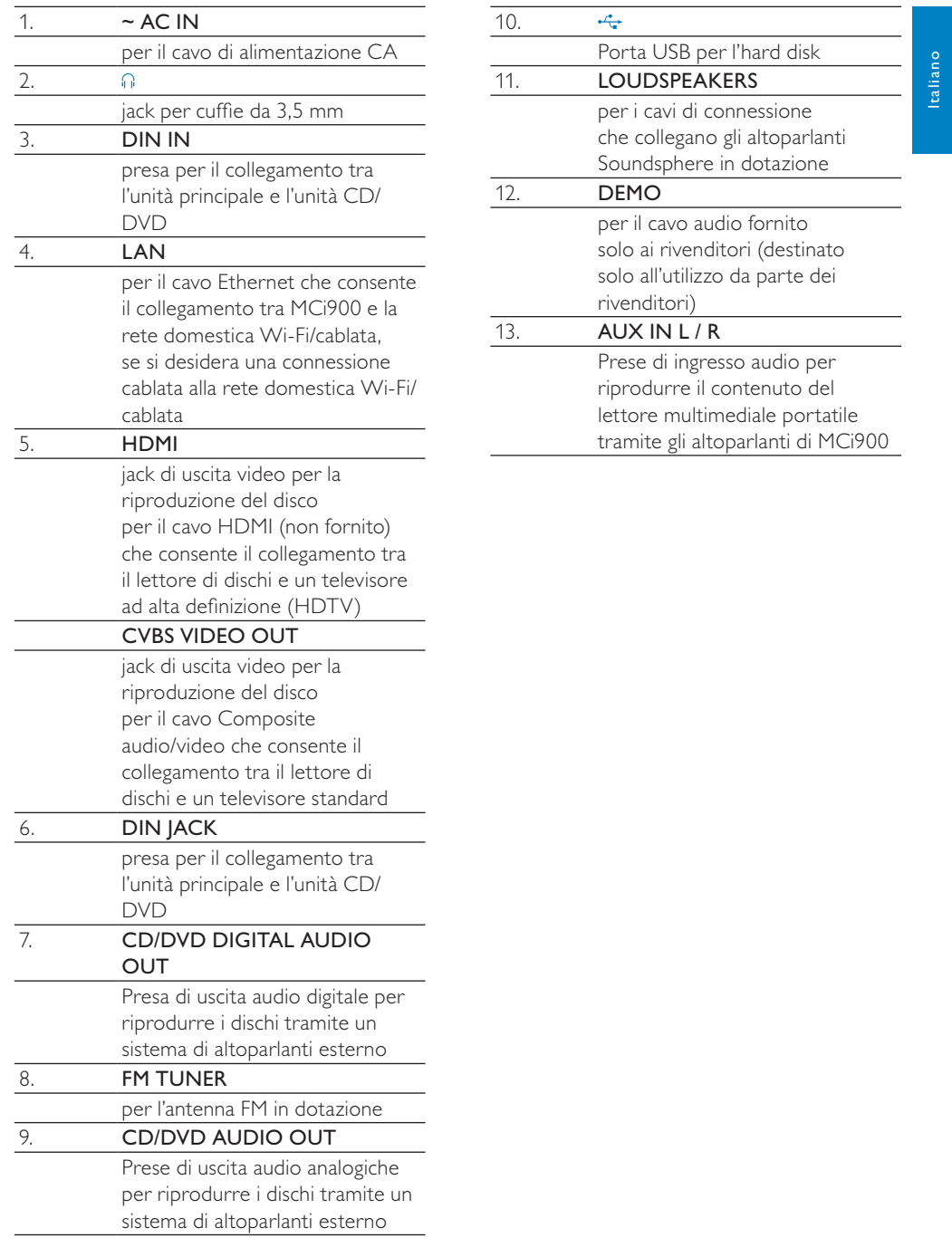

## **Telecomando**

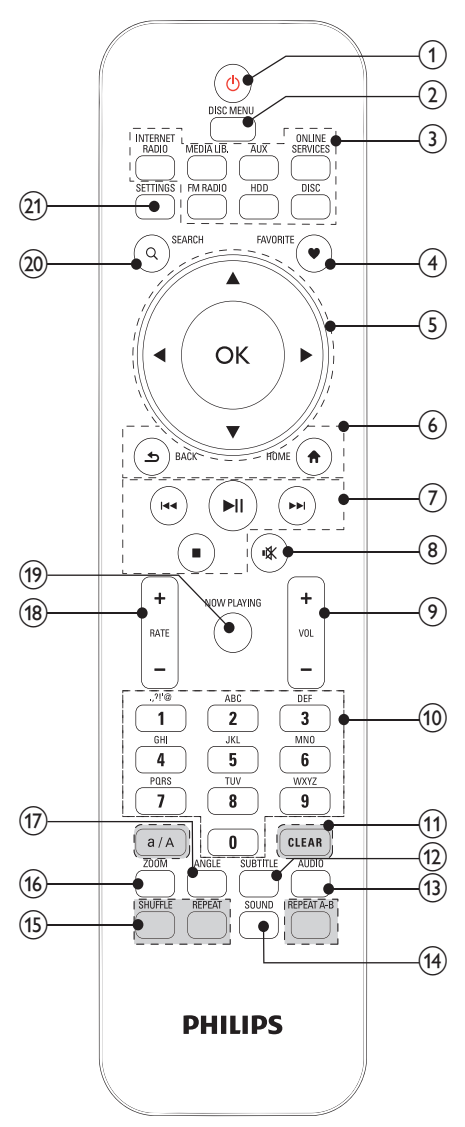

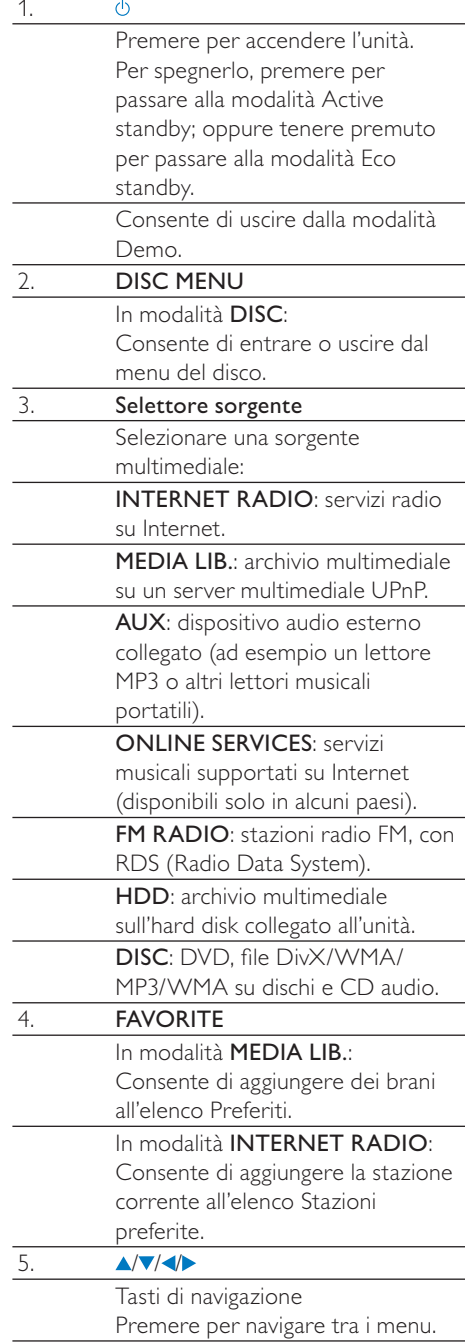

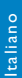

 $\overline{\phantom{0}}$ 

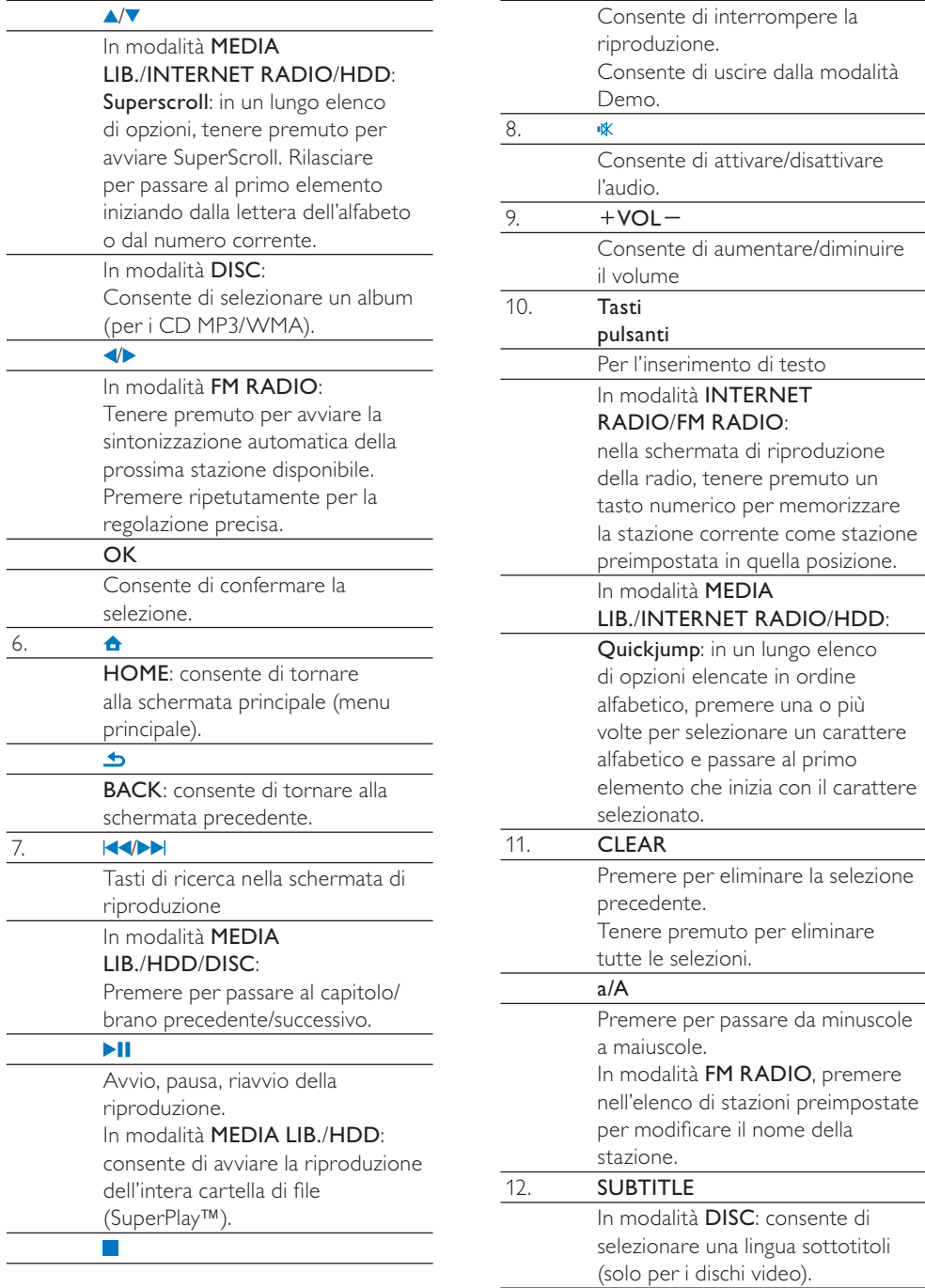

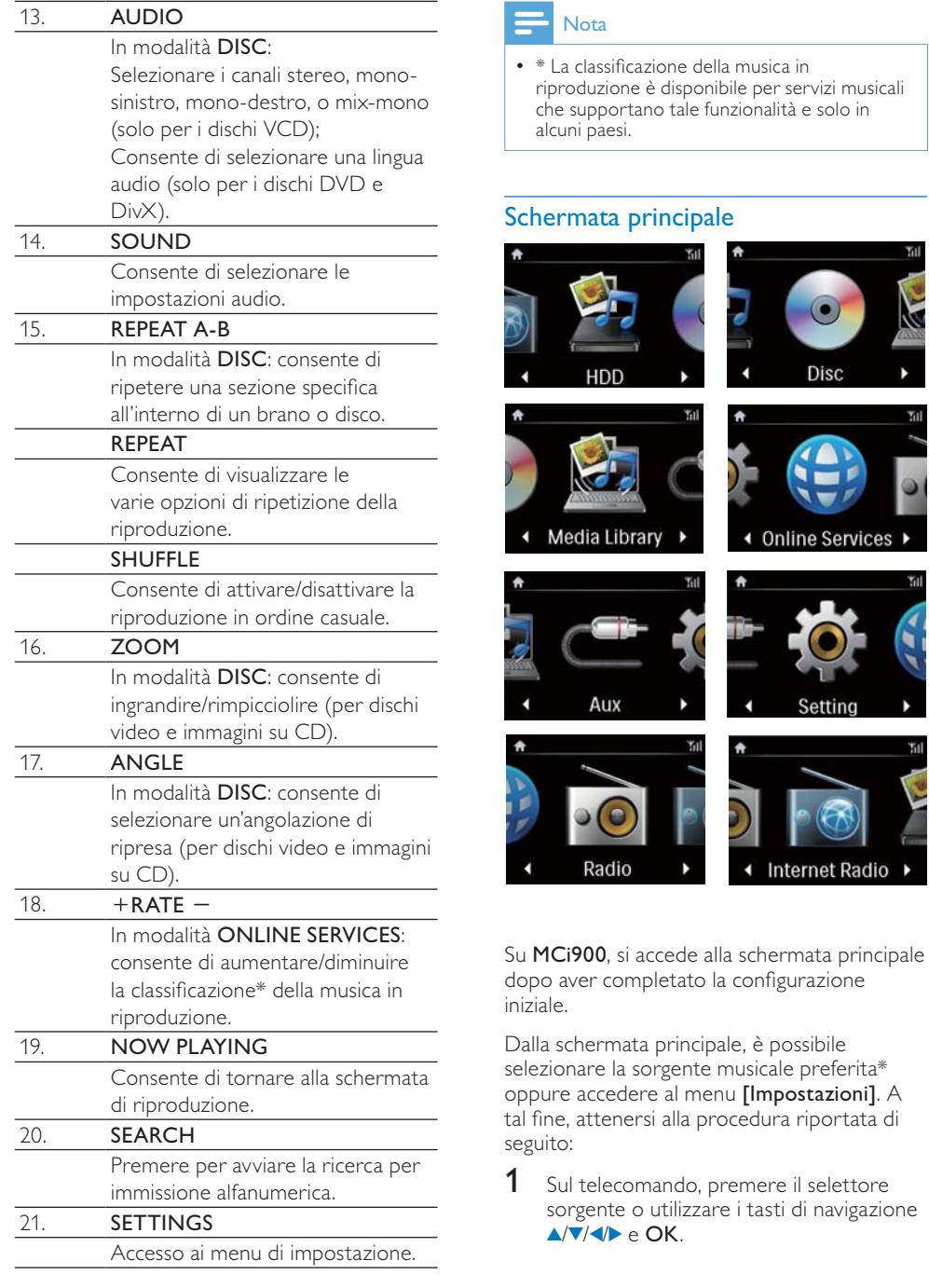

Υï

Υd

Þ

- 2 Per spostarsi alla pagina successiva, premere più volte fino a quando non si raggiunge la fine della pagina.
- 3 Per tornare alla schermata precedente, premere **SBACK**.
- 4 Per tornare alla schermata principale, premere **AHOME**.

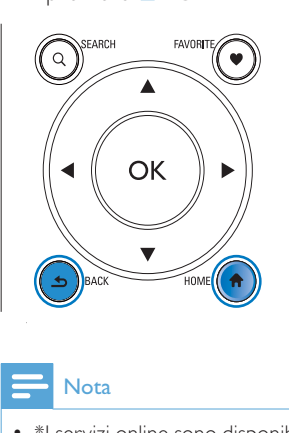

### **Nota**

• \*I servizi online sono disponibili solo in alcuni paesi.

## Schermata di riproduzione

### In modalità MEDIA LIB./INTERNET

RADIO/ONLINE SERVICES, all'avvio della riproduzione viene visualizzata la schermata di riproduzione.

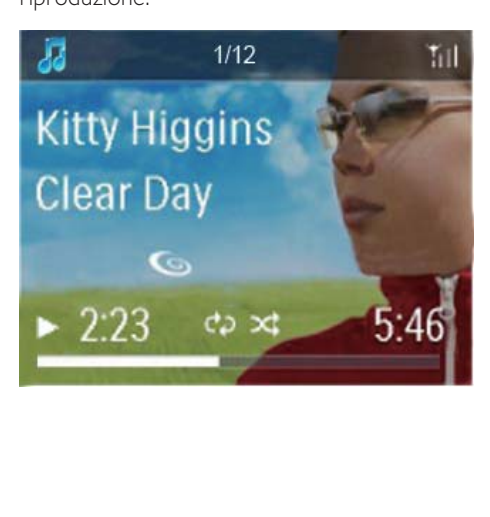

Per navigare tra i menu durante la riproduzione musicale, attenersi alla procedura riportata di seguito:

- 1 Sul telecomando, premere  $\Rightarrow$ , quindi utilizzare i tasti di navigazione.
- 2 Per tornare alla schermata di riproduzione, premere NOW PLAYING.

### Suggerimento

• Nella schermata di riproduzione, è possibile anche premere più volte <<<<r >
<< selezionare le canzoni.

### Inserimento di testo

Per inserire testo e simboli, premere i corrispondenti tasti alfanumerici sul telecomando.

• Per inserire lettere/numeri/simboli corrispondenti allo stesso tasto alfanumerico, premere il tasto brevemente e ripetutamente.

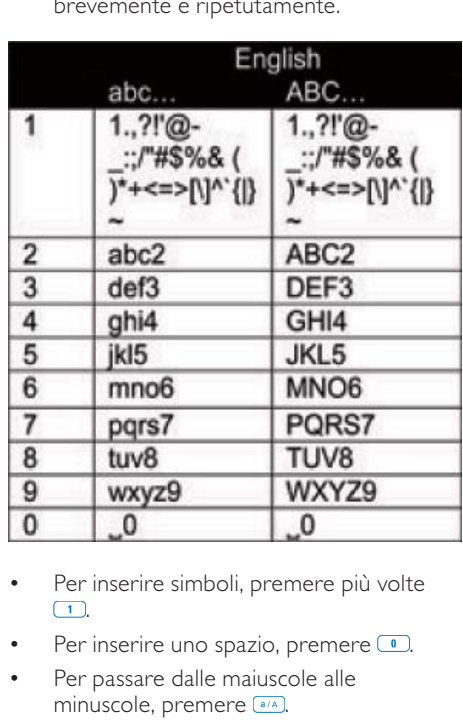

- Per inserire simboli, premere più volte  $\boxed{1}$ .
- Per inserire uno spazio, premere  $\Box$ .
- Per passare dalle maiuscole alle minuscole, premere **a/A**.

premere **DERAR**, Per eliminare tutte le selezioni, tenere premuto **CLEAR**.

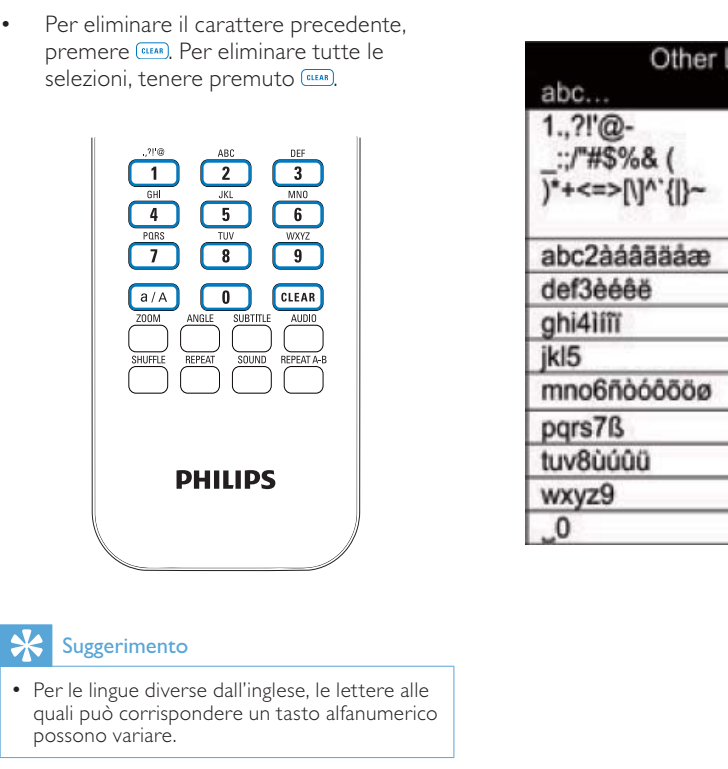

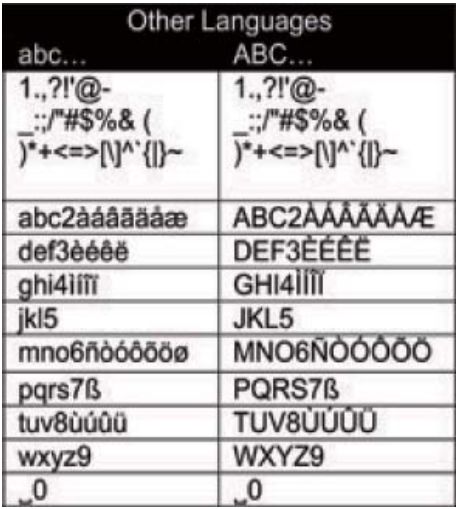

• Per le lingue diverse dall'inglese, le lettere alle quali può corrispondere un tasto alfanumerico possono variare.

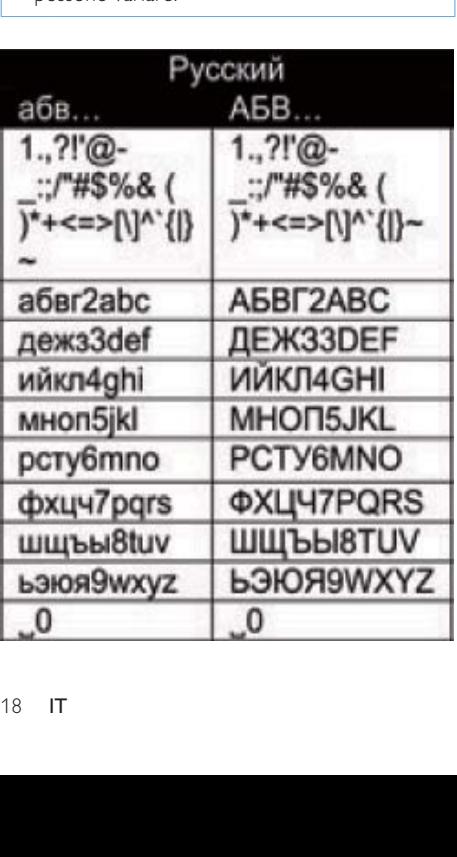

# Italiano

# 3 Preparazione

# Collegamento dell'hard disk a un computer

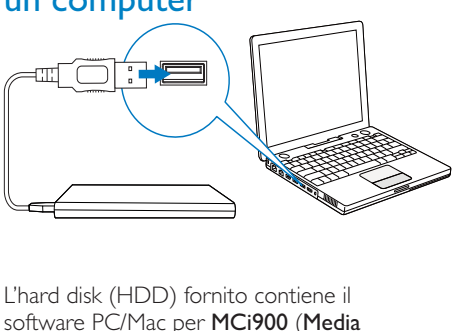

L'hard disk (HDD) fornito contiene il software PC/Mac per MCi900 (Media Browser/TwonkyMedia Server), un tutorial video, il manuale dell'utente e altre informazioni utili su MCi900.

- Collegare l'hard disk fornito a un computer.
	- » Attendere che l'hard disk venga riconosciuto dal computer.

### Copiare i file di MCi900 sul computer

- Sul computer, in [My Computer] (Risorse del computer) o [Computer],
	- individuare l'hard disk di MCi900;
	- individuare la posizione sul computer in cui memorizzare i file di MCi900 dall'hard disk.
- 2 Trascinare la cartella "MCi900" dall'hard disk alla posizione desiderata sul computer.

Copia dei file multimediali sull'hard disk

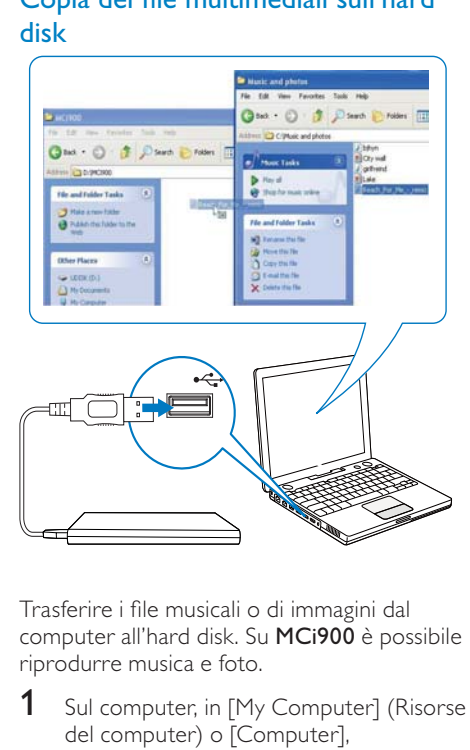

Trasferire i file musicali o di immagini dal computer all'hard disk. Su MCi900 è possibile riprodurre musica e foto.

- **1** Sul computer, in [My Computer] (Risorse del computer) o [Computer],
	- individuare l'hard disk di MCi900;
	- Individuare la cartella musicale desiderata.
- 2 Dalla cartella musica/foto del computer, trascinare i file musicali o di immagini sull'hard disk.

#### ⋇ Suggerimento

- Copiare i file multimediali sull'hard disk a prescindere dalla struttura della cartella.
- Il trasferimento dei file musicali o di immagini potrebbe richiedere del tempo. Durante il trasferimento dei file musicali o di immagini sull'hard disk, è possibile procedere con le operazioni successive.

# Inserimento delle batterie nel telecomando

### Attenzione

- Rischio di esplosione! Tenere lontane le batterie da fonti di calore, dai raggi solari e dal fuoco. Non gettare mai le batterie nel fuoco.
- Rischio di riduzione di durata della batteria. Non utilizzare mai combinazioni di diverse marche o tipi di batterie.
- Rischio di danni al prodotto! Quando non si utilizza il telecomando per lunghi periodi, rimuovere le batterie.
- (1) Aprire il coperchio del vano batteria.
- (2) Inserire batterie two AAA R03 con la corretta polarità (+/-), come indicato.
- (3) Chiudere il coperchio del vano batteria.

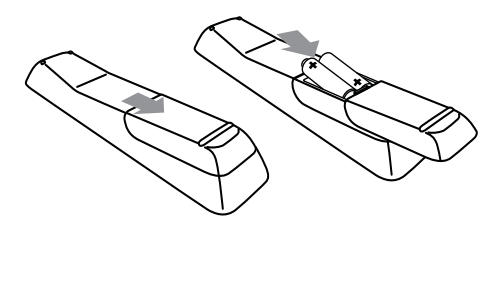

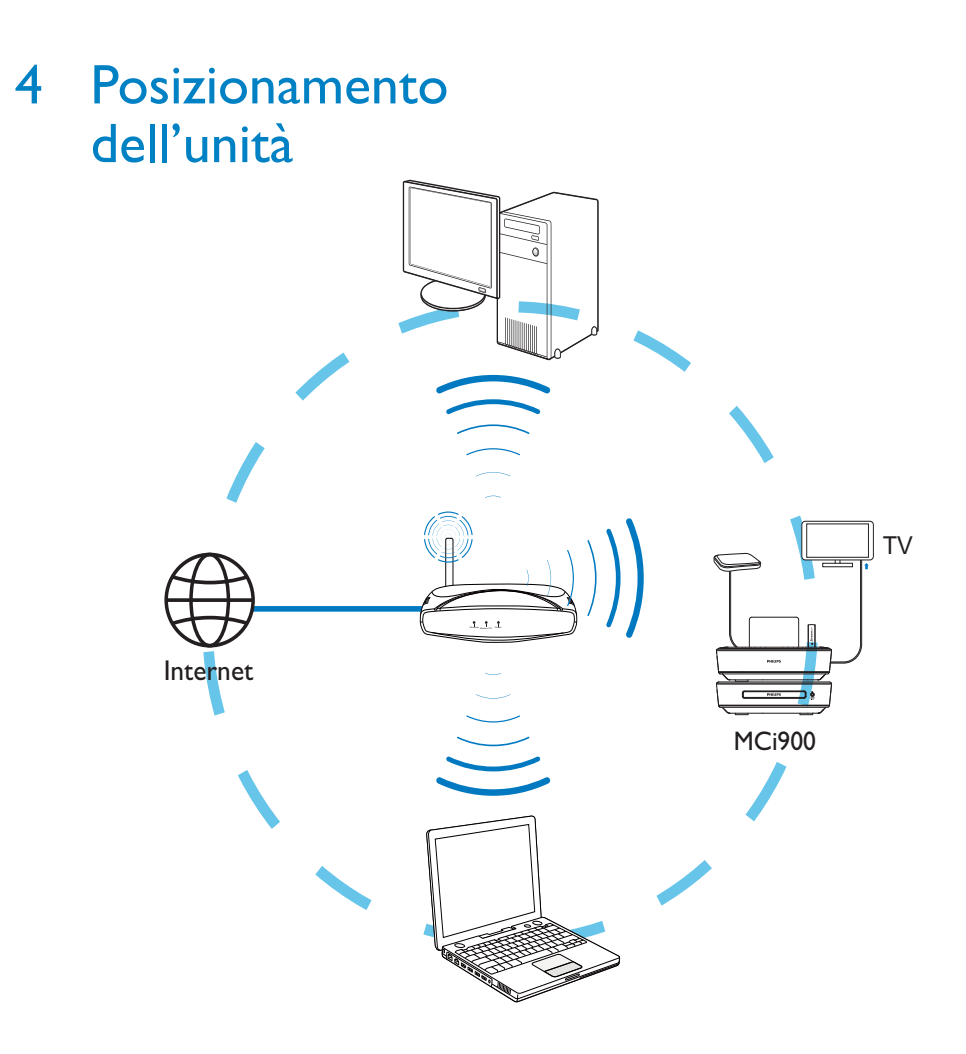

- Posizionare MCi900 accanto a un televisore per utilizzare il lettore di dischi.
- Per una buona ricezione Wi-Fi, posizionare l'unità all'interno della copertura del router/punto di accesso (non fornito).
- Per evitare interferenze magnetiche o rumori indesiderati, non posizionare l'apparecchio vicino a eventuali dispositivi di irradiamento.

## Nota

- Non posizionare l'unità all'interno di un mobile chiuso.
- Installare il sistema accanto a una presa di corrente CA in una posizione che consenta di raggiungerla facilmente.

# Posizionamento degli altoparlanti Soundsphere

### Informazioni sugli altoparlanti Soundsphere

Gli altoparlanti Soundsphere in dotazione sono in grado di produrre suoni in piena frequenza in tutta l'area di copertura.

A differenza degli altoparlanti tradizionali, quelli Soundsphere sono meno sensibili al posizionamento esatto. I suoni di media e alta frequenza vengono mantenuti dagli altoparlanti Soundsphere anche se ci si allontana. Pertanto, è possibile estendere l'autentica esperienza sonora a tutti i lati degli altoparlanti.

### Come posizionare gli altoparlanti Soundsphere

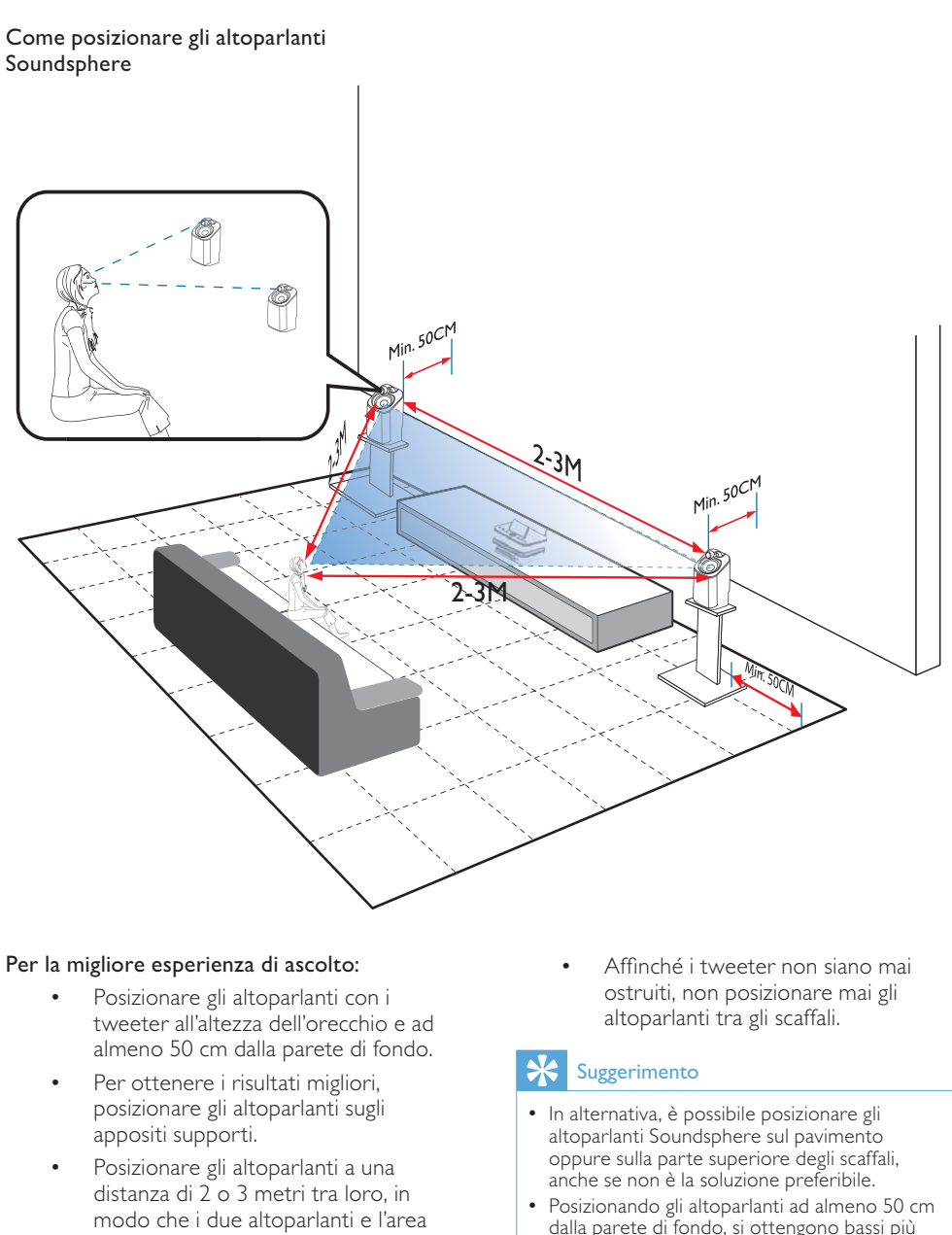

### Per la migliore esperienza di ascolto:

- Posizionare gli altoparlanti con i tweeter all'altezza dell'orecchio e ad almeno 50 cm dalla parete di fondo.
- Per ottenere i risultati migliori, posizionare gli altoparlanti sugli appositi supporti.
- Posizionare gli altoparlanti a una distanza di 2 o 3 metri tra loro, in modo che i due altoparlanti e l'area di ascolto preferita formino un triangolo equilatero.
- Posizionare gli altoparlanti con i tweeter di fronte all'area di ascolto preferita.

• Affinché i tweeter non siano mai ostruiti, non posizionare mai gli altoparlanti tra gli scaffali.

### Suggerimento

- In alternativa, è possibile posizionare gli altoparlanti Soundsphere sul pavimento oppure sulla parte superiore degli scaffali, anche se non è la soluzione preferibile.
- Posizionando gli altoparlanti ad almeno 50 cm dalla parete di fondo, si ottengono bassi più forti e si migliora l'esperienza di ascolto.

# 5 Collegamento

# Collegamento dell'unità principale a un'unità CD/DVD

Collegare il cavo alla presa DIN IN come mostrato in figura.

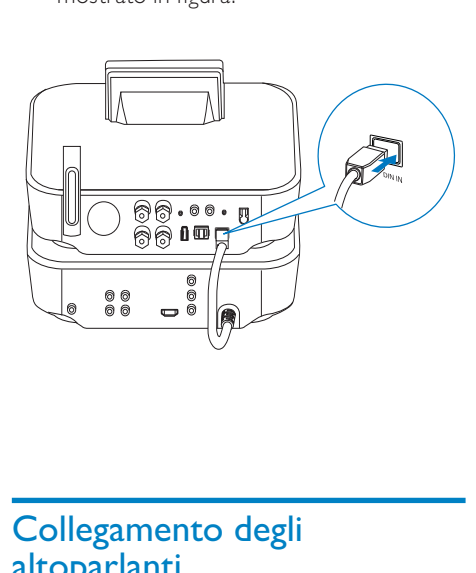

# Collegamento degli altoparlanti

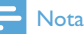

- Collegare sempre gli altoparlanti prima di alimentare l'unità MCi900 attraverso una presa CA. In questo modo è possibile evitare il rumore che potrebbe essere provocato durante l'installazione degli altoparlanti dai relativi cavi sulla superficie metallica dell'unità MCi900.
- 1 Su MCi900, assicurarsi di collegare l'altoparlante sinistro a LOUDSPEAKERS L+, L- e quello destro a LOUDSPEAKERS R+, R-.
- 2 Per collegare gli altoparlanti:
	- Allentare i connettori, come mostrato in figura.
- Inserire completamente le estremità dei cavi degli altoparlanti, quella rossa nel connettore rosso e quella color argento nel connettore nero.
- Avvitare i connettori finché i cavi degli altoparlanti non sono avvitati in modo sicuro.

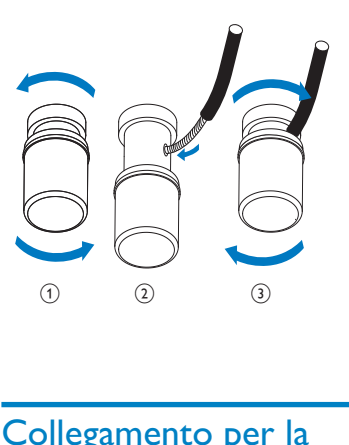

# Collegamento per la riproduzione di dischi

Per la riproduzione di dischi, effettuare i collegamenti audio/video.

## Collegamento di un televisore

Su MCi900, è possibile collegare un televisore tramite uno dei due jack video.

Selezionare il jack video supportato dal televisore:

- Composite video (CVBS): per un televisore standard.
- Jack HDMI: per un televisore ad alta definizione compatibile con HDMI (High Definition Multimedia Interface)/DVI (Digital Visual Interface) e HDCP (High-bandwidth Digital Contents Protection).

# Italiano

### Utilizzo del jack CVBS

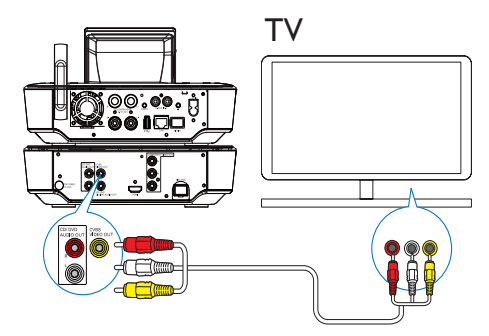

• Collegare il cavo Composite audio/video in dotazione alle prese corrispondenti, come mostrato in figura.

### Utilizzo del jack HDMI (non fornito)

Utilizzare il jack HDMI per collegare un televisore ad alta definizione (HDTV), dotato di HDMI (High Definition Multimedia Interface) o DVI (Digital Visual Interface) e compatibile con HDCP (High-bandwidth Digital Contents Protection).

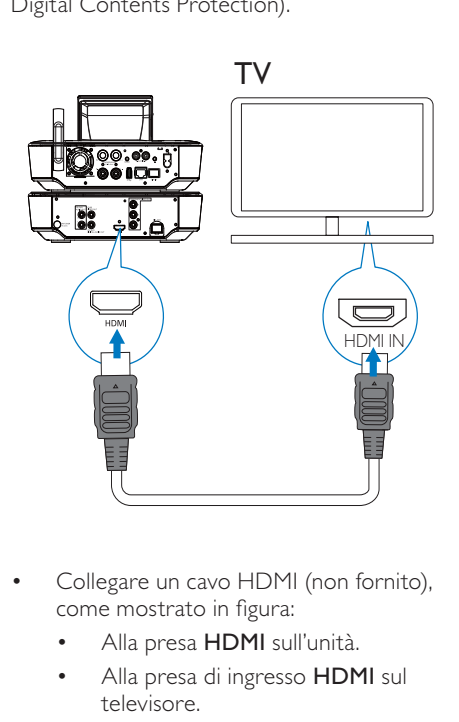

- Collegare un cavo HDMI (non fornito), come mostrato in figura:
	- Alla presa HDMI sull'unità.
	- Alla presa di ingresso **HDMI** sul televisore.

• Per i televisori o i monitor che dispongono solo di jack DVI, utilizzare un adattatore appropriato.

### Suggerimento

• Trattandosi di un'interfaccia audio/video compatta, HDMI trasmette dati digitali non compressi. Con la connessione HDMI, i contenuti video/audio ad alta definizione presentano un'ottima qualità su un televisore in alta definizione.

## Riproduzione da un sistema di altoparlanti diverso

Per riprodurre da un sistema di altoparlanti diverso, collegare un cavo audio digitale (non fornito):

- Alla presa CD/DVD DIGITAL AUDIO OUT su MCi900.
- All'ingresso audio digitale di un sistema di altoparlanti esterno.

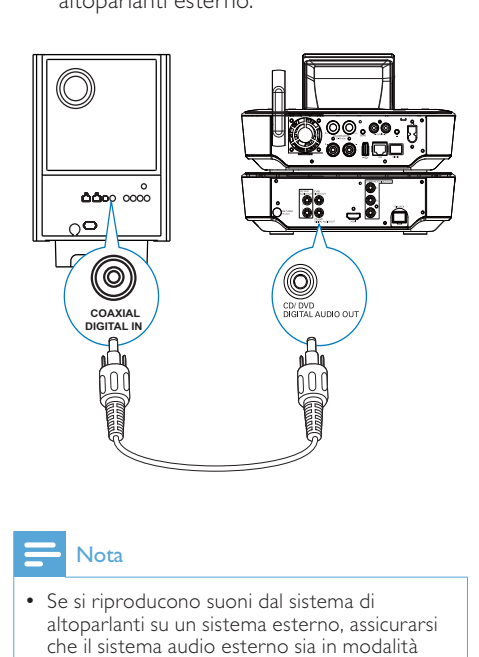

## Nota

• Se si riproducono suoni dal sistema di altoparlanti su un sistema esterno, assicurarsi che il sistema audio esterno sia in modalità Aux-in.

# Collegamento dell'antenna FM

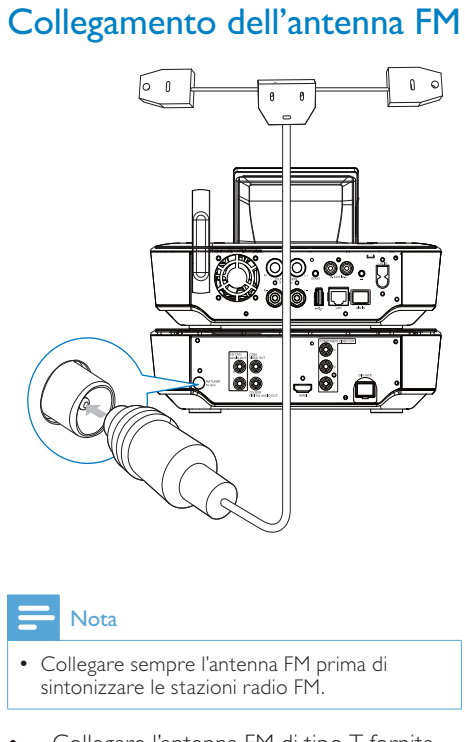

Collegare le cuffie al cavo RCA (non fornito):

- Alle prese AUX IN L / R sull'unità.
- Al jack cuffie da 3,5 mm del lettore multimediale portatile.

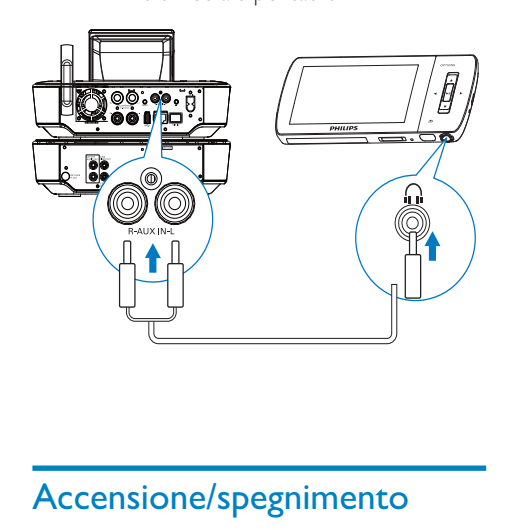

## Nota

- Collegare sempre l'antenna FM prima di sintonizzare le stazioni radio FM.
- Collegare l'antenna FM di tipo T fornita alla presa FM TUNER sull'unità.
- Estrarre completamente l'antenna e fissarla al muro.

# Connessione dei dispositivi audio esterni

È possibile utilizzare gli altoparlanti di MCi900 per ascoltare un dispositivo audio esterno. A tal fine, effettuare le seguenti connessioni, quindi selezionare la modalità **AUX** su **MCi900**.

- Collegare i cavi audio (rosso/bianco non forniti):
	- Alle prese AUX IN L / R sull'unità.
	- Alle prese di uscita audio sul sistema audio esterno.
- In alternativa, per riprodurre da un lettore multimediale portatile dotato di jack cuffie da 3,5 mm

# Accensione/spegnimento

# Collegamento dell'alimentazione

Avvertenza

• Rischio di danni al prodotto! Assicurarsi che la tensione dell'alimentazione corrisponda a quella indicata sul retro o sulla parte inferiore del prodotto.

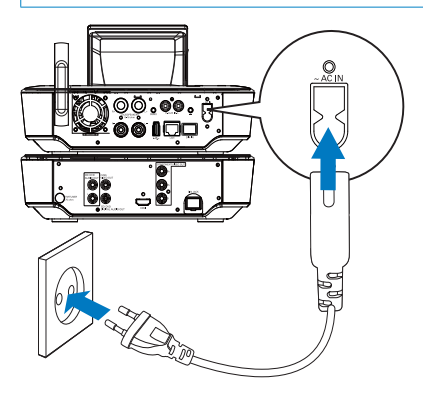

Collegare MCi900 all'alimentazione.

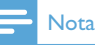

• L'etichetta informativa è situata sul retro o sotto il prodotto.

# Accensione/spegnimento

- Premere  $\overline{0}$  o un selettore sorgente per accendere l'unità.
- 2 Per spegnere l'unità:
	- Premere  $\Phi$  per passare alla modalità Active standby.
	- In alternativa, tenere premuto  $\Phi$  per passare alla modalità Eco standby (modalità di risparmio energetico).

### Active standby

In modalità Active standby, alcune funzioni principali di MCi900 restano nello stato normale di consumo energetico, ad esempio il collegamento Wi-Fi e la visualizzazione dell'orologio. In tal modo, MCi900 è in grado di passare rapidamente allo stato attivo quando MCi900 passa dalla modalità Active standby a quella On.

In modalità Active standby:

- L'indicatore di alimentazione si illumina di rosso.
- Viene visualizzato l'orologio, se è stato impostato.

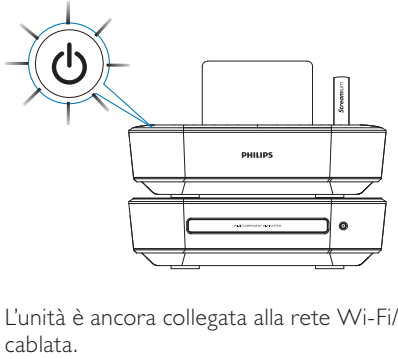

L'unità è ancora collegata alla rete Wi-Fi/ cablata.

### Active standby automatico

Se su MCi900 non si verifica nessuna attività per 10 minuti, MCi900 può passare automaticamente alla modalità Active standby.

### Eco-standby

Eco standby è una modalità di risparmio energetico. In modalità Eco standby, tutte le funzioni principali passano allo stato a basso consumo oppure spento, ad esempio il microprocessore, il collegamento Wi-Fi, il display e l'hard disk.

# 6 Configurazione iniziale

#### La prima volta che si accende MCi900:

- 1 Selezionare nella schermata la lingua desiderata, come richiesto.
- 2 Per apprendere le principali funzioni di MCi900:
	- Selezionare [Sì, mostra la demo], quando viene chiesto se visualizzare o meno la demo.
	- Se necessario, premere  $+VOL$ per regolare il volume.
	- Per uscire dalla riproduzione demo, premere  $\phi$ .
		- » L'unità passa alla modalità Eco standby.
		- $\rightarrow$  Premere nuovamente  $\circledcirc$  per accendere MCi900 e riavviare la configurazione.

#### Per procedere con la configurazione della rete:

- Selezionare [No], quando viene chiesto se visualizzare o meno la demo.
- 3 Selezionare il luogo e il fuso orario dall'elenco, quando richiesto.
- 4 Selezionare [Si], quando viene chiesto se configurare la connessione di rete.

# Collegamento di una rete domestica Wi-Fi/cablata

Connessione wireless

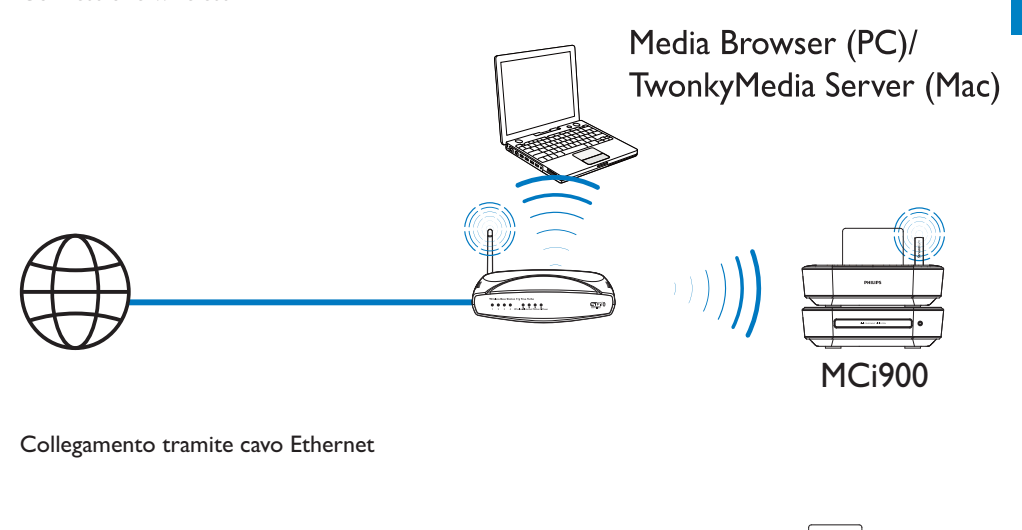

Collegamento tramite cavo Ethernet

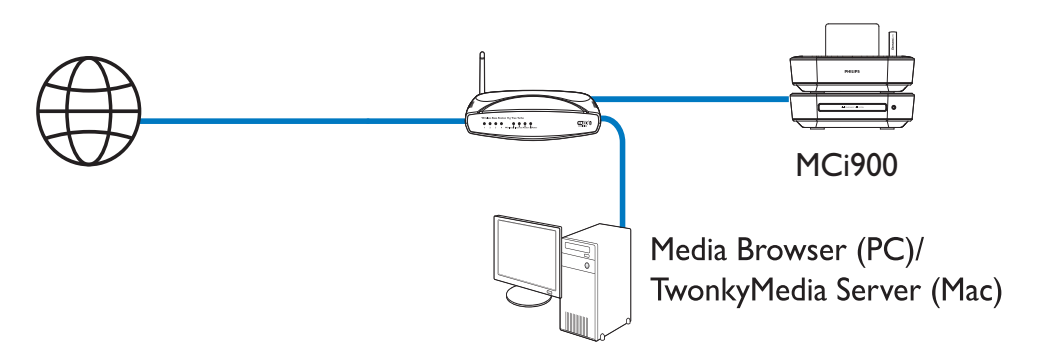

È possibile collegare MCi900 alla rete domestica Wi-Fi/cablata in diverse modalità: wireless o cablata, automatica o manuale.

- Utilizzare un router (o punto di accesso) per la rete domestica Wi-Fi/cablata. Vale a dire, collegare i computer/dispositivi tramite un router.
- Collegare MCi900 al router in modalità wireless oppure tramite cavo Ethernet.
- Per collegare l'unità a Internet tramite la rete domestica Wi-Fi/cablata, assicurarsi che il router si possa collegare direttamente a Internet e che non sia necessaria alcuna connessione dial-up sul computer.
- Per passare da un metodo di connessione all'altro (wireless o cablata, automatica o manuale) oppure per passare da un router all'altro, selezionare [Impostazioni] > [Impostaz. rete] > [Imposta rete].

## Connessione wireless: WPS (Wi-Fi Protected Setup) One Touch

MCi900 supporta il WPS (Wi-Fi Protected Setup). È possibile collegare rapidamente e in modo sicuro MCi900 a un router wireless che supporta anche il WPS.

È possibile selezionare uno dei seguenti metodi di configurazione: PBC (Push Button Configuration) o PIN (Personal Identification Number).

## Suggerimento

• WPS (Wi-Fi Protected Setup) è uno standard creato da Wi-Fi Alliance che consente di creare in maniera facile e sicura una rete wireless domestica.

### Accensione di WPS-PBC su MCi900

- 1 Selezionare [Si], quando viene chiesto se configurare o meno una connessione di rete (vedere 'Configurazione iniziale' a pagina 28).
- 2 Selezionare [Wireless (WiFi)] > [Premere pulsante (WPS – PBC)].

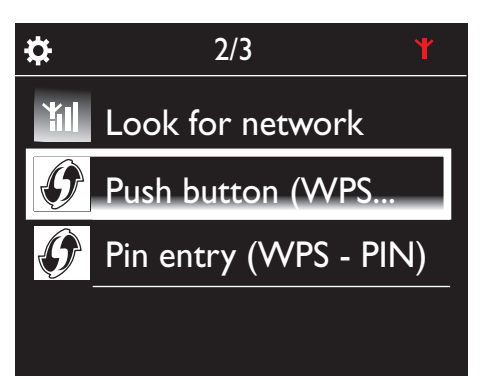

### Aggiunta di MCi900 al router

- Per istruzioni su come aggiungere un dispositivo WPS al router, consultare il manuale dell'utente. Ad esempio: tenere premuto il pulsante WPS.
	- » Il router inizia la ricerca di un dispositivo WPS.
	- » Su MCi900 viene visualizzato un messaggio una volta completata la connessione.

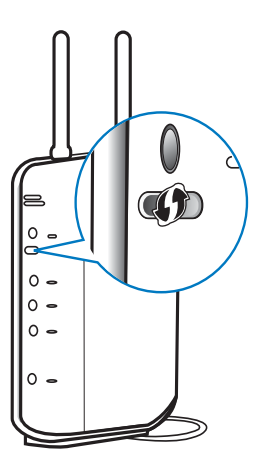

## Suggerimento

- Per utilizzare PIN (Personal Identification Number) come metodo di configurazione: su MCi900, selezionare [Wireless (WiFi)] > [Immissione Pin (WPS – PIN)] e annotare il PIN visualizzato su MCi900; sul router, inserire il PIN.
- Per istruzioni su come inserire il PIN sul router, consultare il manuale dell'utente.

# Italiano

### Connessione a Internet

- Collegarsi a Internet quando richiesto.
	- » Si accede alla schermata principale dopo aver completato la configurazione iniziale.

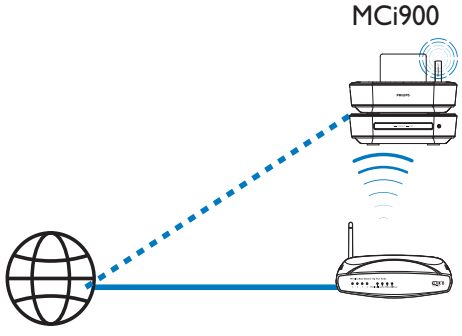

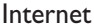

### Nota

• Assicurarsi che il router si possa collegare direttamente a Internet e che non sia necessaria alcuna connessione remota sul computer.

## Connessione wireless: immettere manualmente una chiave di codifica

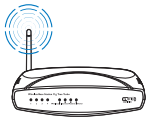

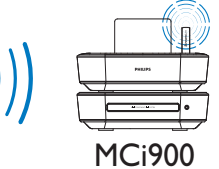

## Suggerimento

- Prima di avviare la configurazione di rete, assicurarsi di disporre della chiave di codifica del router.
- **1** Selezionare [Si], quando viene chiesto se configurare o meno una connessione di rete (vedere 'Configurazione iniziale' a pagina 28).
- 2 Selezionare [Wireless (WiFi)] > [Ricerca rete].
	- » L'unità inizia la ricerca di reti wireless.
	- » Viene visualizzato un elenco delle reti Wi-Fi disponibili.

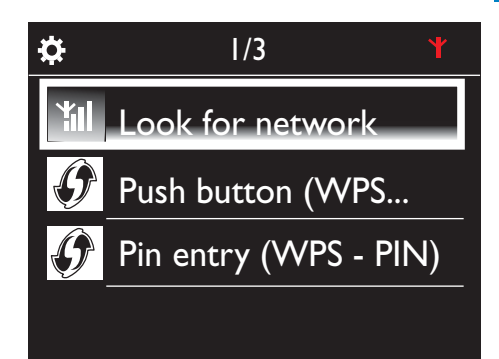

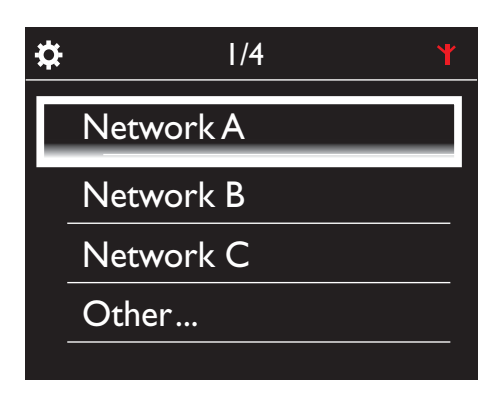

- 3 Selezionare la rete Wi-Fi desiderata.
- 4 Ouando richiesto, immettere la chiave di codifica sulla rete network.
	- » L'unità inizia ad acquisire un indirizzo IP assegnato automaticamente dalla rete Wi-Fi.
	- » Viene visualizzato un messaggio una volta completata la connessione.

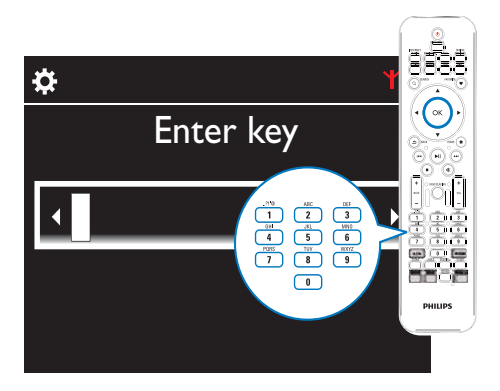

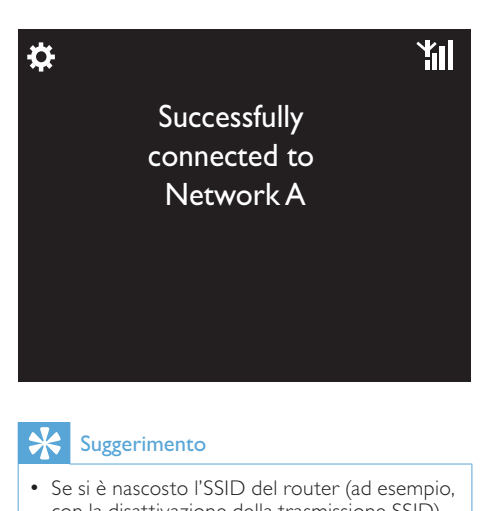

## Suggerimento

• Se si è nascosto l'SSID del router (ad esempio, con la disattivazione della trasmissione SSID), andare alla fine dell'elenco di reti Wi-Fi. Selezionare [Altra...] > [Immissione manuale SSID]. Nella casella di testo, immettere il nome del router.

# Nota

• Il router potrebbe non essere in grado di assegnare un indirizzo IP se il DHCP (Dynamic Host Configuration Protocol) non è disponibile o è disabilitato sul router. Potrebbe essere necessario immettere manualmente l'indirizzo IP oppure premere BACK per avviare la riconnessione.

## Connessione wireless: immissione manuale dell'indirizzo IP

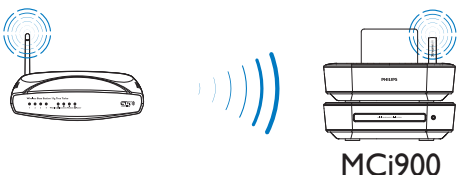

### Arresto dell'acquisizione automatica dell'indirizzo IP

- 1 Cercare la rete domestica Wi-Fi, quindi collegarsi alla rete domestica Wi-Fi.
	- » L'unità inizia ad acquisire un indirizzo IP assegnato automaticamente dalla rete Wi-Fi.
- 2 Premere BACK sul telecomando per arrestare l'acquisizione automatica dell'indirizzo IP.

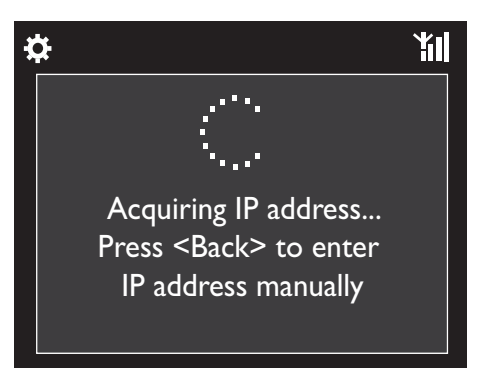

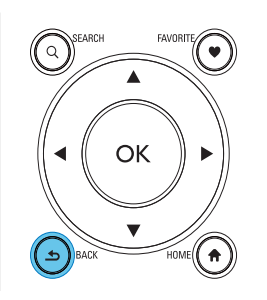

### Acquisizione dell'indirizzo IP del router

- Consultare il manuale dell'utente del router.
- In alternativa, per verificare le impostazioni del router, immettere l'indirizzo IP (ad esempio 192.168.1.1) nel browser Web (ad esempio Internet Explorer) del computer, quindi acquisire le informazioni desiderate nella pagina di configurazione.

### Immissione manuale dell'indirizzo IP

• Su MCi900, immettere un indirizzo IP che consenta all'unità di trovarsi sulla stessa sottorete del router.

Ad esempio, se il router presenta: Indirizzo IP: 192.168.1.1, Maschera di sottorete: 255.255.255.000; Immettere quanto segue sull'unità: Indirizzo IP: 192.168.1.XX (in cui XX denota un numero), Maschera di sottorete: 255.255.255.000.

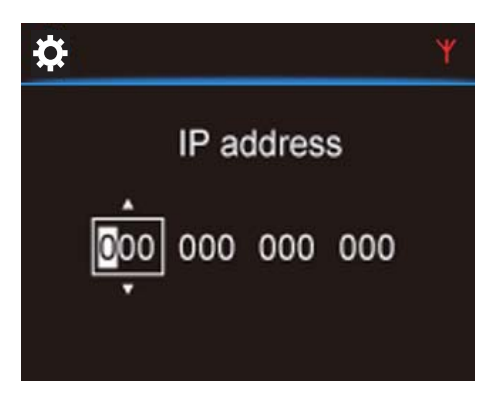

- Premere ripetutamente  $\blacklozenge$  per selezionare la posizione da immettere.
- Per immettere le cifre desiderate. utilizzare i tasti alfanumerici sul telecomando; oppure premere ripetutamente  $\triangle / \blacktriangledown$ .

## Nota

• Assicurarsi di non immettere mai un indirizzo IP già assegnato a un computer/dispositivo sulla rete.

### Connessione cablata

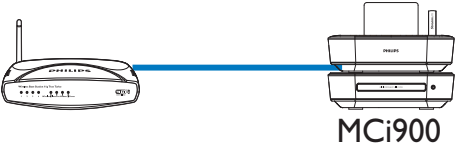

### Collegamento del router tramite cavo Ethernet

- **1** Selezionare **[Si]**, quando viene chiesto se configurare o meno una connessione di rete (vedere 'Configurazione iniziale' a pagina 28).
- 2 Utilizzare un cavo Ethernet per collegare l'unità al router.

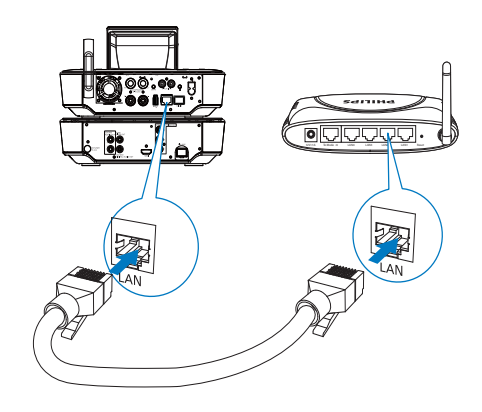

### Collegamento alla rete domestica Wi-Fi/ cablata

- Sull'unità, selezionare [Cablato (Ethernet)].
	- » L'unità inizia ad acquisire un indirizzo IP assegnato automaticamente dalla rete.
	- » Viene visualizzato un messaggio una volta completata la connessione.

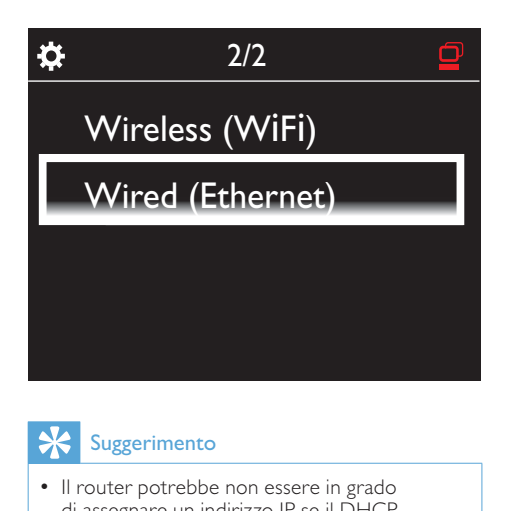

## Suggerimento

• Il router potrebbe non essere in grado di assegnare un indirizzo IP se il DHCP (Dynamic Host Configuration Protocol) non è disponibile o è disabilitato sul router. Potrebbe essere necessario immettere manualmente l'indirizzo IP oppure premere BACK per avviare la riconnessione.

### Connessione a Internet

- Collegarsi a Internet quando richiesto.
	- » Si accede alla schermata principale dopo aver completato la configurazione iniziale.

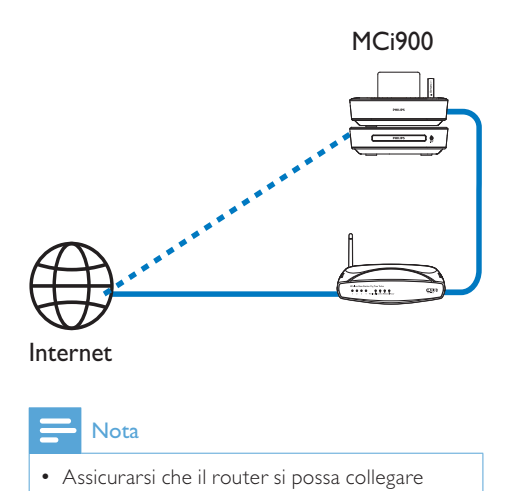

• Assicurarsi che il router si possa collegare direttamente a Internet e che non sia necessaria alcuna connessione remota sul computer.

## Connessione cablata: immissione manuale dell'indirizzo IP

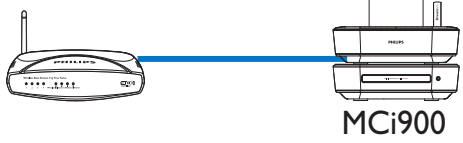

### Arresto dell'acquisizione automatica dell'indirizzo IP

- 1 Utilizzare un cavo Ethernet per collegare l'unità al router.
- 2 Sull'unità, selezionare [Cablato (Ethernet)].
- 3 Premere BACK sul telecomando per arrestare l'acquisizione automatica dell'indirizzo IP.

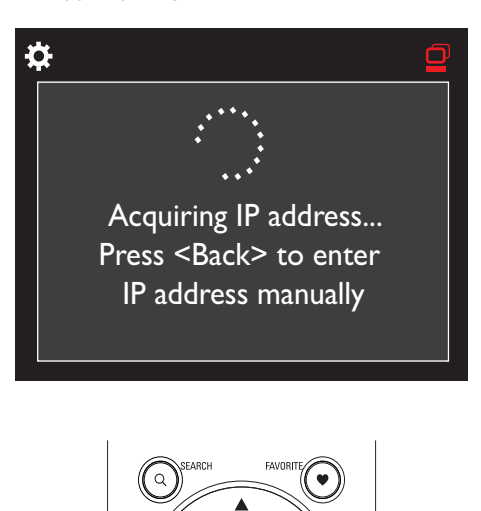

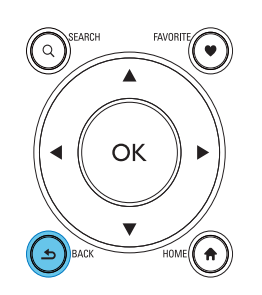

### Acquisizione dell'indirizzo IP del router

- Consultare il manuale dell'utente del router.
- In alternativa, per verificare le impostazioni del router, immettere l'indirizzo IP (ad esempio 192.168.1.1) nel browser Web (ad esempio Internet Explorer) del computer, quindi acquisire le informazioni desiderate nella pagina di configurazione.

### Assegnazione manuale dell'indirizzo IP

• Su MCi900, immettere un indirizzo IP che consenta all'unità di trovarsi sulla stessa sottorete del router. Ad esempio, se il router presenta: Indirizzo IP: 192.168.1.1, Maschera di sottorete: 255.255.255.000; Immettere quanto segue sull'unità: Indirizzo IP: 192.168.1.XX (in cui XX denota un numero), Maschera di sottorete: 255.255.255.000.

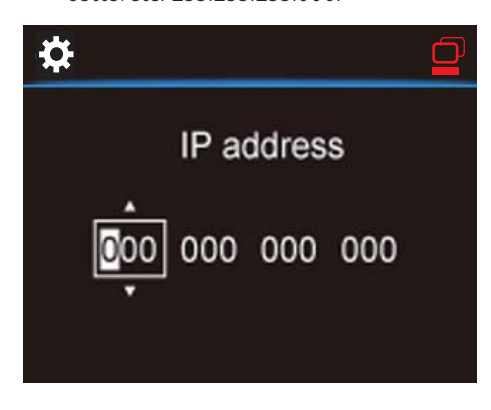

- Premere ripetutamente  $\blacklozenge$  per selezionare la posizione da immettere.
- Per immettere le cifre desiderate. utilizzare i tasti alfanumerici sul telecomando; oppure premere ripetutamente  $\triangle / \blacktriangledown$ .

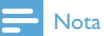

• Assicurarsi di non immettere mai un indirizzo IP già assegnato a un computer/dispositivo sulla rete.

# 7 Riproduzione dalla rete domestica Wi-Fi/cablata

# Riproduzione dall'hard disk (HDD)

### Collegamento dell'hard disk HDD a **MCi900**

Dopo aver trasferito i file musicali o di immagini dal computer all'hard disk, (vedere 'Preparazione' a pagina 19)

- 1 Installare il software fornito in dotazione sul computer: Media Browser per PC, TwonkyMedia Server per Mac.
	- Sul computer, individuare la cartella "MCi900" copiata dall'hard disk.
	- Per avviare l'installazione sul computer, eseguire il file di configurazione dalla cartella TwonkyMedia.
- 2 Assicurarsi di aver rimosso l'hard disk dal computer in modo sicuro.
- 3 Collegare l'hard disk a MCi900.

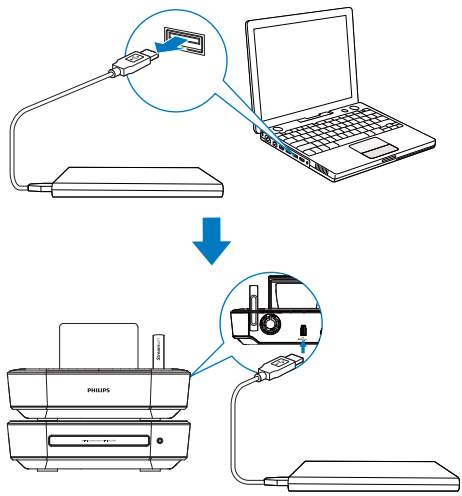

## Suggerimento

• Una volta installato il software, il computer può fungere da server musicale. È possibile riprodurre brani o immagini dal computer a MCi900, se entrambi sono collegati alla rete domestica Wi-Fi/cablata.

## Archivio sull'hard disk

È possibile trasferire i file musicali o di immagini da un computer all'hard disk in due modi:

- Tramite un cavo USB che collega l'hard disk al computer.
- Tramite la rete domestica Wi-Fi/ cablata.

### Trasferimento tramite la rete domestica Wi-Fi/cablata

Tramite la rete, è possibile trasferire un numero inferiore di brani/foto dal computer all'hard disk, senza rimuovere l'hard disk da MCi900.

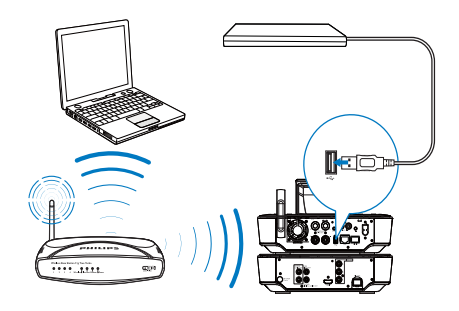

- Assicurarsi che il computer sia collegato alla rete domestica Wi-Fi/cablata. Su MCi900, assicurarsi che:
	- L'hard disk sia collegato correttamente.

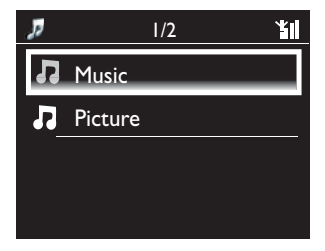
$ln$  [Impostazioni] > [Impostaz. rete], sia attivata l'opzione "[Condivisione USB]".

Per computer dotati di Windows XP Professional:

- 2 La prima volta che si collega l'HDD come unità di rete, assegnare un'unità di rete all'HDD stesso sul computer.
	- Sul computer dotato di sistema Windows XP, fare doppio clic su [My Computer]. Sul computer dotato di sistema

Windows Vista, fare doppio clic su [Computer].

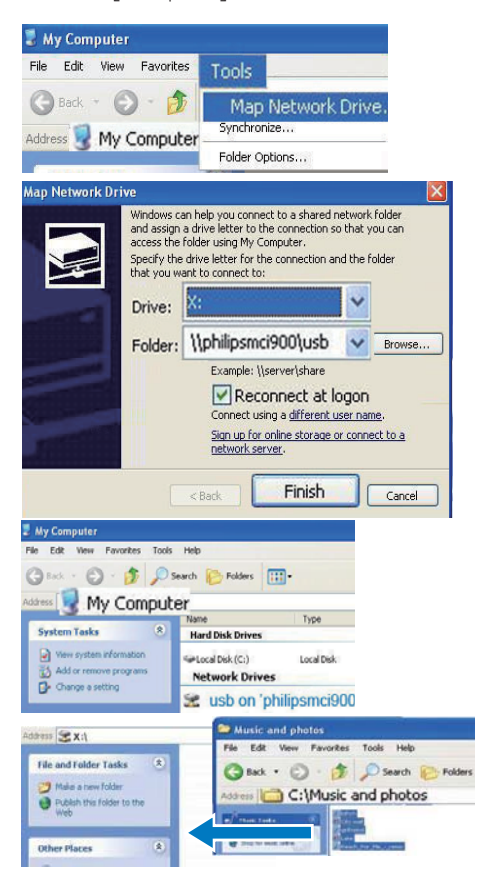

In [My Computer], selezionare [Tools] > [Map Network Drive];

- Fare clic per assegnare un'unità di rete all'unità HDD (ad esempio X: come mostrato). Digitare il nome dell'unità HDD \\Philipsmci900\usb come indicato in figura. Fare clic su [Finish].
- 3 Su [My Computer] (Windows XP), o [Computer] (Windows Vista),
	- trovare l'unità HDD in [Network Drives];
	- Trovare la cartella dei file musicali/ delle foto sul computer.

#### Per i computer dotati di sistema Mac OS X:

- Selezionare [Go] > [Network] come mostrato in figura;
- In [SHARED], selezionare [All] > [philips-network];
- In [philips-network], selezionare [philipsmci900], quindi [usb].

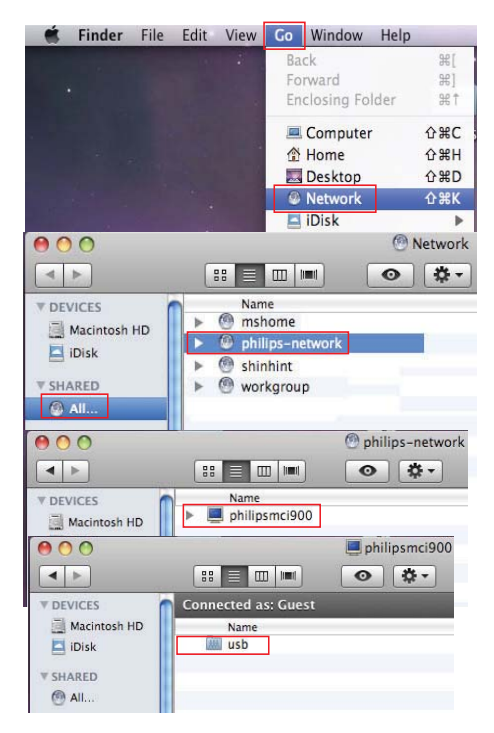

• Trovare la cartella dei file musicali/ delle foto sul computer.

- 4 Trascinare i file musicali/delle immagini dalla cartella musicale/delle immagini a MCi900.
	- » Sull'unità MCi900, è possibile passare alla collezione di musica/foto sulla sorgente [HDD] (premere HDD sul telecomando).

## Suggerimento

- Nel caso di un numero maggiore di file multimediali, le prestazioni della rete possono influenzare la velocità di trasferimento oppure provocare l'interruzione del trasferimento.
- Philipsmci900 è il nome predefinito del dispositivo. Per modificare il nome del dispositivo, andare su [Impostazioni] > [ID dispositivo e informazioni].

#### Organizzazione dei file sull'hard disk

File audio

Se i file contengono informazioni su se stessi (metatag o tag ID3), possono essere organizzati automaticamente in base alle informazioni contenute, ad esempio artista, album, genere e altro.

Avviare il software di gestione dei file multimediali per verificare o modificare le informazioni sui file. Ad esempio, fare clic come mostrato in Windows Media Player 11. Selezionare la canzone desiderata, quindi fare doppio clic per modificarla.

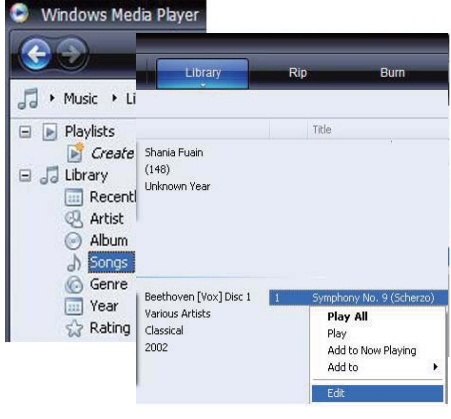

Se necessario, è possibile anche organizzare i file audio in cartelle diverse, a seconda delle preferenze.

File di immagine

Organizzare i file in cartelle diverse, a seconda delle preferenze. Le cartelle sono elencate in ordine alfabetico.

## Riproduzione dall'hard disk

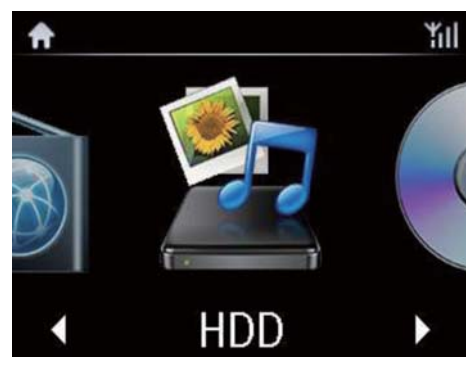

- 1 Su MCi900, assicurarsi che l'hard disk sia collegato correttamente.
- 2 Sul telecomando, premere HDD.
	- » Il processo di ordinamento dei file potrebbe richiedere del tempo. Durante l'ordinamento dei file, vengono visualizzate le cartelle dei file.
	- » Se i metatag/tag ID3 vengono modificati per i file, i file audio sono visualizzati in diverse categorie (ad esempio, artista, album, genere).
	- » Anche i file di immagine vengono organizzati.
- 3 Selezionare il brano o l'album desiderati.
- 4 Premere II per avviare la riproduzione.
	- Se si preme **>II** su un album, la riproduzione parte dall'inizio dell'album.
	- Quando si avvia la riproduzione, viene visualizzata la schermata di riproduzione (vedere 'Schermata di riproduzione' a pagina 17).
- 5 Per interrompere la riproduzione, premere  $\blacksquare$ .

**Ci900** 

## Riproduzione da un server UPnP

Media Browser (PC)/ TwonkyMedia Server (Mac)

È possibile riprodurre brani musicali e foto dai computer a MCi900 quando:

- MCi900 è collegato alla rete domestica Wi-Fi/cablata.
- La condivisione di musica viene configurata sui computer, altri server UPnP anch'essi collegati alla rete domestica Wi-Fi/cablata.

Con il software per la condivisione musicale (Media Browser e TwonkyMedia Server forniti in dotazione), tali computer possono fungere da server multimediali UPnP (archivi musicali/di immagini) di MCi900, se sono accesi.

Tramite i protocolli UPnP (Universal Plug and Play), un server multimediale UPnP consente di riprodurre file musicali e di immagini dal server a un dispositivo client UPnP (ad esempio MCi900). Sul dispositivo client UPnP, è possibile riprodurre file musicali e di immagini dal server.

Anche MCi900 può essere il server multimediale UPnP di tali computer e di altri dispositivi UPnP collegati alla rete domestica Wi-Fi/cablata, ma solo se MCi900 è acceso o in modalità Active standby.

Collegare un hard disk (HDD)\* a MCi900. Su tali computer e dispositivi UPnP è possibile riprodurre musica e foto dall'hard disk.

## Suggerimento

• \*L'hard disk (HDD) può avere una capacità massima di 160 GB oppure di 40.000 file multimediali.

### Archivio su un server UPnP

Sui computer (server UPnP), il software fornito in dotazione Media Browser o TwonkyMedia Server possono accedere agli archivi musicali organizzati da un diverso software di gestione dei file multimediali, tra cui Windows Media Player 11 e iTunes.

**iTunes** è un marchio di Apple Inc., registrato negli Stati Uniti e in altri paesi.

### Riproduzione da un server UPnP

Su MCi900, riprodurre archivi musicali/di immagini riprodotti da un server UPnP (un computer presente sulla rete domestica Wi-Fi/cablata).

- 1 Assicurarsi che il server UPnP sia collegato alla rete domestica Wi-Fi/ cablata.
- 2 Su MCi900, premere **MEDIA LIB.** sul telecomando.
	- In alternativa, dalla schermata principale, selezionare [Archivio multimediale].
- 3 Selezionare un archivio di file musicali o di immagini.
	- » È possibile vedere le categorie in base alle quali i file musicali o di immagini sono ordinati (ad esempio, artista, album, genere).
- 4 Selezionare il brano o l'album desiderati.
- **5** Premere  $\blacktriangleright$ II per avviare la riproduzione.
	- Se si preme **>II** su un album, la riproduzione parte dall'inizio dell'album.
	- Quando si avvia la riproduzione, viene visualizzata la schermata di riproduzione (vedere 'Schermata di riproduzione' a pagina 17).

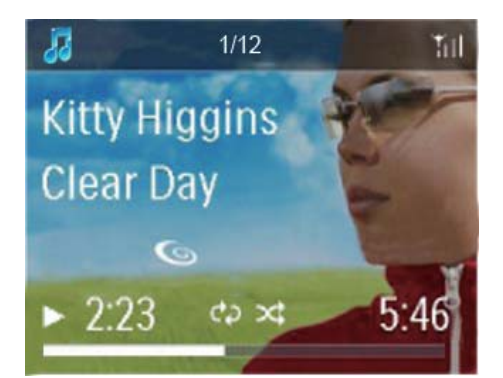

**6** Per interrompere la riproduzione, premere **.** 

#### Riproduzione delle canzoni preferite

Su MCi900, è possibile ascoltare alcune canzoni di artisti, album e generi diversi. Aggiunta di canzoni a [Preferiti].

- 1 Andare all'elenco delle canzoni.
- $2$  Sul telecomando, premere **FAVORITE** per aggiungere la canzone corrente a [Preferiti].
	- In alternativa, premere **FAVORITE** durante l'ascolto di una canzone.
	- In [Archivio multimediale] > [Preferiti] viene creato l'elenco delle canzoni preferite.
- **3** Per trovare e riprodurre le canzoni preferite, premere HOME sul telecomando.
	- » Dalla schermata principale, le canzoni preferite si trovano in [Archivio multimediale] > [Preferiti].

Per rimuovere una canzone preferita da [Preferiti]

Selezionare la canzone in [Archivio multimediale] > [Preferiti]. Premere FAVORITE sul telecomando.

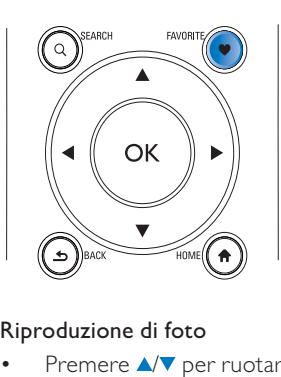

#### Riproduzione di foto

- Premere  $\triangle/\blacktriangledown$  per ruotare l'immagine.
- Premere </a> per passare all'immagine successiva/precedente.
- Premere >II per avviare la riproduzione di tutte le foto in modalità presentazione.

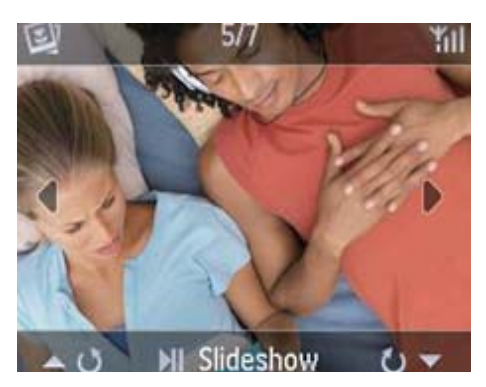

#### Controllo esterno da un PC

Tramite la rete domestica Wi-Fi/cablata, Media Browser su un PC (server UPnP) consente di controllare MCi900.

- 1 Sul desktop del PC, avviare Media Browser facendo doppio clic sull'icona.
- 2 In Media Browser, selezionare le canzoni da riprodurre su MCi900. Trascinare le canzoni sull'icona di MCi900.
	- » Se le canzoni sono in un formato supportato, viene visualizzata una "+" verde.

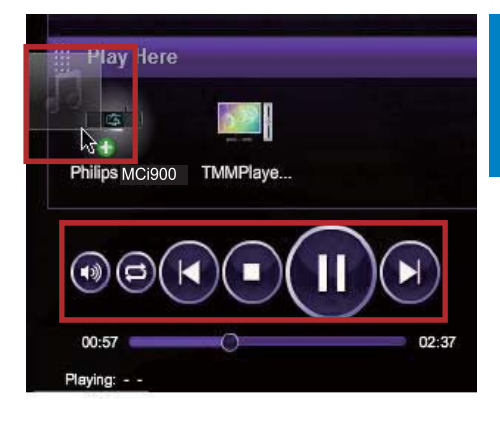

- **3** Sul computer, è possibile fare clic sui tasti per:
	- Regolare il volume.
	- Selezionare le canzoni precedenti/ successive, se sono state trascinate più canzoni su MCi900. Vedere il Passo 2 precedente.
	- Effettuare la ricerca veloce in avanti o indietro.
	- Riprodurre/mettere in pausa e riprendere.
- 4 Su MCi900, attenersi alla procedura riportata di seguito per uscire dal controllo esterno:
	- Premere sul telecomando.
	- Premere un selettore sorgente sul telecomando.
	- Premere (b)
	- Premere HOME.

#### Nota

• Il controllo esterno si arresta se il timer di spegnimento è stato attivato ed è stato superato il periodo di tempo impostato.

## Riproduzione di stazioni radio Internet

Per riprodurre stazioni radio Internet, assicurarsi che:

• MCi900 sia collegato a Internet tramite la rete domestica Wi-Fi/cablata.

### Nota

• Assicurarsi che il router si possa collegare direttamente a Internet e che non sia necessaria alcuna connessione remota sul computer.

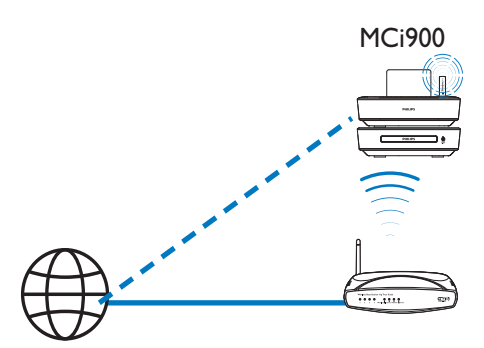

Internet

### Sintonizzazione delle stazioni radio Internet

- 1 Assicurarsi che MCi900 sia collegato a Internet.
- 2 Su MCi900, premere **INTERNET RADIO** sul telecomando.
	- In alternativa, dalla schermata principale, selezionare [Radio Internet].
- 3 Per cercare le stazioni radio:
	- Andare a [All stations] (Tutte le stazioni) > [Locations] (Posizioni) per individuare le stazioni per regione.
- Per cercare una stazione per nome, utilizzare il telecomando per avviare la ricerca alfanumerica oppure SuperScroll (vedere 'Ricerca di brani musicali o immagini' a pagina 46).
- 4 Selezionare la stazione desiderata per avviare la riproduzione.

## Archiviazione delle stazioni preimpostate

Su MCi900, è possibile salvare fino a 10 stazioni preimpostate. Ogni stazione preimpostata corrisponde a un tasto numerico sul telecomando. Nella schermata di riproduzione della radio, premere un tasto numerico per passare rapidamente alla stazione preimpostata corrispondente.

Per impostazione predefinita, le stazioni preimpostate sono precaricate su MCi900 in base alla posizione selezionata durante la configurazione iniziale. Per verificare o modificare la posizione, selezionare [Impostazioni] > [Zona e fuso].

#### Per archiviare le stazioni preimpostate:

- 1 Riprodurre la stazione desiderata (vedere 'Sintonizzazione delle stazioni radio Internet' a pagina 42).
- 2 Nella schermata di riproduzione, tenere premuto il tasto numerico (0-9) desiderato.
	- » Viene visualizzato un messaggio ad indicare che la stazione è stata aggiunta alla posizione corrispondente.
	- » Se la posizione era già occupata, la nuova stazione preimpostata sostituisce quella precedente.

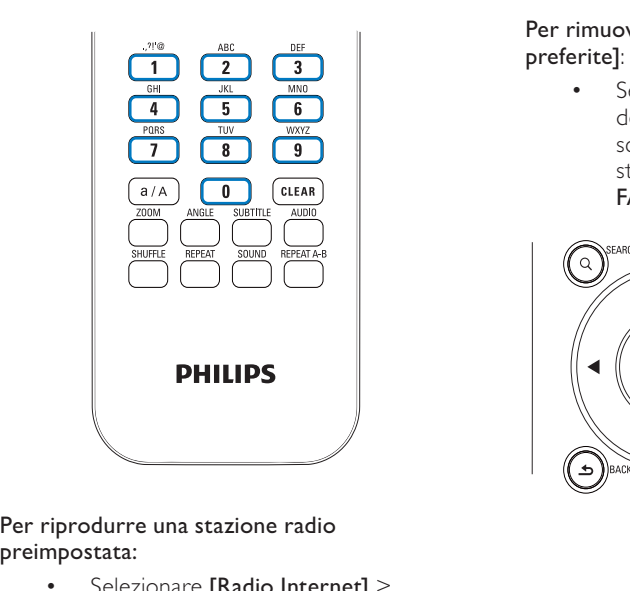

Per riprodurre una stazione radio

- Selezionare [Radio Internet] > [Preimp.].
- In alternativa, nella schermata di riproduzione della radio, premere il tasto numerico (0-9) corrispondente.

## Modifica delle stazioni preferite

Su MCi900, è possibile impostare le stazioni radio Internet come preferite. Tutte le stazioni vengono aggiunte a [Radio Internet] > [Staz. preferite]. In tal modo, è possibile accedere rapidamente alle stazioni preferite.

#### Per aggiungere una stazione a [Staz. preferite]:

- In un elenco di stazioni, selezionare quella desiderata. Premere FAVORITE sul telecomando.
- In alternativa, riprodurre la stazione desiderata. Nella schermata di riproduzione, premere FAVORITE sul telecomando.
	- » Viene visualizzato un messaggio ad indicare che la stazione è stata aggiunta a [Staz. preferite].

Per rimuovere una stazione da [Staz. preferite]:

> • Selezionare la stazione dall'elenco delle stazioni oppure andare alla schermata di riproduzione della stazione. Premere nuovamente **FAVORITE**

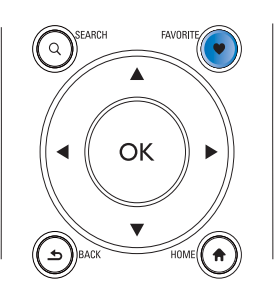

### Gestione della radio Internet online

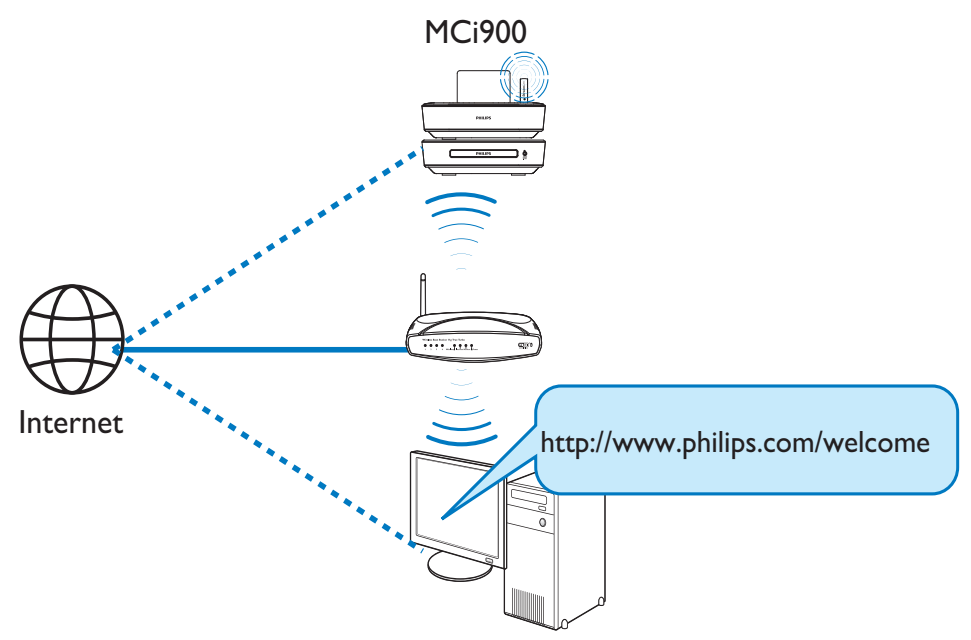

Registrando MCi900 su www.philips.com/ welcome (vedere 'Registrazione di MCi900 sul sito Philips' a pagina 63), è possibile accedere al Club Philips. Sul Club Philips, è possibile eseguire le seguenti operazioni per gestire la radio Internet su un computer:

- Modificare le stazioni preferite.
- Aggiungere manualmente le stazioni che non si è in grado di trovare su MCi900.

#### Modifica delle stazioni preferite online

Tramite il Club Philips, è possibile gestire l'elenco delle stazioni preferite su un computer. Al momento della connessione di MCi900 a Internet, le stazioni preferite vengono aggiornate su MCi900.

**1** Su un computer, accedere al Club Philips (vedere 'Registrazione di MCi900 sul sito Philips' a pagina 63).

- 2 Per selezionare/deselezionare le stazioni preferite:
	- Fare clic su [Streamium management] (Gestione Streamium) > [Favorites] (Preferiti) > [Browse] (Sfoglia).

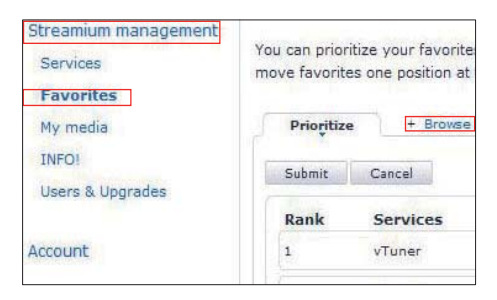

In [Browse] (Sfoglia), cercare le stazioni desiderate.

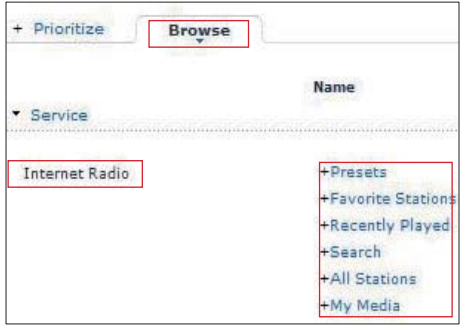

- In [Favorite] (Preferiti), selezionare la casella di controllo corrispondente alla stazione.
	- » La stazione viene contrassegnata come preferita.
- Per deselezionare, togliere la spunta dalla casella corrispondente alla stazione.

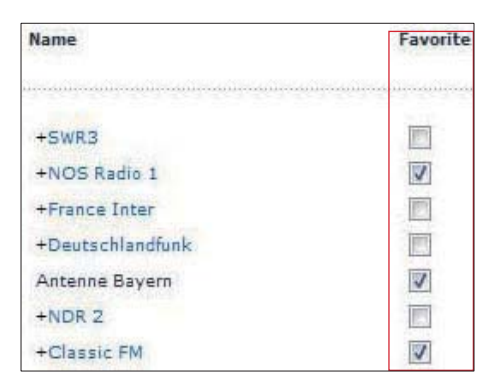

- 3 Per modificare l'ordine delle stazioni preferite nell'elenco:
	- Fare clic su [Prioritize] (Assegna priorità).
	- Fare clic sulla riga della stazione da spostare.
	- Trascinare la riga verso l'alto o verso il basso.

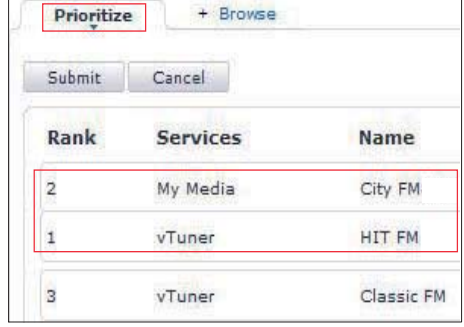

» Su MCi900, è possibile trovare le stazioni nell'ordine desiderato in [Radio Internet] > [Staz. preferite], se MCi900 è connesso a Internet.

## Suggerimento

- Nell'elenco delle stazioni preferite, per posizionare una stazione preferita al primo posto, creare la stazione esattamente dietro la prima, quindi trascinare la prima stazione verso il basso.
- Per posizionare una stazione dietro l'ultima, creare la stazione esattamente davanti all'ultima, quindi trascinare l'ultima stazione verso l'alto.

### Aggiunta manuale delle stazioni online

#### Aggiunta manuale delle stazioni

Tramite il Club Philips, è possibile aggiungere manualmente le stazioni radio Internet a MCi900 su un computer.

- **1** Su un computer, accedere al Club Philips (vedere 'Registrazione di MCi900 sul sito Philips' a pagina 63).
- 2 Per aggiungere una stazione, fare clic su [Streamium management] (Gestione Streamium) > [My media] (File multimediali) > [Music] (Musica).

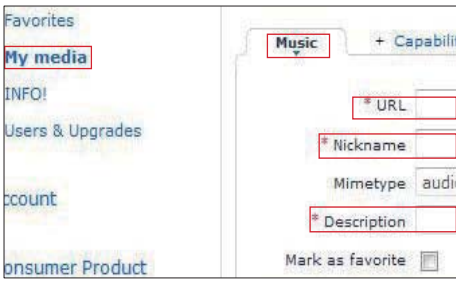

- **3** In [Music] (Musica), immettere le informazioni sulla stazione nelle caselle di testo:
	- In [URL], inserire il sito Web della stazione.
	- In [Nickname] (Nome di riferimento), inserire il nome da visualizzare come nome della stazione in [My media] (File multimediali).
	- In [Description] (Descrizione), inserire una descrizione di una sola parola per la stazione, ad esempio musica, sport, notizie. La descrizione viene utilizzata come categoria per ordinare le stazioni in [My media] (File multimediali).
- 4 Fare clic su [Save] (Salva).
	- » Una stazione viene aggiunta manualmente al di sotto delle caselle di modifica.

### Per modificare una stazione aggiunta:

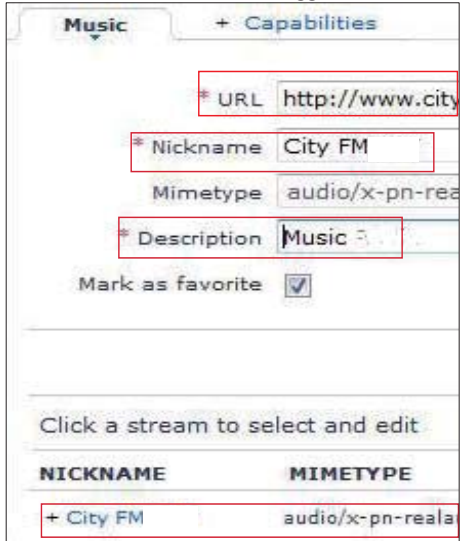

- Fare clic sulla stazione, come mostrato in figura.
	- » Le caselle di testo vengono riempite, mostrando le informazioni sulla stazione.
- Fare clic nelle caselle di testo per modificare le informazioni.

## Riproduzione da servizi musicali online

Su MCi900, è possibile riprodurre i servizi musicali online.

Con i servizi musicali online, è possibile accedere agli archivi musicali online.

Creare un account utente per utilizzare i servizi. Per accedere ad alcune funzioni, potrebbe essere necessario iscriversi ai servizi.

## Nota

• I servizi online sono disponibili solo in alcuni paesi.

## Riproduzione in streaming da Napster

### Nota

• Per la riproduzione di file da servizi online di musica, assicurarsi che il modello MCi900 sia collegato a Internet tramite la rete Wi-Fi/via cavo di casa.

#### Accedere al proprio account Napster

Per accedere ai servizi di musica online Napster è necessario accedere in proprio account Napster. Usare il proprio account Napster esistente o usare l'account di prova prima di creare un nuovo account Napster.

- Premere ONLINE SERVICES sul telecomando del modello MCi900.
	- Dalla schermata principale, selezionare [Servizi online] > [Napster].
- 2 Accedere al proprio account esistente/di prova:
	- Premere <o > per selezionare la posizione di immissione.
	- Utilizzare i tasti alfanumerici per immettere le cifre/lettere desiderate.
	- È possibile anche premere più volte ▲ o ▼ oppure tenere premuto ▲ o ▼ fino a visualizzare la cifra/lettera desiderata.
	- Premere OK per confermare.
		- » Quando si seleziona nuovamente Napster, è possibile visualizzare il nome/password dell'account inserito precedentemente.

## **Suggerimento**

• Se non si riesce ad accedere all'account Napster, andare alla schermata di gestione dell'account. Quando richiesto, accedere nuovamente all'account o passare a un altro account.

#### Cerca musica

- Nella schermata Napster, selezionare [Search] (Cerca) > [Song] (Canzone), [Album], o [Artist] (Artista).
	- » È possibile cercare i brani musicali tramite il nome della canzone, l'album o l'artista.
- 2 Inserire il nome della canzone, dell'album o dell'artista desiderati.
	- Premere <o > per selezionare la posizione di immissione.
	- Utilizzare i tasti alfanumerici per immettere le lettere desiderate.
	- È possibile anche premere più volte  $\blacktriangle$  o  $\blacktriangledown$  oppure tenere premuto  $\blacktriangle$  o  $\blacktriangledown$ fino a visualizzare la cifra desiderata.
	- Premere OK per confermare.

#### Oppure

Sulla schermata Napster, selezionare **[Channels]** (Canali).

2 Selezionare una playlist per genere (ad esempio jazz, blues).

#### Oppure

- Sulla schermata Napster, selezionare [Catalogue] (Catalogo).
	- $\rightarrow$  È possibile cercare la musica così come viene organizzata dal servizio musicale di Napster.

#### Riproduzione di musica

- Per avviare la riproduzione, premere **>II**.
- Per interrompere la riproduzione, premere **.**

#### Libreria personale

Tutta la musica riprodotta viene salvata in [My Library] (Libreria personale). È possibile cercare i brani musicali tramite nome della canzone, canale, album, artista e genere.

## Ricerca di brani musicali o immagini

In un elenco di opzioni, è possibile eseguire una delle seguenti operazioni per cercare una voce.

### **Suggerimento**

- Quando si effettua la ricerca nei modi seguenti, assicurarsi che MCi900 sia in modalità [Archivio multimediale], [HDD] (Hard disk) o [Radio Internet].
- Utilizzare i tasti di navigazione  $\blacktriangle, \blacktriangledown, \blacktriangle, \blacktriangleright.$
- Avviare la ricerca rapida utilizzando la ricerca alfanumerica, Superscroll e Quickjump.

## Nota

• La ricerca alfanumerica, Superscroll e Quickjump sono disponibili solo quando si accede a un lungo elenco ordinato di opzioni (esclusa la schermata principale e gli elenchi dei menu).

### Ricerca alfanumerica

In un lungo elenco di opzioni, avviare la ricerca alfanumerica inserendo i caratteri con i quali inizia un elemento o da esso contenuti.

- **1** Premere **SEARCH** sul telecomando, se necessario.
	- » Viene visualizzata una casella di testo.

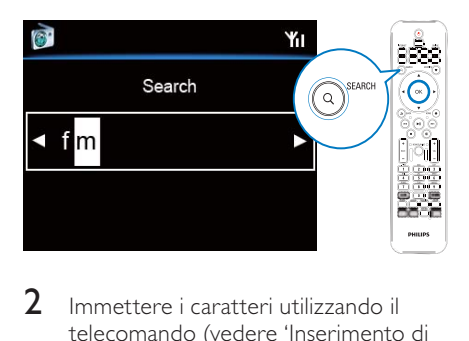

- 2 Immettere i caratteri utilizzando il telecomando (vedere 'Inserimento di testo' a pagina 17).
- **3** Premere OK dopo aver completato l'inserimento del testo.
	- » La ricerca viene avviata.
	- » Viene visualizzato un elenco di elementi che contengono quei caratteri.
	- » Se nessun elemento contiene il carattere, è possibile trovare la corrispondenza più vicina.

### **Quickjump**

Per la numerica alfanumerica, è possibile utilizzare anche Quickjump.

#### Per accedere al primo elemento che inizia con una determinata lettera:

Sul tasto corrispondente alla lettera, premere una volta o ripetutamente finché non viene visualizzata la lettera.

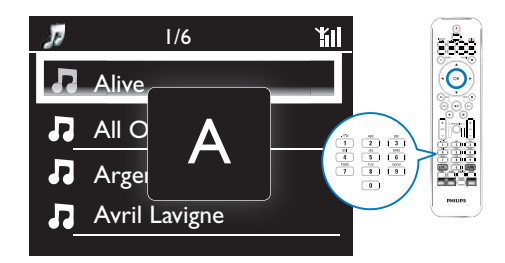

Per accedere al primo elemento che inizia con la lettera successiva:

• Premere .

Per accedere al primo elemento che inizia con la lettera precedente:

Premere <

### **SuperScroll**

In un lungo elenco di opzioni, Superscroll consente di iniziare la ricerca in ordine alfabetico. È possibile accedere rapidamente al primo elemento che inizia con la lettera dell'alfabeto selezionata.

- **1** Tenere premuto  $\triangle$  **v** per avviare SuperScroll.
	- » Viene visualizzata una casella di testo pop-up. Le lettere vengono visualizzate ripetutamente in ordine alfabetico, iniziando da quella corrente.

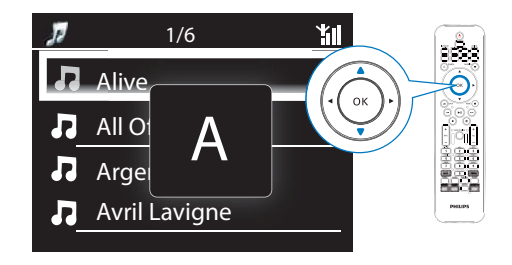

- $2$  Una volta raggiunta la lettera desiderata, rilasciare  $\triangle / \blacktriangledown$ .
	- » Viene visualizzato il primo elemento che inizia con quella lettera.

# 8 Riproduzione di CD musicali/film su DVD

### **Attenzione**

- Evitare di guardare direttamente il raggio laser all'interno dell'unità.
- Rischio di danni al prodotto! Non riprodurre mai dischi con accessori quali anelli di stabilizzazione o rivestimenti particolari.
- Non inserire altri oggetti nel vassoio del disco.

### Nota

- Assicurarsi di aver eseguito i collegamenti necessari per la riproduzione dei dischi (vedere 'Collegamento per la riproduzione di dischi' a pagina 24).
- Per i formati di dischi supportati, vedere 'Introduzione' a pagina 9.

## Funzionamento di base

1 Su MCi900, premere  $\triangle$ .

- » Il vassoio del disco si apre.
- 2 Caricare un disco nel vassoio, con il lato stampato rivolto verso l'alto. Premere  $\triangle$ .
	- » La riproduzione si avvia automaticamente una volta completata la lettura del disco.

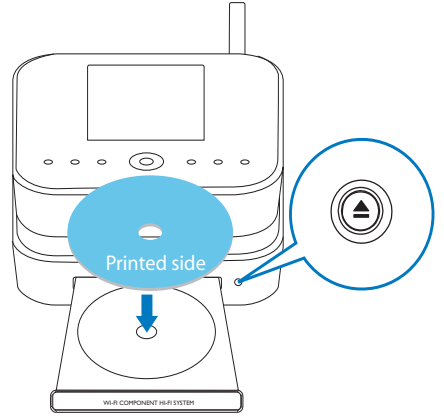

3 Se necessario, premere DISC sul telecomando, quindi **>II** per avviare la riproduzione.

### 4 Durante la riproduzione del disco:

- Premere ripetutamente / per selezionare un brano/capitolo. Per i file WMA/MP3 su un CD-R/RW o per un DVD registrabile, premere  $\triangle$ / per selezionare una cartella.
- Premere  $\blacklozenge$  per la ricerca in avanti/ indietro.
- Premere >II per sospendere o riprendere la riproduzione.
- Premere **per** interrompere la riproduzione.

## Utilizzo del menu del disco

Dopo aver caricato un disco nel vassoio, vengono visualizzate sullo schermo del televisore le impostazioni del disco.

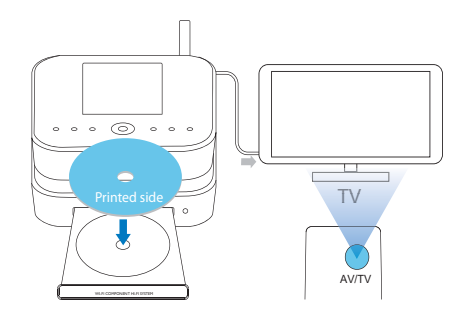

- 1 Su MCi900, caricare un disco nel vassoio.
- 2 Accendere il televisore e selezionare il canale di ingresso video corretto in uno dei modi descritti di seguito:
	- Sul telecomando del televisore, premere ripetutamente il tasto AV/TV finché non si visualizza la schermata Philips oppure quella del disco video.
- Passare al canale con il numero più basso sul televisore, quindi premere il tasto di scelta canale precedente finché non viene visualizzata la schermata Philips o quella del disco video.
- Premere più volte il tasto SOURCE sul telecomando del televisore.

## Suggerimento

• Il canale di ingresso video è compreso tra quello con il numero più basso e quello con il numero più alto e può essere denominato FRONT, A/V IN, VIDEO ecc. Per informazioni su come selezionare l'ingresso corretto, consultare il manuale dell'utente del televisore.

## Accesso al menu del disco

Per accedere o uscire manualmente dal menu:

> In modalità DISC, premere DISC MENU o SETTINGS sul telecomando.

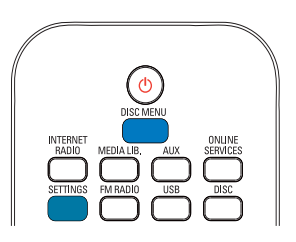

## Riproduzione di film su disco (DVD/DivX/VCD)

### Pausa/Ripresa/Interruzione

#### Per mettere in pausa:

- Durante la riproduzione di un disco, premere **II** per mettere in pausa.
	- » Lo schermo del televisore visualizza le scene nel punto in cui è stata sospesa la riproduzione.
- In alternativa, durante la riproduzione di un DVD, premere .
	- » Lo schermo del televisore visualizza la schermata Philips.

#### Per riprendere la riproduzione:

- Premere **>II** 
	- » La riproduzione del disco riprende dal punto in cui è stato interrotto.

#### Per interrompere la riproduzione:

Premere nuovamente **.** 

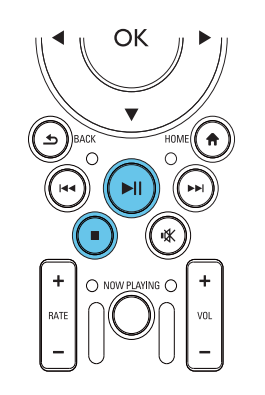

### **Cerca**

#### Ricerca veloce in avanti o indietro

- **1** Durante la riproduzione, tenere premuto / per selezionare la velocità di ricerca.
	- Per ripristinare la riproduzione a velocità normale, premere >II.

#### Ricerca per orario o capitolo/brano

- 1 Durante la riproduzione di un disco, premere SEARCH finché non viene visualizzato il campo dell'orario o del capitolo/brano.
	- Per il campo dell'orario, inserire la posizione di riproduzione in ore, minuti e secondi.
	- Per il campo capitolo/brano, inserire il numero di capitolo/brano.
		- » La riproduzione si avvia in modo automatico dal punto selezionato.

# Italiano

## Selezione delle lingue per la riproduzione dei dischi

#### Selezione di una lingua per la riproduzione audio

È possibile selezionare una lingua per l'audio di dischi DVD o DivX.

- 1 Durante la riproduzione del disco, premere AUDIO.
	- » Vengono visualizzate le opzioni della lingua. Se il canale audio selezionato non è disponibile, viene utilizzato quello predefinito del disco.

```
Nota
```
• Per alcuni DVD, è possibile modificare la lingua solo tramite il menu del disco.

#### Selezione della lingua per i sottotitoli

È possibile selezionare una lingua per i sottotitoli sui DVD.

> • Durante la riproduzione del disco, premere SUBTITLE.

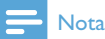

• Per alcuni DVD, è possibile modificare la lingua solo tramite il menu del disco.

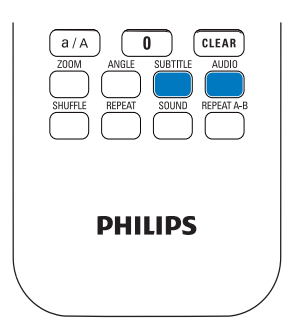

## Programmazione dei capitoli/ brani preferiti

È possibile riprodurre determinati capitoli/ brani su un disco. Programmare i capitoli/brani preferiti sullo schermo del televisore.

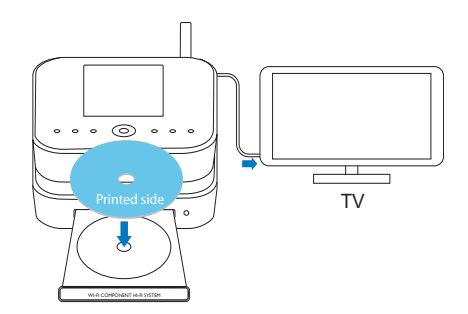

- 1 In modalità DISC, assicurarsi di arrestare la riproduzione del disco.
- 2 Premere FAVORITE sul telecomando.
	- » Nella schermata del televisore, viene visualizzato un menu che consente di programmare i capitoli/brani preferiti.
- 3 Utilizzare il telecomando per immettere i capitoli/brani desiderati.

#### Per riprodurre la programmazione:

• Sullo schermo del TV, selezionare [Inizia].

### Per cancellare la programmazione:

- Premere **1**
- In alternativa, rimuovere il disco dal vassoio.

## Selezione delle opzioni di riproduzione

## Selezione delle opzioni di ripetizione/ riproduzione casuale

Durante la riproduzione del disco, è possibile riprodurre ripetutamente un capitolo/brano oppure un file o i file in una cartella. È, inoltre, possibile riprodurre i brani o i file in una cartella in ordine casuale.

#### Per attivare/disattivare le opzioni di ripetizione/riproduzione casuale:

Premere ripetutamente **REPEAT** o/e SHUFFLE.

#### Per riprodurre ripetutamente una sezione di un disco:

- 1 Durante la riproduzione di file musicali o video, premere REPEAT A-B sul punto di inizio.
- 2 Premere REPEAT A-B sul punto finale.
	- » La sezione selezionata verrà riprodotta in modo continuo.
	- » Per interrompere la riproduzione continua, premere nuovamente REPEAT A-B.

• È possibile impostare la sezione A e B solo all'interno dello stesso titolo/brano.

## Ingrandimento/riduzione dell'immagine

- 1 Durante la riproduzione di video/ immagini, premere più volte ZOOM per ingrandire/ridurre un'immagine.
	- Quando l'immagine è ingrandita, è possibile premere  $\triangle$ / $\blacktriangledown$ / $\blacktriangle$  per scorrere all'interno di essa.

## Modifica dell'angolo di visualizzazione

Alcuni DVD contengono scene alternative registrate ad angolazioni diverse. Su tali DVD è possibile scegliere le scene alternative disponibili.

**1** Durante la riproduzione di un DVD. premere più volte ANGLE per cambiare l'angolo di visualizzazione.

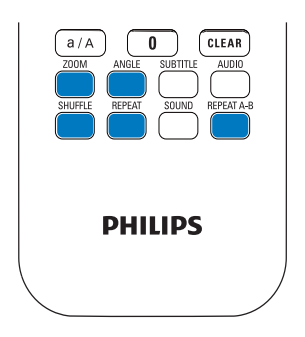

Nota

# 9 Riproduzione della radio FM

## Sintonizzazione delle stazioni radio FM

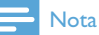

• Prima di sintonizzare le stazioni radio FM, assicurarsi di aver installato correttamente l'antenna FM fornita in dotazione (vedere 'Collegamento dell'antenna FM' a pagina 26).

### Memorizzazione automatica

- Su MCi900, premere FM RADIO sul telecomando.
	- In alternativa, dalla schermata principale, selezionare [Radio FM].

## 2 In [Radio FM], selezionare [Auto Store].

- → MCi900 inizia la ricerca automatica delle stazioni disponibili.
- » Viene avviata la riproduzione radio e, una volta completata la sintonizzazione automatica, vengono memorizzate fino a 60 stazioni preimpostate.
- » Le stazioni preimpostate sono elencate in base alla capacità di ricezione, con le stazioni RDS in cima all'elenco.
- 3 Per selezionare una stazione preimpostata, selezionare [Preimp.].

#### Sintonizzazione manuale

- 1 In [Radio FM], selezionare [Sintonizz. manuale].
- Tenere premuto  $\blacklozenge$  per avviare la sintonizzazione automatica.
	- » Viene sintonizzata la prossima stazione disponibile con ricezione sufficiente.
- **3** Premere più volte  $\blacklozenge$  per la regolazione precisa.

## Modifica delle stazioni preimpostate

#### Memorizzazione della stazione corrente in una posizione

Durante l'ascolto di una stazione radio, è possibile memorizzare la stazione nella posizione desiderata (0-9) nell'elenco delle stazioni preimpostate. I tasti numerici (0-9) sul telecomando corrispondono alle posizioni (0-9) nell'elenco delle stazioni preimpostate.

- 1 Sintonizzarsi sulla stazione desiderata.
- 2 Nella schermata di riproduzione della radio, tenere premuto un tasto numerico.
	- Se necessario, premere NOW PLAYING per tornare alla schermata di riproduzione della radio.
	- La stazione corrente viene memorizzata nella posizione.

### Modifica delle informazioni sulla stazione

- In modalità **FM RADIO** selezionare [Preimp.].
	- Nella schermata di riproduzione della radio, premere FAVORITE .
- 2 Nell'elenco delle stazioni preimpostate:
	- Selezionare la stazione da modificare.
	- Premere a/A per iniziare la modifica.
	- Premere </>  $\blacktriangleright$  per selezionare la posizione di immissione; premere più volte A/▼ per sezionare le lettere desiderate.
- 3 Premere OK per confermare. Premere BACK per rifiutare le modifiche.

## Ascolto della radio FM

- Su MCi900, premere FM RADIO sul telecomando.
	- In alternativa, dalla schermata principale, selezionare [Radio FM].
- 2 Sintonizzarsi sulla stazione desiderata (vedere 'Sintonizzazione delle stazioni radio FM' a pagina 53).
- Per selezionare una stazione radio preimpostata: Selezionare [Radio FM] > [Preimp.]. In alternativa, premere il tasto numerico corrispondente nella schermata di riproduzione della radio (solo per le prime 10 stazioni preimpostate).
- 3 Per attivare/disattivare l'audio durante la riproduzione della radio:
	- Premere  $\mathbf{\mathbf{\mathsf{W}}}$

## RDS (Radio Data System)

RDS (Radio Data System, Sistema Dati Radio), è un servizio che consente alle stazioni FM di visualizzare ulteriori informazioni.

Durante la memorizzazione automatica, le stazioni RDS vengono memorizzate automaticamente in cima all'elenco delle stazioni preimpostate.

Durante la sintonizzazione di una stazione RDS, è possibile visualizzare sulla schermata le seguenti informazioni:

- Nome della stazione
- Tipo programma, ad esempio notizie, sport e musica pop
- **Frequenza**
- Testo scorrevole (testo RDS), se disponibile.

## Uso di RDS per l'impostazione dell'orologio

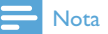

- Quando si utilizza una stazione RDS per impostare l'orologio, assicurarsi che la stazione trasmetta segnali orari.
- 1 Dalla schermata principale, selezionare [Impostazioni] > [Impostazioni orologio] > [Data e ora].
	- Per accedere a *[Impostazioni]*, è possibile anche premere SETTINGS sul telecomando.
- $2$  In IData e oral, selezionare IOra e data attuali] > [Automatico (RDS)].
	- » L'unità ricerca automaticamente la prima stazione preimpostata.
	- » L'ora viene impostata in base ai segnali orari della stazione.
- **3** Per utilizzare una stazione RDS diversa per l'impostazione dell'orologio, sintonizzarsi immediatamente sulla stazione.

### Suggerimento

• Per utilizzare una stazione RDS per l'impostazione normale dell'orologio, memorizzare la stazione come prima stazione preimpostata.

# 10 Riproduzione da un dispositivo audio esterno (AUX)

Grazie alla presa AUX IN L / R e alla modalità AUX, MCi900 consente di riprodurre un dispositivo audio esterno (ad esempio un lettore multimediale portatile) tramite gli altoparlanti di MCi900.

## Riproduzione da un dispositivo audio esterno

- 1 Assicurarsi che il dispositivo audio esterno sia collegato correttamente a MCi900 (vedere 'Connessione dei dispositivi audio esterni' a pagina 26).
- 2 Su MCi900, selezionare la modalità AUX.
	- Dalla schermata principale, selezionare [AUX]. .
	- In alternativa, premere AUX sul telecomando.
- 3 Sul dispositivo audio esterno, avviare la riproduzione musicale.
	- Per la riproduzione musicale, è possibile utilizzare le impostazioni audio su MCi900 (vedere 'Impostazioni audio' a pagina 56).

# **Impostazioni**

## Modalità di riproduzione

Durante la riproduzione musicale, è possibile scegliere tra riproduzione continua, riproduzione in ordine casuale oppure riproduzione di ogni brano. Selezionare la modalità di riproduzione desiderata.

#### Per selezionare una modalità di riproduzione per la riproduzione musicale:

Prima o durante la riproduzione musicale:

- Dalla schermata principale, selezionare [Impostazioni] > [Mod. riprod.]; oppure
- premere più volte REPEAT o SHUFFLE sul telecomando.
	- $\leftrightarrow$   $\bullet$  Riproduce in modo continuo tutte le canzoni presenti nella cartella corrente.
	- $\leftrightarrow$   $\leftrightarrow$  Riproduce in modo continuo la canzone corrente.
	- $\rightarrow \infty$  Riproduce in ordine casuale tutte le canzoni presenti nella cartella corrente.

## Impostazioni audio

Su MCi900, è possibile selezionare diverse impostazioni audio in [Impostazioni] > [Impost. audio].

- 1 Dalla schermata principale, selezionare [Impostazioni] > [Impost. audio].
	- In alternativa, premere SETTINGS sul telecomando per accedere a [Impostazioni].
- 2 Selezionare l'opzione. Premere OK per attivarla o disattivarla.

### **Oppure**

Sul telecomando, premere SOUND per accedere al menu delle impostazioni audio.

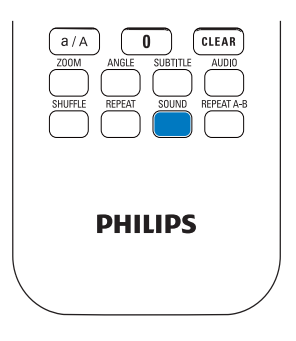

## Bassi e alti

Utilizzare [Bassi/Alti] per regolare il livello dei bassi o degli alti delle note musicali.

- 1 Dalla schermata principale, selezionare [Impostazioni] > [Impost. audio] > [Bassi/Alti].
	- In alternativa, premere **SOUND** sul telecomando per accedere al menu delle impostazioni audio.
- **2** Premere più volte  $\triangle$   $\triangledown$  per aumentare/ diminuire il livello.
	- Premere CLEAR per selezionare un livello neutro.

### FullSound

[FullSound] ripristina i dettagli sonori perduti nella musica compressa (ad esempio MP3, WMA).

È possibile attivare o disattivare [FullSound] in [Impostazioni] >[Impost. audio].

### Sorgente diretta

Con [Direct source], è possibile disattivare le impostazioni degli effetti sonori su MCi900, tra cui [FullSound] e [Bassi/Alti].

Pertanto, la musica viene riprodotta in maniera originale, senza gli effetti sonori impostati su MCi900.

> • È possibile attivare o disattivare [Direct source] in [Impostazioni] > [Impost. audio].

#### Suggerimento

- Quando [Direct source] è attivata, è comunque possibile regolare il volume e il [Bilanciamento].
- Le impostazioni degli effetti sonori vengono mantenute e attivate quando [Direct source] viene disattivata.

### Bianciamento audio

Con il [Bilanciamento], è possibile migliorare l'esperienza di ascolto regolando la differenza tra i canali audio sinistro e destro.

- 1 Dalla schermata principale, selezionare [Impostazioni] > [Impost. audio] > [Bilanciamento].
	- In alternativa, premere SOUND sul telecomando per accedere al menu delle impostazioni audio.
- 2 Premere più volte  $\blacklozenge$  per aumentare/ diminuire l'audio dei canali audio sinistro/ destro.
	- Premere CLEAR per avere un audio equivalente dai canali audio sinistro/ destro.

## Impostazione del volume da un dispositivo audio esterno

Con [Volume ingresso AUX], è possibile impostare il volume dal dispositivo esterno collegato CA-MCi900-Connect external audio devices.

- 1 Dalla schermata principale, selezionare [Impostazioni] > [Impost. audio].
	- In alternativa, premere SOUND sul telecomando per accedere al menu delle impostazioni audio.
- 2 Selezionare [Volume ingresso AUX]. Selezionare il livello del volume desiderato.

## Impostazioni del display

#### Luminosità

Su MCi900, è possibile regolare la luminosità del display. Se lo si desidera, il display si accende, riduce la luminosità o si spegne quando MCi900 viene acceso o passa alla modalità Active standby.

• In [Impostazioni] > [Impostazioni display] > [Luminosità quando acceso] o [Luminosità in standby], selezionare un'opzione e premere OK.

### Sfondo

Per i menu su MCi900, è possibile impostare lo sfondo.

#### Per impostare uno sfondo:

- 1 Su MCi900, selezionare e riprodurre una foto.
- 2 Premere SETTINGS sul telecomando per selezionare [Impostazioni] > [Impostazioni display] > [Sfondo].
- 3 In [Sfondo], selezionare [Immagine corrente].
	- » La foto corrente viene impostata come sfondo.

#### Salvaschermo

Su MCi900, il salvaschermo si attiva quando MCi900 passa alla modalità Active standby.

Se attivato, viene visualizzato il salvaschermo selezionato. L'orologio viene visualizzato nell'angolo inferiore destro della schermata.

Per impostazione predefinita, viene visualizzato l'orologio come salvaschermo.

#### Per impostare un salvaschermo:

- 1 Su MCi900, selezionare e riprodurre una foto.
- 2 Premere **SETTINGS** sul telecomando per selezionare [Impostazioni] > [Impostazioni display] > [Screen saver].
- 3 In [Screen saver], selezionare [Immagine corrente].
	- » La foto corrente viene impostata come salvaschermo.

## Impostazioni per le presentazioni

In modalità Presentazione, è possibile visualizzare le foto una dopo l'altra.

#### Per selezionare una modalità di riproduzione per le presentazioni:

1 Dalla schermata principale, selezionare [Impostazioni] > [Impostazioni presentazione]. In alternativa, premere SETTINGS sul telecomando per accedere a [Impostazioni].

- 2 Selezionare una delle seguenti modalità di riproduzione. Premere OK per attivarla o disattivarla.
	- » [Ripeti]: riproduce tutte le foto in maniera continua.
	- » [Casuale]: riproduce in ordine casuale tutte le foto.

Per impostare il tempo di riproduzione di ogni foto:

1 Dalla schermata principale, andare a [Impostazioni] > [Impostazioni presentazione] > [Tempo per diapositiva].

- In alternativa, premere SETTINGS sul telecomando per accedere a [Impostazioni].
- 2 In [Tempo per diapositiva], selezionare la durata desiderata.

## Copertine album

A volte per i download musicali è possibile scaricare anche le copertine degli album (la foto della copertina del CD/album). Con alcuni software di gestione dei file multimediali, è possibile inserire le copertine degli album per le canzoni. Attivando e disattivando **[Copertine** album], è possibile scegliere se visualizzare o meno la foto della copertina del CD o dell'album per le canzoni corrispondenti.

### Per attivare [Copertine album]:

- 1 Dalla schermata principale, selezionare [Impostazioni] > [Copertine album]. In alternativa, premere SETTINGS sul telecomando per accedere a [Impostazioni].
- 2 Selezionare **[Copertine album]**. Premere OK per attivarla o disattivarla.
	- Se [Copertine album] è attiva:
	- » Nell'elenco delle canzoni, la copertina dell'album viene visualizzata come miniatura accanto alla canzone corrispondente.

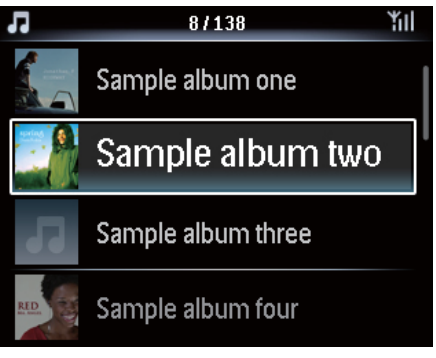

» Durante la riproduzione della canzone, la copertina dell'album viene visualizzata in modalità schermo intero come sfondo.

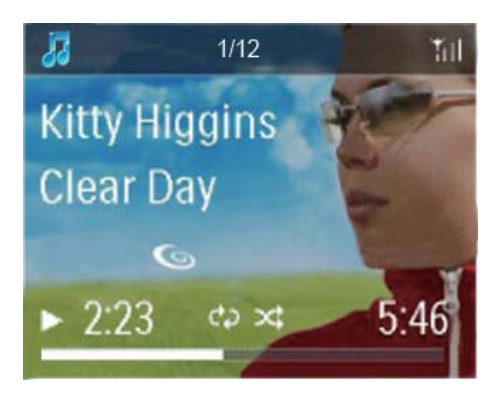

## Suono clic

MCi900 può riprodurre un suono (suono clic) ogni volta che viene premuto un tasto sul telecomando.

È possibile attivare o disattivare il suono clic in [Impostazioni] >[Suono clic].

## Impostazioni dell'orologio

## **Sveglia**

#### Impostazione della sveglia

- 1 Assicurarsi di aver impostato l'orologio (vedere 'Data e ora' a pagina 60).
- 2 Dalla schermata principale, selezionare [Impostazioni] > [Impostazioni orologio] >[Sveglia].
	- In alternativa, premere SETTINGS sul telecomando per accedere a [Impostazioni].
- **3** Per impostare la sorgente per la sveglia:
	- Selezionare [Musica].
		- → All'ora impostata, si avvia o viene ripresa l'ultima canzone riprodotta oppure viene sintonizzata l'ultima stazione radio Internet riprodotta.
	- Selezionare [Allarme].
		- » All'ora impostata, viene riprodotto un segnale acustico.
- $4$  Per impostare la sveglia:
	- Tenere premuto  $\triangle/\blacktriangledown$  oppure premere più volte  $\triangle/\blacktriangledown$  fino a raggiungere le cifre desiderate. Premere OK per confermare.
	- In alternativa, immettere le cifre desiderate utilizzando i tasti alfanumerici del telecomando.
		- $\rightarrow$  Viene visualizzata l'icona  $\clubsuit$  sulla schermata.

#### Per riprodurre una canzone o una stazione radio Internet come sveglia:

- 1 Assicurarsi di aver selezionato [Musica] al Punto 3.
- 2 Prima di spegnere MCi900 o prima che MCi900 passi alla modalità Active standby:
	- Andare a [Archivio multimediale] e selezionare e riprodurre la canzone desiderata.
	- In alternativa, andare a **[Radio** Internet] e sintonizzarsi sulla stazione desiderata.

### Uso della sveglia

All'ora impostata, vengono riprodotti la canzone/stazione radio Internet o il segnale acustico, come desiderato.

### **Nota**

- La sveglia suona anche se MCi900 è in modalità Active standby o Eco standby.
- Tuttavia, se MCi900 non è in grado di connettersi all'archivio musicale o a una stazione radio Internet, viene riprodotto il segnale acustico.
- L'audio di MCi900 viene attivato se era stato disattivato.
- La sveglia suona a un volume maggiore se il livello del volume è inferiore al minimo.

#### Per posporre la sveglia:

- Premere un tasto qualsiasi sull'unità o sul telecomando (tranne i tasti del volume).
	- $\rightarrow$  La sveglia suona nuovamente dopo 15 minuti. L'icona della sveglia continua ad essere visualizzata.

#### Per interrompere la sveglia:

- Tenere premuto  $\mathcal K$  oppure  $\mathcal O$ .
	- » La sveglia viene interrotta. L'icona della sveglia non viene più visualizzata.
	- » La sveglia suona nuovamente il giorno successivo.

#### Per disattivare la sveglia:

Selezionare [Impostazioni] > [Impostazioni orologio] > [Sveglia]. Selezionare [Sveglia off], quindi premere OK sul telecomando.

## Timer di spegnimento

Con il timer di spegnimento, è possibile fare in modo che MCi900 si spenga automaticamente dopo il periodo di tempo impostato.

#### Per impostare il periodo di tempo:

- 1 Dalla schermata principale, selezionare [Impostazioni] > [Impostazioni orologio] > [Spegnim. auto].
	- In alternativa, premere SETTINGS sul telecomando per accedere a [Impostazioni].
- 2 Selezionare un'opzione. Premere OK per attivarla.

### Data e ora

La data e l'ora possono essere impostate automaticamente o manualmente.

#### Impostazione automatica

Per l'impostazione automatica dell'orologio, utilizzare il servizio online su Internet oppure il segnale orario della radio FM RDS.

#### Tramite il servizio online su Internet

- 1 Accendere l'unità, se necessario.
	- Assicurarsi che l'unità sia collegata alla rete domestica Wi-Fi/cablata e a Internet.
- 2 Dalla schermata principale, selezionare [Impostazioni] > [Impostazioni orologio] > [Data e ora].
	- In alternativa, premere SETTINGS sul telecomando per accedere a [Impostazioni].
- 3 In [Data e ora], selezionare [Ora e data attuali] > [Automatico (Internet)].
	- » L'unità avvia l'impostazione automatica dell'orologio su Internet.
	- » Al termine dell'impostazione, viene visualizzato un messaggio.

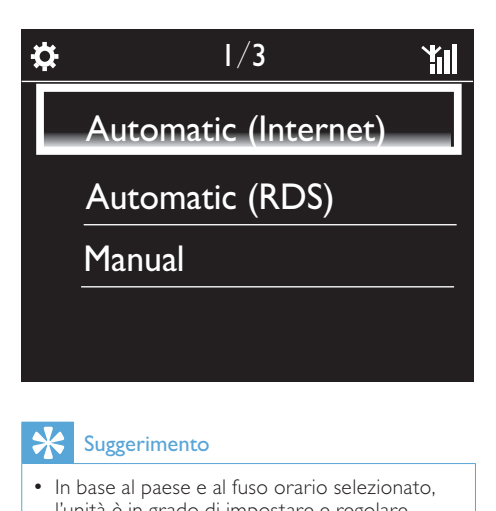

## Suggerimento

- In base al paese e al fuso orario selezionato, l'unità è in grado di impostare e regolare automaticamente l'orologio tramite il servizio online su Internet.
- Per verificare e modificare il paese e il fuso orario correnti, selezionare [Impostazioni] > [Zona e fuso].

#### Tramite i segnali orari della radio FM RDS

- Sull'unità, accendere la radio FM, se necessario.
	- Assicurarsi che l'antenna FM sia collegata correttamente (vedere 'Collegamento dell'antenna FM' a pagina 26).
- 2 Nella prima posizione delle stazioni preimpostate, memorizzare una stazione radio FM RDS che trasmette segnali orari.
- 3 Dalla schermata principale, selezionare [Impostazioni] > [Impostazioni orologio] > [Data e ora].
	- In alternativa, premere SETTINGS sul telecomando per accedere a [Impostazioni].
- 4 In [Data e ora], selezionare [Ora e data attuali] > [Automatico (RDS)].
	- » L'unità ricerca automaticamente la prima stazione preimpostata.
	- » L'ora viene impostata in base ai segnali orari della stazione.

#### Impostazione manuale

- 1 Accendere l'unità, se necessario.
- 2 Dalla schermata principale, selezionare [Impostazioni] > [Impostazioni orologio] >[Data e ora].
	- In alternativa, premere SETTINGS sul telecomando per accedere a [Impostazioni].
- 3 In [Data e ora], selezionare [Ora e data attuali] > [Manuale].
- 4 Per immettere la data e l'ora:
	- Premere < o ▶ per selezionare la posizione di immissione.
	- Utilizzare i tasti alfanumerici per immettere le cifre desiderate.
	- Premere OK per confermare.
	- È possibile anche premere più volte  $\triangle$  o  $\nabla$  oppure tenere premuto  $\triangle$  o  $\nabla$  fino a visualizzare la cifra desiderata.

#### Impostazione del formato data/ora

Selezionare la modalità di visualizzazione della data e dell'ora nell'orologio.

- 1 Seguire i Punti 1-2 in "Impostazione manuale".
- 2 In [Data e ora], andare a [Formato ora] o [Formato data] per selezionare le opzioni.

## Impostazioni di rete

## Configurazione della rete

Dopo aver completato la configurazione iniziale, è possibile modificare la modalità di connessione di MCi900 alla rete domestica Wi-Fi/cablata:

- Passando da un metodo di connessione all'altro (wireless o cablata, automatica o manuale).
- Passando da un router all'altro. A tal fine, attenersi alla procedura riportata di seguito:
- 1 Dalla schermata principale, selezionare  $[Impostazioni] > [Impostazi. rete] >$ [Imposta rete].
	- In alternativa, premere SETTINGS sul telecomando per accedere a [Impostazioni].
- 2 Collegare MCi900 come per la configurazione iniziale (vedere 'Collegamento di una rete domestica Wi-Fi/cablata' a pagina 29).

### Nome dispositivo

In [Nome dispositivo], è possibile assegnare un nome o rinominare MCi900. Su un server/ client UPnP collegato, è possibile individuare MCi900 tramite il nome.

- 1 Dalla schermata principale, selezionare [Impostazioni] > [Impostaz. rete] > [Nome dispositivo].
- 2 In [Nome dispositivo], premere  $\blacklozenge$  per selezionare la posizione di immissione; premere più volte ▲ ver selezionare le lettere desiderate.

### Condivisione USB

Quando si collega MCi900 alla rete domestica Wi-Fi/cablata, l'hard disk collegato a MCi900 può fungere da disco condiviso della rete. Il contenuto dell'hard disk può essere visualizzato o condiviso sui computer o sui dispositivi UPnP collegati alla rete.

• Per consentire o vietare la condivisione, selezionare *[Impostazioni]* > [Impostaz. rete] > [Condivisione USB]. Premere OK per attivare o disattivare la condivisione.

## Paese e fuso orario

Dopo aver completato la configurazione iniziale, è possibile modificare il paese e il fuso orario selezionati nel caso ci si sposta in un paese o un fuso orario diverso.

In base al paese e al fuso orario selezionati, MCi900 è in grado di:

- Impostare automaticamente l'orologio su Internet (vedere 'Data e ora' a pagina 60).
- Precaricare automaticamente le stazioni radio Internet preimpostate.

## Lingua

Dopo aver completato la configurazione iniziale, è possibile modificare la selezione della lingua in [Impostazioni] > [Lingua].

## Informazioni relative al dispositivo

Dalla schermata principale, selezionare [Impostazioni] > [ID dispositivo e informazioni]. In questa sezione, è possibile

trovare informazioni su MCi900 tra cui il numero del modello, il nome da mostrare su un server/client UPnP, la versione del software e le impostazioni di rete.

## Verifica degli aggiornamenti software

Su MCi900, è possibile verificare la presenta di aggiornamenti software. Dopo aver cliccato per acconsentire ai termini e alle condizioni, vengono avviati automaticamente il download e l'installazione di nuovi aggiornamenti.

- 1 Assicurarsi che MCi900 sia collegato a Internet.
- 2 Dalla schermata principale, selezionare  $[Impostazioni]$  >  $[Controllare age.]$ software].

## Modalità demo

Dopo aver completato la configurazione iniziale, è possibile visualizzare nuovamente la demo.

- 1 Dalla schermata principale, selezionare [Impostazioni] > [Modalità demo].
	- » La riproduzione della demo inizia.
- 2 Per uscire dalla riproduzione demo, premere  $\phi$ .
	- » L'unità passa alla modalità Eco standby.

## Numeri dei centri assistenza

In caso di necessiti di assistenza con l'uso di MCi900, selezionare *[Impostazioni]* > *[Numeri*] call centre] per controllare il numero del centro di assistenza più vicino.

## Ripristino delle impostazioni predefinite

È possibile riportare MCi900 alle impostazioni originali di fabbrica. Tutte le impostazioni verranno rimosse, incluse quelle di rete, audio, display, orologio, sveglia e lingua.

- Selezionare [Impostazioni] > [Ripristina imp. predefinite].
- $2$  Ouando richiesto, selezionare [Si].
	- $\rightarrow$  L'unità si spegne.
	- » L'unità si riavvia automaticamente una volta ripristinate le impostazioni di fabbrica.
	- » Avviare la configurazione iniziale.

# 12 Registrazione di MCi900 sul sito **Philips**

## Vantaggi

Registrando MCi900 sul sito Web www.philips. com/welcome, è possibile:

- Ricevere aggiornamenti software gratuiti.
- Gestire le stazioni radio preferite.
- Ricevere la newsletter di Streamium.

La registrazione di MCi900 richiede un indirizzo e-mail valido.

## Registrazione di MCi900

Per la registrazione di MCi900 su www.philips. com/welcome utilizzare un indirizzo e-mail come account.

È possibile completare la registrazione direttamente su www.philips.com/welcome. In alternativa, è possibile utilizzare un indirizzo e-mail per registrarsi sul dispositivo e, in seguito, completare la registrazione tramite il collegamento al sito Web ricevuto tramite e-mail.

### Registrazione sul sito Web

Per registrare MCi900 direttamente sul sito www.philips.com/welcome, è necessario immettere le seguenti informazioni, quando richiesto, durante la registrazione:

- Un indirizzo e-mail valido come account di registrazione.
- Il numero di modello del prodotto.
- L'ID di registrazione del prodotto.

#### Per ottenere il numero di modello del prodotto:

• Vedere la confezione del dispositivo o l'etichetta del prodotto. Il numero di modello si trova sempre sulla confezione o sull'etichetta del prodotto (ad esempio MCi900, NP2900).

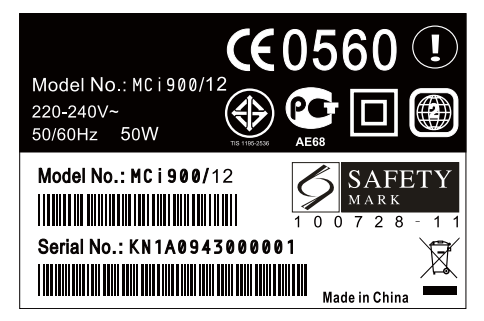

Per ottenere l'ID di registrazione del prodotto:

Su MCi900, selezionare [Impostazioni] > [ID dispositivo e informazioni]. Premere più volte ▼ per individuare [ID registrazione prodotto].

### Registrazione sul dispositivo

Utilizzare un indirizzo e-mail per registrarsi sul dispositivo, quindi completare la registrazione tramite il collegamento al sito Web ricevuto tramite e-mail.

- 1 Assicurarsi che MCi900 sia collegato a Internet.
- **2** Per effettuare la registrazione con www. philips.com/welcome:
	- Su MCi900, selezionare [Impostazioni] > [Registr. utente] > [Registra ora] > [Registrazione sul dispositivo].
	- Quando richiesto, immettere un indirizzo e-mail valido (vedere 'Inserimento di testo' a pagina 17).
		- » Si riceverà un messaggio e-mail da ConsumerCare@Philips.com.
	- Su un computer, utilizzare il collegamento al sito Web per completare la registrazione.

Nota

### **Suggerimento**

• Per accedere ai servizi Philips online in un secondo momento, utilizzare il collegamento al sito Web presente nell'e-mail e la password.

## Annullamento della registrazione di MCi900

Per effettuare la registrazione con www.philips. com/welcome, è possibile utilizzare solo un account per ogni unità (ad esempio MCi900). Per ogni account, è possibile memorizzare un set di stazioni preferite e stazioni aggiunte manualmente.

Per utilizzare un altro account per la registrazione, è necessario annullare la registrazione di quello corrente.

#### Per annullare la registrazione di un account:

- 1 Su MCi900, selezionare [Impostazioni] > [Registr. utente] > [Disatt. registr.].
- 2 Ouando richiesto, confermare per avviare l'annullamento della registrazione dell'account.

### Suggerimento

• Quando si effettua la nuova registrazione dell'account, è possibile recuperare le stazioni radio Internet memorizzate con i servizi Philips online.

## Verifica delle informazioni di registrazione

È possibile verificare se si è effettuata la registrazione di MCi900 e quale account è stato utilizzato per la registrazione. Per verificare tali informazioni, selezionare [Impostazioni] > [Registr. utente] > [Stato registrazione].

# 13 Manutenzione

Questo capitolo spiega come procedere alla manutenzione ordinaria del sistema MCi900.

## Pulizia

## Nota

- Evitare umidità e abrasioni.
- 1 Pulire il sistema MCi900 solo con un panno asciutto morbido.

# 14 Dati tecnici

#### Informazioni generali

## Alimentazione CA (unità principale)

230 V ±10%, 50 Hz (per /12, /05 /79)

120 V ±10%, 60 Hz (per /37)

Alimentazione CC (unità DVD)

Connettore (uscita fornita dall'unità principale)

#### Alimentazione CC (unità HDD)

Alimentazione USB da 5 V, 900 mA (fornita dall'unità principale)1

#### Dimensioni

Unità principale: 251 x 251 x 133 mm (incluso schermo LCD)

Unità DVD: 251 x 251 x 69 mm

Unità HDD: 122 x 75 x 13 mm

Cassa altoparlante:  $175 \times 202 \times 354$  mm

#### Peso (netto)

12,50 kg (tutti gli articoli)

#### Nota

• <sup>1</sup> Utilizzare l'unità HDD solo con il cavo USB fornito!.

#### Consumo energetico

Attivo (ON)

< 45 W (secondo lo standard IEC60065)

#### Standby attivo

< 13 W (unità HDD in fase di arresto)

## Eco-standby (passivo)

 $< 0.8 W$ 

#### Ingressi audio

#### Aux in (ingresso)

2 cinch

#### Sensibilità ingresso

0,5 V: posizione alta

1,0 V: posizione media

2,0 V: posizione bassa

#### Impedenza in ingresso

 $>$  10.000Ω (Ohm)

#### Uscita audio

#### $C<sub>U</sub>$ ffie

1 jack da 3.5 mm – 18000 Hz, 16 - 150  $\Omega$ (Ohm)

Rapporto segnale/rumore (cuffie)

valore tipico: 90 dBA (IEC)

Distorsioni (cuffie)

 $< 0.10%$ 

#### Uscite audio / video (solo durante la riproduzione del disco)

#### SPDIF

1 cinch (coass.), 0,5 V, 75 Ohm

#### Uscita

2 cinch, 20 – 20000 Hz, 1,5 V

Rapporto segnale/rumore (uscita)

#### valore tipico: 98 dBA (IEC) CVBS

1 cinch, 1 Vpp, 75 Ohm

Uscita Composite Video (PbPrY)

3 cinch, 75 Ohm, Pb/Pr: 0,7 Vpp, Y: 1 Vpp

#### **HDMI**

480i, 480p, 576i, 576p, 1080i, 1080p

#### Sistema video

PAL / NTSC

#### Formato video

4:3 / 16:9

#### Amplificatore audio (digitale)

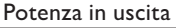

 $2 \times 50$  W RMS (= potenza totale 100 W)

#### Risposta in frequenza

Da 20 Hz a 20000 Hz (±0,5 dB)

Rapporto segnale/rumore

valore tipico: 92 dB / 95 dBA

#### Altoparlanti

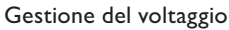

50 W RMS / 60 W MPO

Impedenza

8Ω (Ohm)

Sensibilità

86 dB / 1 m / W

#### Dimensioni

Woofer: 5,00"

Tweeter: 1,50"

#### Risposta in frequenza

Da 45 a 20000 Hz

#### Funzionalità audio

FullSound ®

Sì (on/off)

Controllo dei bassi/alti

+ / - 10 gradazioni

Controllo del bilanciamento

+ / - 10 gradazioni

Sorgente diretta (orizzontale)

Sì (on/off)

#### Senza fili

#### Standard wireless

802.11n, compatibile con la versione precedente 802.11b / g

#### Protezione wireless

WEP (64 o 128 bit), WPA / WPA2 (8-63 caratteri)

Gamma di frequenza

2412-2462 MHz, CH1-CH11 (per /79,/37,/55,/97) 2412-2472 MHz, CH1-CH13 (per /12, /05)

#### Antenna

1 interna / 1 esterna, modalità diversificata attiva

WPS (Wi-Fi Protected Setup)

 $Si$  (PBC + PIN)

Supporto modalità rete

Infrastruttura

#### Connessione cablata (LAN/Ethernet)

#### Standard connessione cablata

802.3 / 802.3u Velocità

10 / 100 MBit/s

#### Modalità

Half/full duplex

Rilevamento cavo incrociato (Auto MDIX)

Sì

#### Nota

• le interfacce di rete cablata e wireless non possono essere attivate nello stesso momento.

#### Servizi Internet

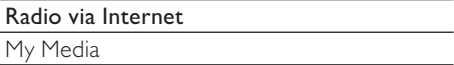

Capacità di codifica (ad esclusione del lettore di dischi)

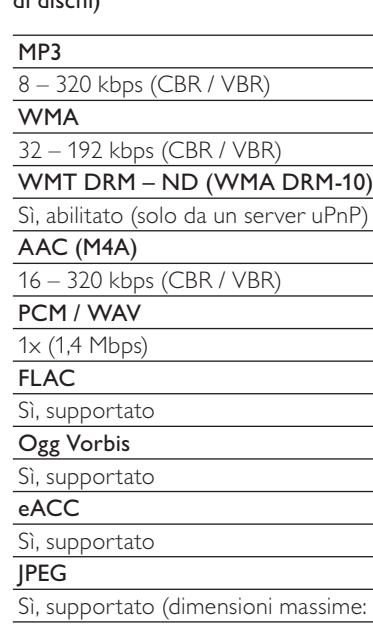

Supporto playlist (ad esclusione del lettore di dischi)

 $7$  MB)

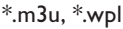

#### Sì

iTunes

Sì (tramite il server UPnP fornito)

Sintonizzatore FM

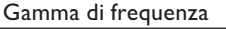

Da 87,50 a 108,00 MHz

N. di stazioni preimpostate

60

Rapporto segnale/rumore

≥ 62 dB

Griglia di sintonizzazione

50 kHz

RDS

Sì, inclusa impostazione RDS orologio

Connettore antenna

IEC (75 Ohm)

#### Lettore di dischi

#### Dischi supportati

DVD, VCD, SVCD, DVD+RW, DVD-RW, DVD+R, DVD-R, CD di immagini (JPEG), DivX (Ultra) Disc, MP3 / WMA CDR / CDRW, CD (CDDA)

#### Supporto dimensioni disco

8 cm / 12 cm

Decodifica video

MPEG 1, MPEG 2, DivX, JPEG

#### Decodifica audio

MP3: da 112 a 320 kbps (velocità di campionamento: 32, 44,1, 48 kHz) WMA: da 48 a 192 kbps (velocità di campionamento: 44,1, 48 kHz)

#### RDS

Sì; PTY, PS, testo inclusa impostazione RDS orologio

#### Supporto audio HDMI

Sì

#### USB

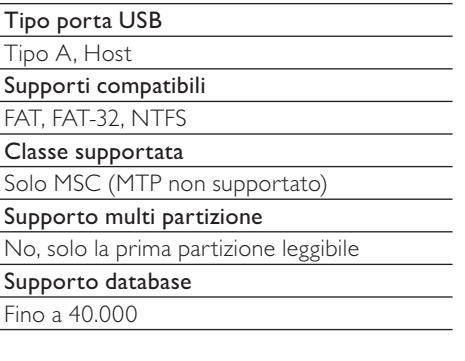

#### HDD

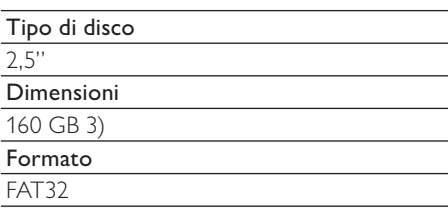

## Nota

• <sup>3</sup> Lo spazio disponibile su disco è inferiore a causa dei contenuti precaricati

## Display / orologio

#### Risoluzione

Matrice a punti: 320 x 240 punti (QVGA), TFT a colori

Dimensioni

3,5"

#### Retroilluminazione

Attivabile/disattivabile/attenuabile

Visualizzazione orologio/data

Sì

Sfondo/Salvaschermo

### Sì

Impostazione automatica dell'ora tramite Internet (NTP)

Sì, attivata

Spegnimento automatico

Sì

Clic (tasti) interno

Sì

#### Altre

#### UPnP2

DMP (renderizzatore locale, punto di controllo locale) / DMS

#### Unità condivisa

Sì, condivisione Samba

## Nota

- ² Collegabile, ad esempio, a - Windows Media Player 11/12, Winamp,
	- **TwonkyMedia**
	- Philips Music Centre WAC3500 / WAC7500
	- / MCi500H
	- Philips NAS SPD8020CC
	- Telefoni cellulari Nokia N85, N95, N900
- Le specifiche e il design esterno sono soggetti a modifica senza preavviso.

# 15 Risoluzione dei **15 Ruotare i dispositivi in diverse direzioni** 15 Risoluzione del per ridurre al minimo l'interferenza. problemi

#### L'audio si sente poco o non si sente affatto. Come procedere?

- Premere + VOL per aumentare il volume.
- Premere nuovamente il pulsante MUTE per riattivare l'uscita audio.

#### Esiste una distanza massima di trasmissione tra un router wireless e il sistema MCi900 per una riproduzione in streaming efficace?

Sì. La distanza massima di trasmissione Wi-Fi è 250 m misurata in spazi aperti. Tuttavia, in un ambiente domestico, dove sono presenti ostacoli solidi come pareti e porte, la distanza di trasmissione efficace è ridotta a 50-100 m. Spostare i dispositivi se si verificano dei problemi di trasmissione.

#### Non ho ricevuto alcuna e-mail di registrazione da ConsumerCare@Philips.com.

- Controllare che l'indirizzo e-mail immesso nella sezione di registrazione sia valido e corretto.
- Verificare che il PC disponga di una connessione a Internet attiva.
- Il server Internet potrebbe essere occupato, riprovare più tardi.
- Verificare se l'e-mail è stata archiviata nella cartella di spam.

#### Come evitare le interferenze Wi-Fi di altri dispositivi che funzionano nello stesso spettro di frequenza (2,4 GHz), come telefoni Dect o dispositivi bluetooth?

- Spostare il sistema MCi900 ad almeno 3 m da questo tipo di dispositivi.
- Utilizzare una chiave di codifica WEP/ WPA quando si crea la connessione wireless a PC/rete domestica.
- Modificare il canale operativo sui dispositivi che interferiscono.

# 16 Informazioni di contatto

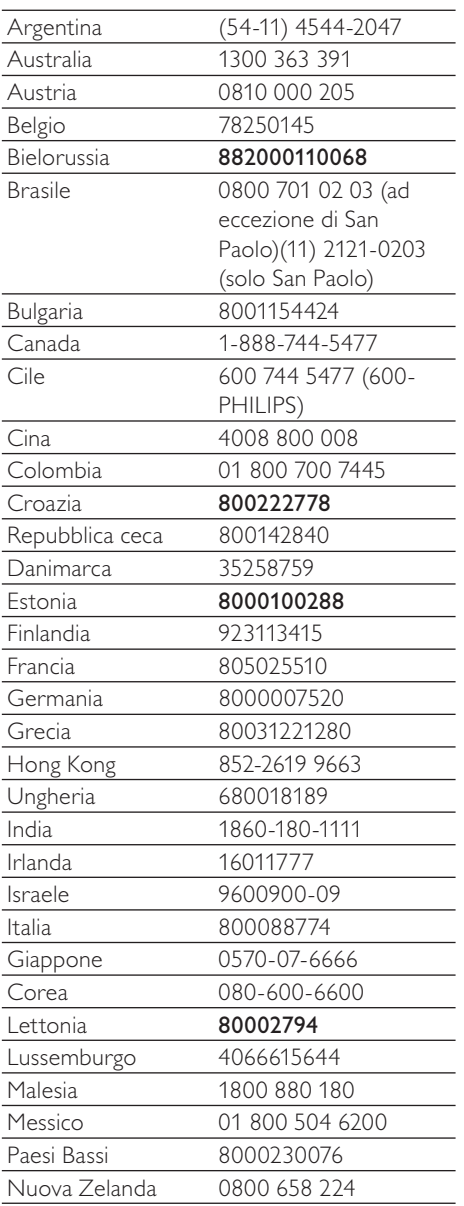

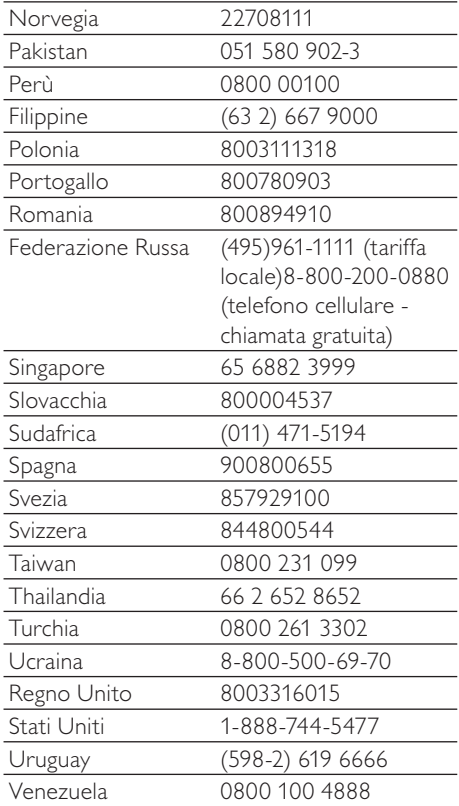

## **Termini e condizioni applicabili ai Prodotti Streamium**

#### **Termini e Condizioni d'Uso dei dispositivi abilitati Streamium**

Philips si congratula con lei per aver acquistato un dispositivo abilitato Streamium (il "Dispositivo"). I presenti Termini e Condizioni d'Uso garantiscono all'acquirente il diritto di utilizzare determinate funzionalità del Dispositivo relative al flusso di dati. Prima di utilizzare il Dispositivo, l'acquirente è tenuto ad accettare i presenti Termini e Condizioni d'Uso. L'utilizzo da parte dell'acquirente del Dispositivo deve intendersi come l'accettazione dei presenti Termini e Condizioni d'Uso, e garantirà all'acquirente il diritto di accedere a dette funzionalità. Qualora l'acquirente non accetti i presenti Termini e condizioni d'uso, dovrà restituire il Dispositivo al punto vendita in cui lo ha acquistato. I presenti Termini e Condizioni d'Uso integrano, e non sostituiscono, qualsivoglia termine, condizione o clausola di esclusione della responsabilità fornito all'atto dell'acquisto del Dispositivo. Tali termini, condizioni e clausole di esclusione della responsabilità continuano a rimanere in vigore e ad avere piena efficacia.

#### **Requisiti per la Registrazione**

Per assumere le responsabilità previste dai presenti Termini e Condizioni d'Uso, l'acquirente deve aver compiuto almeno 14 anni di età. Qualora l'acquirente abbia un'età inferiore, non potrà utilizzare il Dispositivo, a meno che uno dei genitori o un tutore legale non si assuma le responsabilità previste dai presenti Termini e Condizioni d'Uso. L'utilizzo del Dispositivo deve intendersi come la dichiarazione di avere compiuto 14 anni, o qualora l'acquirente abbia un'età inferiore, come assunzione da parte di uno dei genitori o del tutore legale delle responsabilità previste dai presenti Termini e Condizioni d'Uso.

#### **Restrizioni concernenti eventuali modifiche del Dispositivo**

Il Dispositivo consente l'accesso a determinati flussi di dati. Come condizione essenziale per poter accedere a tali flussi mediante il Dispositivo, l'acquirente accetta di non manomettere o altrimenti modificare o tentare di modificare il Dispositivo in alcun modo (ivi compreso, mediante l'utilizzo di software o con l'alterazione fisica del Dispositivo). L'acquirente accetta di non eludere o tentare di eludere le misure tecnologiche impiegate per controllare l'accesso al contenuto o i diritti ad esso relativi. L'acquirente accetta di non eludere o tentare di eludere alcun sistema di gestione delle copie con alcuno strumento. L'acquirente accetta di non decifrare o tentare di decifrare le chiavi crittografiche o altrimenti disattivare o tentare di disattivare le funzionalità di sicurezza implementate nel Dispositivo o nel flusso di dati. L'acquirente accetta di non utilizzare il Dispositivo per fini non autorizzati o in contravvenzione a qualsivoglia legge o regolamento.

#### **Clausola di esclusione delle responsabilità sul contenuto**

I flussi di dati accessibili mediante il Dispositivo non sono né controllati né programmati da Philips; sono, al contrario, forniti da terzi. Il Dispositivo (oltre alle sue funzionalità) deve intendersi come un "sintonizzatore" che consente la ricezione dei dati trasmessi da soggetti esterni all'area dell'acquirente. Trattandosi di dati forniti da altri, PHILIPS NON HA ALCUN CONTROLLO A LIVELLO EDITORIALE DEI DATI RICEVUTI MEDIANTE IL DISPOSITIVO E, PERTANTO, DECLINA OGNI RESPONSABILITÀ IN MERITO AL CONTENUTO O ALLA SUA NATURA O TRASMISSIONE. PHILIPS NON AVALLA ALCUNA OPINIONE ESPRESSA E RICEVUTA MEDIANTE IL DISPOSITIVO. PHILIPS NON GARANTISCE LA VERIDICITÀ, L'ACCURATEZZA, L'AFFIDABILITÀ, LA COMPLETEZZA O LA TEMPESTIVITÀ DEL CONTENUTO. L'ACQUIRENTE ACCETTA OGNI RISCHIO DERIVANTE DAL FATTO DI FARE AFFIDAMENTO SU TALE CONTENUTO.

#### **Limitazioni di accesso ai flussi**

Philips non garantisce l'accesso ad alcun particolare flusso o contenuto proprio del flusso. Philips potrà aggiungere o rimuovere l'accesso a un flusso o a un contenuto specifico in qualsiasi momento e a sua esclusiva discrezione. Alcuni flussi sono accessibili mediante la sottoscrizione di contratti con provider di servizi on-line, con i quali vengono fissati i flussi presenti nelle relative directory. Philips si impegna a compiere ogni sforzo possibile per fornire una buona scelta di provider di servizi on-line, tuttavia non garantisce l'accesso continuo ad alcun provider specifico. Philips potrà aggiungere o rimuovere l'accesso a provider di servizi on-line specifici a sua esclusiva discrezione.

#### **Diritti sul contenuto**

Il contenuto può essere protetto dalle leggi sul copyright o da altre leggi sulle proprietà intellettuali o sulla proprietà. In alcuni contesti, quali, ad esempio, l'utilizzo del Dispositivo in un ambiente commerciale, l'acquirente potrebbe essere tenuto a ottenere, a suo esclusivo rischio, una licenza o altra autorizzazione all'uso di tale contenuto. L'acquirente si impegna a richiedere e ottenere una licenza o un'autorizzazione, qualora questa sia necessaria. L'acquirente accetta di essere il solo responsabile per eventuali danni derivanti dal mancato
ottenimento dell'idonea licenza o autorizzazione all'uso del contenuto accessibile mediante il Dispositivo. L'acquirente esonera Philips da qualsiasi responsabilità con riferimento all'uso del contenuto.

### **Modifica delle funzionalità**

Philips potrà modificare le funzionalità del Dispositivo a sua esclusiva discrezione, ivi compresa la possibilità di aggiungere o rimuovere funzionalità dal Dispositivo. Alcune nuove funzionalità possono richiedere la modifica dei presenti Termini e Condizioni d'Uso. L'utilizzo da parte dell'acquirente di tali nuove funzionalità deve intendersi come la sua accettazione dei Termini e Condizioni d'Uso rivisti.

#### **Software e diritti di proprietà intellettuale**

L'acquirente può trovarsi nella condizione di ricorrere a determinati software per utilizzare o avere pieno accesso a determinate funzionalità del Dispositivo. L'acquirente riceve alcuni software all'atto dell'acquisto del Dispositivo e potrà riceverne altri in futuro. La maggior parte di tali software è installata nel Dispositivo e pertanto non accessibile dall'acquirente. Alcuni di questi software sono di proprietà di Philips, altri sono di proprietà di terzi. L'utilizzo da parte dell'acquirente di software di proprietà di Philips è soggetto ai presenti Termini e Condizioni d'Uso e a ogni contratto di licenza d'uso applicabile. L'utilizzo da parte dell'acquirente di software di proprietà di terzi è disciplinato dai contratti di licenza d'uso degli stessi. L'utilizzo dei software da parte dell'acquirente non comporta il trasferimento di alcun titolo o diritto di proprietà sugli stessi. Philips conserva tutti i suoi diritti sui software e altre proprietà intellettuali, ivi compresi i diritti di copyright, di brevetto e sui marchi e nomi commerciali. L'acquirente accetta di non disassemblare, decompilare, creare opere derivate, effettuare operazioni di reverse engineering, modificare, concedere in sub-licenza, distribuire il software o utilizzare il software per fini non autorizzati o in violazione a qualsivoglia legge o regolamento.

#### **Limitazioni alla garanzia**

PHILIPS NON RILASCIA ALCUNA DICHIARAZIONE O GARANZIA, ESPLICITA O IMPLICITA, CIRCA LA POSSIBILITÀ CHE IL DISPOSITIVO SODDISFI LE ESIGENZE SPECIFICHE DELL'ACQUIRENTE O CHE L'USO DELLO STESSO SIA ININTERROTTO, TEMPESTIVO, SICURO O ESENTE DA ERRORI. PHILIPS NON RILASCIA ALCUNA GARANZIA CIRCA IL CONTENUTO OGGETTO DEL FLUSSO DI DATI. PHILIPS NON RILASCIA ALCUNA DICHIARAZIONE O GARANZIA, ESPLICITA O IMPLICITA, CIRCA LE INFORMAZIONI O IL CONTENUTO A CUI SI HA ACCESSO MEDIANTE IL DISPOSITIVO O LA POSSIBILITÀ CHE L'ACQUIRENTE FACCIA AFFIDAMENTO SUL DISPOSITIVO O L'USO DI QUALSIVOGLIA INFORMAZIONE O CONTENUTO OTTENUTO MEDIANTE IL DISPOSITIVO. LE GARANZIE SPECIFICHE SONO STATE FORNITE ALL'ACQUIRENTE ALL'ATTO DELL'ACQUISTO DEL DISPOSITIVO E TALI GARANZIE, COMPRESE LE LIMITAZIONI ALLA GARANZIA, CONTINUANO AD ESSERE APPLICABILI. Sono fatti salvi i casi di dolo e colpa grave.

### **Limitazione della responsabilità**

PHILIPS DECLINA OGNI RESPONSABILITÀ NEI CONFRONTI DELL'ACQUIRENTE O DI ALTRE PARTI PER QUALSIASI DANNO INDIRETTO, ACCIDENTALE, CIVILE , SPECIALE O CONSEGUENTE (IVI COMPRESI IL MANCATO GUADAGNO O LA PERDITA DI RISPARMI) O PER LA PERDITA DI DATI O PER L'INTERRUZIONE DI ATTIVITÀ DERIVANTI O RELATIVI ALL'USO DEL DISPOSITIVO DA PARTE DELL'ACQUIRENTE, SIANO ESSI BASATI O MENO SU ATTI ILLECITI, GARANZIE, CONTRATTI O ALTRA TEORIA LEGALE – ANCHE NEL CASO IN CUI PHILIPS SIA STATA INFORMATA, O SIA A CONOSCENZA, DELLA POSSIBILITÀ DEL VERIFICARSI DI TALI DANNI. IN NESSUN CASO LA RESPONSABILITÀ CUMULATIVA DI PHILIPS PER I DANNI (PER QUALSIVOGLIA CAUSA) POTRÀ SUPERARE L'IMPORTO PAGATO DALL'ACQUIRENTE PER IL DISPOSITIVO. SONO FATTI SALVI I CASI DI DOLO E COLPA GRAVE.

## **Disposizioni varie**

"Il presente contratto sarà disciplinato dalle leggi della giurisdizione in cui il Dispositivo è stato venduto e, con il presente, l'acquirente accetta la competenza non esclusiva dei tribunali nel relativo paese. Qualora una qualsiasi disposizione del presente contratto sia nulla o inapplicabile ai sensi della legge vigente, tale disposizione si intenderà modificata nella misura necessaria a renderla valida e applicabile e le altre disposizioni del presente contratto continueranno a rimanere in vigore e ad avere piena efficacia. Ai presenti Termini e Condizioni d'Uso non sarà applicabile la Convenzione delle Nazioni Unite sui Contratti di compravendita internazionale di merci, alla cui applicazione si rinuncia espressamente con il presente contratto."

UTILIZZANDO IL DISPOSITIVO, L'ACQUIRENTE DICHIARA DI AVER LETTO E COMPRESO I PRESENTI TERMINI E CONDIZIONI D'USO E DI ACCETTARLI.

# **NOTA**

# **CONTRATTO DI LICENZA PER L'UTENTE FINALE DEL SOFTWARE (EULA)**

IL PRESENTE CONTRATTO DI LICENZA PER L'UTENTE FINALE DEL SOFTWARE O EULA ("PRESENTE CONTRATTO") È UN ACCORDO LEGALE E VINCOLANTE STIPULATO TRA IL LICENZIATARIO (PERSONA FISICA O GIURIDICA) E PHILIPS CONSUMER ELECTRONICS B.V. UNA SOCIETÀ A RESPONSABILITÀ LIMITATA OLANDESE, CON SEDE LEGALE IN GLASLAAN 2, 5616 LW EINDHOVEN, PAESI BASSI E LE RELATIVE SOCIETÀ AFFILIATE (INDIVIDUALMENTE E COLLETTIVAMENTE "PHILIPS"). IL PRESENTE CONTRATTO CONFERISCE IL DIRITTO A UTILIZZARE UN DETERMINATO SOFTWARE (IL "SOFTWARE") INCLUSA LA DOCUMENTAZIONE PER L'UTENTE IN FORMATO ELETTRONICO CHE PUÒ ESSERE FORNITA SEPARATAMENTE O INSIEME A UN PRODOTTO *(*IL "DISPOSITIVO") O A PC PHILIPS**.** SCARICANDO, INSTALLANDO O UTILIZZANDO ALTRIMENTI IL SOFTWARE, L'UTENTE ACCETTA I VINCOLI DEFINITI DAI TERMINI E DALLE CONDIZIONI DEL PRESENTE CONTRATTO. QUALORA NON SI ACCETTASSERO I TERMINI E LE CONDIZIONI, NON SCARICARE, INSTALLARE O UTILIZZARE ALTRIMENTI IL SOFTWARE. QUALORA L'UTENTE ABBIA ACQUISTATO IL SOFTWARE SU SUPPORTO TANGIBILE, AD ESEMPIO SU CD, SENZA L'OPPORTUNITÀ DI LEGGERE IL PRESENTE CONTRATTO PRIMA DELL'ACQUISTO E NON ACCETTI I TERMINI DEL CONTRATTO, POTRÀ OTTENERE IL RIMBORSO DEL PREZZO ORIGINARIAMENTE PAGATO A CONDIZIONE CHE NON UTILIZZI IL SOFTWARE E LO RESTITUISCA CON PROVA DI ACQUISTO ENTRO TRENTA (30) GIORNI DALLA DATA DI ACQUISTO.

**1. Concessione di licenza.** Il presente contratto concede una licenza non esclusiva, non trasferibile e non cedibile in sublicenza per l'installazione e l'utilizzo, sul Dispositivo o su un PC, come applicabile, di una (1) copia della versione specificata del Software in formato codice oggetto, come stabilito nella documentazione per l'utente, esclusivamente ad uso privato. Il Software è "in uso" quando viene caricato nella memoria temporanea o permanente (RAM, hard disk ecc.) del PC o del Dispositivo.

**2. Proprietà.** Il Software viene concesso in licenza e non venduto. Il presente contratto concede solo il diritto a utilizzare il Software e non diritti, espressi o impliciti, sul Software stesso salvo quelli ivi specificati. Philips e i suoi licenzianti detengono tutti i diritti, la titolarità e gli interessi relativi al Software, inclusi tutti i brevetti, i copyright, i segreti industriali e altri diritti di proprietà intellettuale. Il Software è tutelato dalle leggi sui copyright, dalle disposizioni contenute nei trattati internazionali e da altre leggi sulla proprietà intellettuale. Pertanto, ad eccezione di quanto ivi stabilito espressamente, non è consentito copiare il Software senza il preventivo consenso scritto di Philips, fermo restando che è consentito eseguirne una (1) copia esclusivamente a scopo di backup. Non è consentito copiare il materiale stampato di corredo al Software, né stampare più di una (1) copia della documentazione per l'utente fornita in formato elettronico, fermo restando che è consentito eseguire una (1) copia del materiale stampato unicamente a scopo di backup.

**3. Limitazioni di licenza.** Salvo diversamente ivi previsto, non è consentito noleggiare, concedere in sublicenza, vendere, cedere, prestare o trasferire in altro modo il Software. Non è consentito, né tanto meno è possibile consentire a terzi, decodificare, decompilare o disassemblare il Software, salvo nella misura in cui tale restrizione sia espressamente vietata dalla legge applicabile. Non è consentito rimuovere o distruggere le comunicazioni di copyright o identificazione prodotto o altri contrassegni o restrizioni proprietarie dal Software. Tutti i titoli, i marchi, le comunicazioni sui diritti limitati e di copyright devono essere riprodotti sulla copia di backup del Software. Non è consentito modificare o adattare il Software, unirlo in un altro programma o derivare da esso alcun prodotto.

**4. Cessazione di determinate funzionalità.** Il Software può contenere componenti di software concesso in licenza, incluso quello concesso in licenza da Microsoft Corporation ("Microsoft"), che incorpora la tecnologia DRM (Digital Rights Management) di Microsoft per Windows Media. I provider di contenuti utilizzano la tecnologia DRM (Digital Rights Management) per Windows Media ("WM-DRM") per proteggere l'integrità del proprio contenuto ("Contenuto protetto") ed evitare l'appropriazione indebita della proprietà intellettuale, compreso il copyright. Il Dispositivo può anche utilizzare il software WM-DRM per trasferire o riprodurre il Contenuto

protetto ("Software WM-DRM"). Se la sicurezza di questo Software WM-DRM è compromessa, Microsoft può revocare, su propria richiesta o su richiesta dei titolari del Contenuto protetto ("Titolari del contenuto protetto"), il diritto di acquisire nuove licenze per copiare, memorizzare, trasferire, visualizzare e/o riprodurre il Contenuto protetto. Questa revoca non modifica la possibilità del Software WM-DRM di riprodurre il contenuto non protetto. Un elenco del Software WM-DRM revocato viene inviato al PC e/o al Dispositivo quando si scarica una licenza per il Contenuto protetto. Microsoft può, unitamente alla presente licenza, scaricare gli elenchi di revoche sul Dispositivo per conto dei titolari del contenuto protetto, impedendo al Dispositivo di copiare, memorizzare, visualizzare, trasferire e/o riprodurre il Contenuto protetto. I Titolari del contenuto protetto possono anche richiedere di aggiornare alcuni dei componenti WM-DRM distribuiti con questo Software ("Aggiornamenti WM-DRM") prima di accedere al proprio contenuto. Quando si tenta di riprodurre il Contenuto protetto, il Software WM-DRM creato da Microsoft avviserà l'utente della necessità di un Aggiornamento WM-DRM e chiederà il consenso di quest'ultimo prima di scaricare l'aggiornamento. Il Software WM-DRM creato da Philips assume lo stesso comportamento. Se non viene accettato l'aggiornamento, l'utente non potrà accedere al Contenuto protetto che richiede l'Aggiornamento WM-DRM. Sarà tuttavia possibile accedere ancora al contenuto non protetto e al Contenuto protetto che non richiede l'aggiornamento. Le funzioni WM-DRM che consentono di accedere a Internet, quali l'acquisizione di nuove licenze e/o l'esecuzione di un Aggiornamento WM-DRM, possono essere disattivate. In questo caso, l'utente potrà ancora riprodurre il Contenuto protetto se dispone di una licenza valida per questo contenuto memorizzato sul Dispositivo. L'utente non potrà, tuttavia, utilizzare alcune delle funzioni del Software WM-DRM che richiedono l'accesso a Internet, ad esempio il download del contenuto che richiede l'Aggiornamento WM-DRM. Tutti i titoli e i diritti di proprietà intellettuale relativi al Contenuto protetto sono proprietà dei rispettivi titolari del Contenuto protetto e possono essere tutelati dalle leggi e dai trattati applicabili in materia di copyright e di proprietà intellettuale. Il presente contratto non concede alcun diritto di utilizzo di tale Contenuto protetto. **Quindi, riassumendo se il Software contiene componenti WM-DRM Microsoft, il Contenuto protetto che si desidera scaricare, copiare, memorizzare, visualizzare, trasferire e/o riprodurre, è protetto dai componenti WM-DRM Microsoft del Software. Microsoft, i Titolari del contenuto protetto o i distributori del Contenuto protetto possono negare o limitare l'accesso al Contenuto protetto anche dopo che l'utente ha pagato e/o lo ha già ottenuto. Né il consenso dell'utente né il consenso o l'approvazione di Philips saranno necessari per negare, rifiutare o altrimenti limitare l'accesso al Contenuto protetto. Philips non garantisce che l'utente potrà scaricare, copiare, memorizzare, visualizzare, trasferire e/o riprodurre il Contenuto protetto.** 

**5. Software Open Source.** (a) Il software potrebbe contenere componenti soggetti ai termini di Open Source, come indicato nella documentazione fornita in dotazione con il Dispositivo. Il presente Contratto non si applica al software "in quanto tale". (b) I diritti di licenza concessi ai sensi del presente Contratto non comprendono il diritto o la licenza di fare uso, distribuire o creare opere derivate del Software, in modo che il Software sia soggetto ai termini di Open Source. Per "Termini di Open Source" si intendono i termini di ogni licenza che direttamente o indirettamente (1) creano, o intendono creare, obblighi per Philips relativi al Software e/o alle relative opere derivate o (2) concedono, o intendono concedere a terzi diritti o privative in base ai diritti di proprietà o di proprietà intellettuale relativi al Software o alle relative opere derivate.

**6. Risoluzione.** Il presente contratto entra in vigore al momento dell'installazione o al primo utilizzo del Software e cessa di diritto (i) a discrezione di Philips, in caso di mancato rispetto da parte dell'utente dei termini del presente contratto, o (ii) al momento della distruzione di tutte le copie del Software e del relativo materiale fornito all'utente da Philips. I diritti di Philips e gli obblighi dell'utente restano validi anche dopo la risoluzione del presente contratto.

**7. Aggiornamenti.** Philips può, a propria e unica discrezione, eseguire gli aggiornamenti del Software disponibili mediante la comunicazione generale su un sito Web o altre modalità e metodi. Tali aggiornamenti sono disponibili ai sensi del presente contratto o la versione di tali aggiornamenti può essere soggetta all'accettazione di un altro contratto.

**8. Servizi di assistenza.** Philips non è obbligata a fornire assistenza né tecnica né di altro tipo ("Servizi di assistenza") per il Software. Se Philips fornisce Servizi di assistenza, questi saranno disciplinati da altri termini da concordarsi tra l'utente e Philips.

**9. Garanzia software limitata.** Philips fornisce il Software 'così com'è' e senza alcuna garanzia, fermo restando che verrà eseguito secondo quanto stabilito nella documentazione di corredo per un periodo di novanta (90) giorni/un anno in seguito al primo download, alla prima installazione o al primo uso a seconda di, quale di questi eventi si verifichi per primo. La responsabilità totale di Philips e il rimedio esclusivo dell'utente in caso di violazione di questa garanzia prevedono, a discrezione di Philips, (i) la restituzione dell'eventuale somma pagata per il Software; oppure (b) la riparazione o la sostituzione del Software non rispondente alla garanzia ivi prevista e che dovrà essere restituito a Philips con una copia della ricevuta. Questa garanzia limitata sarà nulla nel caso in cui il Software risulti danneggiato in seguito a un incidente, un abuso, un uso improprio o un'applicazione errata. Qualsiasi Software fornito in sostituzione sarà garantito per il restante periodo del termine della garanzia originale oppure per trenta (30) giorni a seconda di, quale dei due eventi risulti essere di maggiore durata. Questa garanzia limitata non verrà applicata se il Software è stato fornito a titolo gratuito allo scopo di mera valutazione.

**10. ESCLUSIONE DI ALTRE GARANZIE.** FATTO SALVO QUANTO STABILITO IN PRECEDENZA, PHILIPS E I SUOI LICENZIANTI NON GARANTISCONO CHE IL SOFTWARE FUNZIONI ININTERROTTAMENTE E SENZA ERRORI O CHE RISPONDA APPIENO ALLE ESIGENZE DELL'UTENTE. L'UTENTE SI ASSUME LA TOTALE RESPONSABILITÀ PER LA SCELTA DEL SOFTWARE ALLO SCOPO DI RAGGIUNGERE I RISULTATI DESIDERATI E PER L'INSTALLAZIONE, L'USO E I RISULTATI DEL SOFTWARE STESSO. NELLA MISURA MASSIMA CONSENTITA DALLA NORMATIVA APPLICABILE, PHILIPS E I SUOI LICENZIANTI ESCLUDONO EVENTUALI GARANZIE E CONDIZIONI, ESPRESSE O IMPLICITE, COMPRESE, A TITOLO ESEMPLIFICATIVO E NON ESAUSTIVO, LA GARANZIA DI COMMERCIABILITÀ, LA GARANZIA DI IDONEITÀ A UN PARTICOLARE SCOPO E LA GARANZIA DI ACCURATEZZA E COMPLETEZZA DEI RISULTATI CON RIFERIMENTO AL SOFTWARE E AL RELATIVO MATERIALE. NON È PREVISTA ALCUNA GARANZIA DI NON VIOLAZIONE. PHILIPS NON GARANTISCE CHE L'UTENTE POTRÀ SCARICARE, COPIARE, MEMORIZZARE, VISUALIZZARE, TRASFERIRE E/O RIPRODURRE IL CONTENUTO PROTETTO.

**11. LIMITAZIONE DI RESPONSABILITÀ.** IN NESSUNA CIRCOSTANZA PHILIPS E I SUOI LICENZIANTI SARANNO RESPONSABILI DI DANNI CONSEGUENTI, SPECIALI, INDIRETTI, INCIDENTALI O PUNITIVI DI QUALSIASI NATURA, COMPRESI, A TITOLO NON ESAUSTIVO, I DANNI PER PERDITA DI PROFITTI O UTILI, INTERRUZIONE DEL CICLO LAVORATIVO, PERDITA DI INFORMAZIONI COMMERCIALI, PERDITA DI DATI, PERDITA D'USO O ALTRA PERDITA ECONOMICA, ANCHE QUALORA PHILIPS O I SUOI LICENZIANTI SIANO STATI INFORMATI IN MERITO ALLA POSSIBILITÀ DI TALI DANNI. IN NESSUNA CIRCOSTANZA LA RESPONSABILITÀ DI PHILIPS O DEI SUOI LICENZIANTI PER I DANNI DERIVANTI DAL PRESENTE CONTRATTO SUPERERÀ IL PREZZO EFFETTIVAMENTE PAGATO DALL'UTENTE PER IL SOFTWARE O LA SOMMA DI CINQUE EURO (5,00).

**12. Marchi.** Alcuni nomi dei prodotti e di Philips utilizzati nel presente contratto, così come il Software e la documentazione stampata per l'utente possono rappresentare marchi registrati di Philips, dei suoi licenzianti o di terzi. L'utente non è autorizzato a utilizzare tali marchi.

**13. Regolamentazione dell'esportazione.** Si conviene che l'utente non potrà esportare o riesportare, direttamente o indirettamente, il Software nei paesi in cui il United States Export Administration Act (Legge sulla regolamentazione dell'esportazione degli Stati Uniti) o altre leggi e regolamenti simili degli Stati Uniti richiedono una licenza per l'esportazione o altro tipo di approvazione da parte del Governo degli Stati Uniti, salvo non si ottenga preventivamente idonea licenza o approvazione per l'esportazione. Scaricando o installando il Software, l'utente si impegna a osservare tale disposizione sull'esportazione.

**14. Legge applicabile.** Il presente contratto è disciplinato dalle leggi del paese di residenza dell'utente, senza alcun riferimento a eventuali conflitti di diritto internazionale privato. Qualsiasi controversia tra l'utente e Philips in merito al presente Contratto sarà sottoposta alla giurisdizione non esclusiva dei tribunali del paese di residenza dell'utente.

**15. Disposizioni generali.** Il presente contratto rappresenta l'accordo finale tra l'utente e Philips e annulla e sostituisce qualsiasi precedente dichiarazione, trattativa o altra comunicazione o riguardanti il Software e la documentazione per l'utente. Se una parte del presente contratto viene considerata non valida, la restante parte continuerà a essere in vigore a tutti gli effetti. Il presente contratto non pregiudicherà i diritti attribuiti dalla legge ai consumatori.

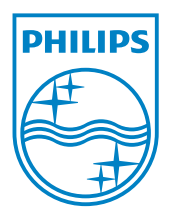